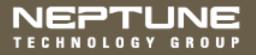

N\_SIGHT® Software Suite New Customer Guide (Includes N\_SIGHT and N\_SIGHT PLUS)

## NEPTUNE TECHNOLOGY GROUP

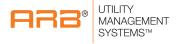

N\_SIGHT® Software Suite New Customer Guide (Includes N\_SIGHT and N\_SIGHT PLUS)

#### Copyright

This manual is an unpublished work and contains the trade secrets and confidential information of Neptune Technology Group Inc., which are not to be divulged to third parties and not be reproduced or transmitted in whole or part, in any form or by any means, electronic or mechanical for any purpose, without the express written permission of Neptune Technology Group Inc. All rights to designs or inventions disclosed herein, including the right to manufacture, are reserved to Neptune Technology Group Inc.

The information contained in this document is subject to change without notice. Neptune reserves the right to change the product specifications at any time without incurring any obligations.

#### **Trademarks Used in this Manual**

ARB, N\_SIGHT, N\_SIGHT PLUS, R900, R900 Gateway, MRX920, and E-CODER are registered trademarks of Neptune Technology Group Inc. R450, R450 Data Collector, R450 Mini Collector, R450 System, and ProRead are trademarks of Neptune Technology Group Inc. Trimble Nomad is a registered trademark of Trimble Navigation Limited. Trimble Ranger 3 is a trademark of Trimble Navigation Limited. Windows Server 2012 and 2016 are registered trademarks of Microsoft Corporation. SQL Anywhere is a registered trademark of Sybase, Inc.

Other brands or product names are the trademarks or registered trademarks of their respective holders.

N\_SIGHT Software Suite New Customer Guide Literature No. NC N\_SIGHT 09.17 Neptune Technology Group Inc. 1600 Alabama Highway 229 Tallassee, AL 36078 Tel: (334) 283-6555

Fax: (334) 283-7293

Copyright © 2005-2017 Neptune Technology Group Inc. All Rights Reserved

# **Contents**

| Chapter 1: Int | roduction                                                           | 1-1 |
|----------------|---------------------------------------------------------------------|-----|
| Abou           | t This Guide                                                        | 1-1 |
|                | Typographical Conventions                                           | 1-1 |
| Syste          | em Compatibility                                                    | 1-2 |
|                | Host Software Compatibility                                         | 1-2 |
| Proje          | ct Personnel Responsibilities                                       | 1-2 |
|                | Responsibilities of the MIU Installation Manager                    | 1-2 |
|                | N_SIGHT Host Software Project                                       | 1-3 |
|                | Responsibilities of the Utility Manager                             | 1-3 |
|                | Responsibilities of CIS Utility Billing System Vendor               | 1-4 |
|                | Responsibilities of Neptune                                         | 1-4 |
|                | N_SIGHT PLUS Host Software Project                                  | 1-4 |
|                | N_SIGHT PLUS Responsibilities of the Utility Manager                | 1-4 |
|                | N_SIGHT PLUS Responsibilities of Neptune Systems<br>Project Manager | 1-5 |
|                | Responsibilities of R450 DC or R450 MC Installation Manager         | 1-6 |
|                | Responsibilities of R900 Gateway Manager                            | 1-7 |
|                | Responsibilities of Neptune                                         | 1-7 |

| General Information                                 | 1-8 |
|-----------------------------------------------------|-----|
| Toll-Free Customer Support                          | 1-8 |
| Length of Software Warranty                         | 1-8 |
| Equipment Repair                                    | 1-8 |
| Ordering Additional Equipment                       | 1-9 |
| Additional Training                                 | 1-9 |
| Chapter 2: System Overview                          | 2-1 |
| N_SIGHT and N_SIGHT PLUS Host Software Applications | 2-1 |
| N_SIGHT and N_SIGHT PLUS System Architecture        | 2-1 |
| N_SIGHT General Terminology and Explanation         | 2-2 |
| N_SIGHT PLUS General Terminology and Explanation .  | 2-4 |
| Standard Industry Terms                             | 2-4 |
| N_SIGHT PLUS Host Software Terms                    | 2-5 |
| Meter Requirements                                  | 2-6 |
| Meter Interface Unit (MIU) Requirements             | 2-7 |
| AMR System                                          | 2-8 |
| AMR System Overview                                 | 2-8 |
| Meter Reading System                                | 2-8 |
| Components                                          | 2-9 |

| N_SIGHT System Setup                           | 2-11 |
|------------------------------------------------|------|
| N_SIGHT Single Office Setup                    | 2-11 |
| N_SIGHT Client/Server System Setup             | 2-12 |
| N_SIGHT Host Software Requirements             | 2-13 |
| Types of N_SIGHT Installations                 | 2-13 |
| N_SIGHT Host Software Requirements             | 2-13 |
| N_SIGHT Client-Only/Standalone Requirements .  | 2-14 |
| Installation Considerations                    | 2-15 |
| AMI System                                     | 2-15 |
| AMI System Overview                            | 2-16 |
| Components                                     | 2-16 |
| N_SIGHT PLUS Host Software                     | 2-18 |
| N_SIGHT PLUS Host Software Requirements        | 2-18 |
| System Requirements - Client PC Specifications | 2-18 |
| System Requirements - Server Specifications    | 2-20 |
| Pre-requisite Server Specifications            | 2-21 |
| Password Complexity                            | 2-21 |
| Information Requirements                       | 2-22 |
| N_SIGHT PLUS Account Setup                     | 2-23 |
| N SIGHT PLUS Mapping Module Requirements       | 2-23 |

| Customers with Existing ESRI ArcGIS Servers               | 2-23   |
|-----------------------------------------------------------|--------|
| Customers without an Existing In-House ESRI ArcGIS Server | 2-24   |
| Reporting Module Requirements                             | 2-24   |
| Customer Requirements                                     | 2-25   |
| Server/System Setup and Specifications                    | 2-25   |
| Small Mail Transfer Protocol (SMTP) for Emails            | 2-26   |
| Remote Access                                             | 2-26   |
| Cellular Considerations                                   | 2-27   |
| Ethernet Requirements                                     | 2-27   |
| Ethernet Considerations                                   | 2-27   |
| R450 System Wide Area Network (WAN) Options .             | 2-28   |
| R450 DC and R450 MC - Network Coverage                    | 2-28   |
| Power Outages                                             | 2-29   |
| R900 Gateway - Network Coverage                           | 2-29   |
| Chapter 3: Implementation of N_SIGHT Software             | 3-1    |
| Implementation Steps for N_SIGHT Software Suite           | 3-1    |
| Step One: Complete File Conversion                        | 3-1    |
| CIS Utility Billing System Vendor and N_SIGHT PL          | US 3-2 |
| Step Two: Install a File Transfer Method                  | 3-2    |

| Step Three: Sample Route Files                                         | 3-3   |
|------------------------------------------------------------------------|-------|
| Step Four: Schedule Training                                           | . 3-3 |
| Step Five: On-Site System Training                                     | 3-4   |
| Field Personnel Training                                               | 3-4   |
| Host Software User Training                                            | . 3-4 |
| Implementation Steps for Collectors and R900 Gateways                  | 3-4   |
| Step One: Prior to Implementation                                      | . 3-5 |
| Step Two: Fixed Network Questionnaire                                  | 3-5   |
| Step Three: Install and Power the R450 DCs, R450 MCs, or R900 Gateways | 3-6   |
| Step Four: Schedule Training                                           | 3-7   |
| Step Five: On-Site System Training                                     | 3-7   |
| N_SIGHT PLUS Training for System Operator                              | 3-8   |
| Field Service Personnel Training                                       | . 3-8 |
| Forms Required                                                         | 3-8   |
| On-Site Visits                                                         | 3-9   |
| Followup Monitoring                                                    | 3-9   |
| Chapter 4: N_SIGHT v4 File Format                                      | 4-1   |
| Default Record Format                                                  | 4-1   |
| Record Type Hierarchy                                                  | 4-2   |

| Sample Layout                                | 4-4        |
|----------------------------------------------|------------|
| Record Formats                               | 4-16       |
| Header Formats                               | 4-16       |
| Field Definitions                            | 4-35       |
| Chapter 5: AMI System Propagation Analysis   | <b>5-1</b> |
| Overview                                     | 5-1        |
| Propagation Analysis                         | 5-2        |
| After the Form is Completed                  | 5-3        |
| FCC Licensing (R450 Only)                    | 5-4        |
| Chapter 6: Installing N_SIGHT Software Suite | 6-1        |
| Custom Setups                                | 6-1        |
| Installing N_SIGHT Software Suite            | 6-2        |
| Beginning the Installation                   | 6-2        |
| Installing N_SIGHT Host Software             | 6-7        |
| N_SIGHT Host Desktop Installation            | 6-7        |
| N_SIGHT Host Client Installation             | 6-11       |
| Installing the Software                      | 6-13       |
| N_SIGHT Host Server Installation             | 6-16       |
| Installing the Software                      | 6-18       |

|       | Installing N_SIGHT PLUS Host Software             | .6-21  |
|-------|---------------------------------------------------|--------|
|       | N_SIGHT PLUS Host Server Installation             | .6-21  |
|       | Installing the Software                           | .6-23  |
|       | Installing the Reporting Module                   | .6-25  |
|       | Completing the Client Tools Setup                 | .6-29  |
|       | Changing the SIA to use SQLA Instead of SSE       | .6-37  |
|       | Setting up the Database                           | . 6-38 |
|       | Logging on to the SQL Server                      | . 6-41 |
|       | Selecting the Data Source                         | .6-42  |
|       | Configuring the Database                          | . 6-43 |
| Turn  | ning Off BOE Auditing                             | . 6-46 |
|       | Completing Post-Installation Steps                | .6-48  |
| Insta | alling N_SIGHT and N_SIGHT PLUS Host Software     | .6-49  |
|       | Prerequisites                                     | .6-49  |
|       | N_SIGHT and N_SIGHT PLUS Host Server Installation | .6-49  |
|       | Installing the Software                           | .6-51  |
| Com   | npleting Post_Installation Steps                  | . 6-56 |
|       | Prerequisites                                     | .6-56  |
|       | Completing the SAP System Configuration Wizard    | . 6-57 |

| Appendix A: N_SIGHT Meter Reading / Override           |      |
|--------------------------------------------------------|------|
| Neptune Meter Dials                                    | A-1  |
| Number of Dials                                        | A-1  |
| Typical Meter Dials                                    | A-2  |
| Meter Readings                                         | A-2  |
| ProRead (ARB VI) Registers                             | A-4  |
| E-CODER (ARB VII) Electronic Digital Register          | A-6  |
| E-CoderBASIC Mode                                      | A-7  |
| Example 1                                              | A-7  |
| Example 2                                              | A-8  |
| E-CoderPLUS Mode                                       | A-9  |
| Example 1                                              | A-9  |
| Example 2                                              | A-10 |
| Manual Meter Readings                                  | A-11 |
| Right Justify and Zero Fill Meter Readings             | A-13 |
| Adjust the R900/R900v2/R900v3 Readings for EZRouteMAPS | A-13 |
| Enabling the R900 Adjustment                           | A-14 |
| Reading Override                                       | A-17 |
| High/Low Limit Tests                                   | A-17 |

| Meter Reading Field                                         | .A-17        |
|-------------------------------------------------------------|--------------|
| Meter Readings Review                                       | .A-17        |
| Manual Meter Review                                         | .A-18        |
| High and Low Limit Fields                                   | .A-18        |
| Appendix B: N_SIGHT Record Types, Codes, and Configurations | . <b>B-1</b> |
| N_SIGHT Record Types                                        | B-1          |
| Type of Read Codes                                          | B-2          |
| Meter Type, Read Type Configurations                        | B-4          |
| Appendix C: N_SIGHT PLUS Required Forms                     | <b>C-1</b>   |
| Fixed Network Questionnaire                                 | C-1          |
| Propagation Analysis                                        | C-3          |
| Appendix D: IT Requirements (Fixed Network)                 | <b>D-1</b>   |
| N_SIGHT / N_SIGHT PLUS - Server                             | D-1          |
| Utility IT - Role and Responsibility                        | D-1          |
| Server, Firewall, and Network                               | D-2          |
| Key Points                                                  | D-3          |
| N_SIGHT PLUS Server                                         | D-4          |
| Server Specifications                                       | D-4          |
| R450 DC or R450 MC Backhauls                                | D-5          |

| Network (Ethernet) R450 DCs or R450 MCsD-      |
|------------------------------------------------|
| Cellular (GPRS or CDMA) R450 DCs or R450 MCsD- |
| R900 Gateway Backhauls                         |
| R900 Gateway v4 Using Web Services D-1         |
| Cellular Data PlansD-1                         |

## Index

# **Figures**

| Figure 2.1 – Neptune AMR and AMI System                | 2-1  |
|--------------------------------------------------------|------|
| Figure 2.2 – N_SIGHT System Diagram                    | 2-10 |
| Figure 2.3 - N_SIGHT Single Office Setup               | 2-11 |
| Figure 2.4 - N_SIGHT Client/Server System Setup        | 2-12 |
| Figure 2.5 - N_SIGHT PLUS Flow Diagram                 | 2-17 |
| Figure 2.6 — Neptune AMR and AMI System                | 2-25 |
| Figure 6.1 – Host Folder                               | 6-3  |
| Figure 6.2 – InstallShield Wizard                      | 6-3  |
| Figure 6.3 – Host Welcome Window                       | 6-4  |
| Figure 6.4 — License Agreement                         | 6-4  |
| Figure 6.5 – Customer Information                      | 6-5  |
| Figure 6.6 - N_SIGHT Software Suite Custom Setup       | 6-6  |
| Figure 6.7 — Change Current Destination Folder         | 6-7  |
| Figure 6.8 – Destination Folder for Major PROGRAMS     | 6-8  |
| Figure 6.9 - N_SIGHT Desktop Ready to Install Window   | 6-8  |
| Figure 6.10 – Installing N_SIGHT and N_SIGHT PLUS      | 6-9  |
| Figure 6.11 – Installing N_SIGHT Programs              | 6-9  |
| Figure 6.12 – N_SIGHT Desktop Installation Completed   | 6-10 |
| Figure 6.13 – Restart Prompt                           | 6-10 |
| Figure 6.14 – Custom Setup N_SIGHT Host Client Install | 6-11 |
| Figure 6.15 – Destination Folder for Major PROGRAMS    | 6-12 |
| Figure 6.16 - N_SIGHT Path Location                    | 6-12 |

### **Figures**

| Figure 6.17 - N_SIGHT Client Ready to Install         | 6-13 |
|-------------------------------------------------------|------|
| Figure 6.18 - Installing Sybase SQL Anywhere Status   | 6-14 |
| Figure 6.19 - N_SIGHT Client Installation Status      | 6-14 |
| Figure 6.20 - N_SIGHT Client Installation Completed   | 6-15 |
| Figure 6.21 - Restart Prompt                          | 6-15 |
| Figure 6.22 - Destination Folder for N_SIGHT Database | 6-16 |
| Figure 6.23 - Destination Folder for Major PROGRAMS   | 6-17 |
| Figure 6.24 – N_SIGHT Path Location for Programs      | 6-17 |
| Figure 6.25 – N_SIGHT Client Ready to Install         | 6-18 |
| Figure 6.26 – Publishing N_SIGHT Product Information  | 6-19 |
| Figure 6.27 – Installing N_SIGHT Server               | 6-19 |
| Figure 6.28 - N_SIGHT Server Installation Completed   | 6-20 |
| Figure 6.29 - Restart Prompt                          | 6-20 |
| Figure 6.30 – Change Current Destination Folder       | 6-22 |
| Figure 6.31 – Destination Folder for Major PROGRAMS   | 6-22 |
| Figure 6.32 – Programs to be Installed                | 6-23 |
| Figure 6.33 - Ready to Install Window                 | 6-23 |
| Figure 6.34 - Installing N_SIGHT PLUS Programs        | 6-24 |
| Figure 6.35 - N_SIGHT PLUS Prerequisite Check         | 6-24 |
| Figure 6.36 - N_SIGHT PLUS Reporting Setup            | 6-25 |
| Figure 6.37 – SAP BusinessObject - Reporting          | 6-26 |
| Figure 6.38 – Post Installation Steps                 | 6-26 |
| Figure 6.39 – Reporting Installation Complete         | 6-27 |

| Figure 6.40 – Installing the BOE                           | 6-27 |
|------------------------------------------------------------|------|
| Figure 6.41 – Selecting the Setup Language                 | 6-28 |
| Figure 6.42 - Check Prerequisites Window                   | 6-28 |
| Figure 6.43 – Platform Client Tools Setup                  | 6-29 |
| Figure 6.44 – License Agreement                            | 6-30 |
| Figure 6.45 – Select Language Packages                     | 6-31 |
| Figure 6.46 - Select Features Window                       | 6-31 |
| Figure 6.47 – SAP Start Installation Window                | 6-32 |
| Figure 6.48 – SAP Initialize Setup Engine Window           | 6-33 |
| Figure 6.49 - SAP Successful Installation Window           | 6-34 |
| Figure 6.50 - Installing N_SIGHT and N_SIGHT PLUS          | 6-34 |
| Figure 6.51 - InstallShield Wizard Completed Window        | 6-35 |
| Figure 6.52 - Restart Prompt                               | 6-36 |
| Figure 6.53 – CCF - Stop SIA                               | 6-37 |
| Figure 6.54 – SIA - Configuration Tab                      | 6-38 |
| Figure 6.55 – CMS Database Setup                           | 6-39 |
| Figure 6.56 – Specify Data Source                          | 6-39 |
| Figure 6.57 – Select Database Driver                       | 6-40 |
| Figure 6.58 - Select Data Source - Machine Data Source Tab | 6-40 |
| Figure 6.59 – SQL Server Login                             | 6-41 |
| Figure 6.60 – Specify Cluster Key                          | 6-41 |
| Figure 6.61 – Connect to SQL Anywhere                      | 6-42 |
| Figure 6.62 – Central Configuration Manager - Warning      | 6-43 |
| Figure 6.63 – Migrating Database                           | 6-44 |

### **Figures**

| Figure 6.64 – CMS Database Setup Completed                | 6-44 |
|-----------------------------------------------------------|------|
| Figure 6.65 – SQL Server (BOE 140)                        | 6-45 |
| Figure 6.66 - SQL Server Properties                       | 6-45 |
| Figure 6.67 - Central Management Console Log On           | 6-46 |
| Figure 6.68 - Central Management Console                  | 6-47 |
| Figure 6.69 - CMC - Turn off Auditing                     | 6-48 |
| Figure 6.70 - Destination Folder for N_SIGHT Database     | 6-50 |
| Figure 6.71 – Destination Folder for Major PROGRAMS       | 6-50 |
| Figure 6.72 - N_SIGHT Path Where Programs are Installed   | 6-51 |
| Figure 6.73 – N_SIGHT Client Ready to Install             | 6-52 |
| Figure 6.74 – Installing Java JRE (x86)                   | 6-52 |
| Figure 6.75 - N_SIGHT PLUS Prerequisite Check             | 6-53 |
| Figure 6.76 - Start Installation                          | 6-54 |
| Figure 6.77 – Installation Completed                      | 6-55 |
| Figure 6.78 - Restart Prompt                              | 6-55 |
| Figure 6.79 - SAP BusinessObjects CMC Log On              | 6-56 |
| Figure 6.80 - SAP System Configuration Wizard             | 6-57 |
| Figure 6.81 – SAP Central Management Console              | 6-58 |
| Figure 6.82 - SAP Central Management Console - Manage     | 6-58 |
| Figure 6.83 - SAP Central Management Console - Set Events | 6-59 |
| Figure A.1 – Nine-Digit LCD Display                       | A-6  |
| Figure A.2 – Initial Setup Values Dialog                  | A-15 |
| Figure A.3 – Adjust Dials Check Box                       | A-16 |

| Figure C.1 – Sample Fixed Network Questionnaire                    | .C-2 |
|--------------------------------------------------------------------|------|
| Figure C.2 – Propagation Analysis Request Form                     | .C-4 |
| Figure D.1 - Fixed Network System Architecture - Ethernet Backhaul | D-6  |
| Figure D.2 - Fixed Network System Architecture - Cellular Backhaul | D-8  |
| Figure D.3 – R900 Gateway v4 (Cellular/Ethernet)                   | D-11 |

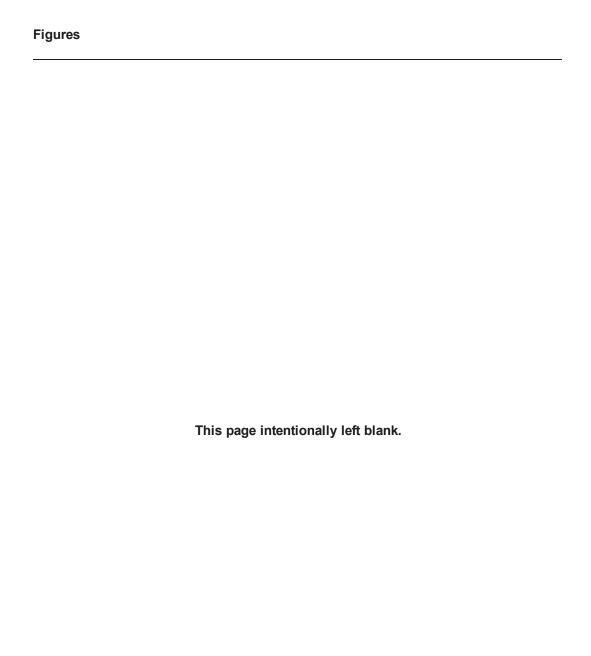

## **Tables**

| Table 1.1 – Typographical Conventions                            | 1-1  |
|------------------------------------------------------------------|------|
| Table 2.1 – N_SIGHT General Terminology                          | 2-2  |
| Table 2.2 – N_SIGHT PLUS Standard Industry Terms                 | 2-4  |
| Table 2.3 - N_SIGHT PLUS Host Software Terms                     | 2-5  |
| Table 2.4 – Meter Requirements                                   | 2-6  |
| Table 2.5 – Types of N_SIGHT Installations                       | 2-13 |
| Table 2.6 - N_SIGHT Server Requirements                          | 2-14 |
| Table 2.7 - N_SIGHT Client or Desktop Requirements               | 2-15 |
| Table 2.8 - N_SIGHT PLUS Client Requirements                     | 2-19 |
| Table 2.9 - N_SIGHT PLUS Server Specifications                   | 2-20 |
| Table 2.10 – WAN Technology Alternatives                         | 2-28 |
| Table 4.1 – Legend for v4 Record Format                          | 4-1  |
| Table 4.2 – Record Type Hierarchy - Required                     | 4-2  |
| Table 4.3 — Record Type Hierarchy - Optional                     | 4-3  |
| Table 4.4 - Record Type Hierarchy - Export File Only             | 4-3  |
| Table 4.5 — One Company Header with One Route                    | 4-4  |
| Table 4.6 — One Company Header / Multiple Meters at Each Premise | 4-5  |
| Table 4.7 — One Company Header with Compound Meters              | 4-6  |
| Table 4.8 — One Company Header with Multiple Routes              | 4-7  |
| Table 4.9 – Multiple Company Headers with One Route Each         | 4-9  |
| Table 4.10 – Using Alternative Premise Detail Record             | 4-11 |
| Table 4.11 – Using Premise Notes                                 | 4-12 |

| Table 4.12 – Using ERT Detail1                                   | 4-13 |
|------------------------------------------------------------------|------|
| Table 4.13 - Export: One Company Header with One Route           | 4-14 |
| Table 4.14 - Export: One COMHD w / Compound Meters               | 4-15 |
| Table 4.15 - Company Record Format                               | 4-16 |
| Table 4.16 - Route Record Format                                 | 4-17 |
| Table 4.17 – Premise Details Record Format                       | 4-18 |
| Table 4.18 – Alternate Premise Details Record Format1            | 4-19 |
| Table 4.19 - Premise Notes Record Format - Optional              | 4-22 |
| Table 4.20 – Meter Detail Record Formats                         | 4-23 |
| Table 4.21 - Order Status Record Formats - Export File Only      | 4-27 |
| Table 4.22 - Read Detail Record Formats                          | 4-28 |
| Table 4.23 – ERT Detail Record Formats - Optional                | 4-32 |
| Table 4.24 - Route Trailer Record Format                         | 4-33 |
| Table 4.25 - Vehicle Detail Record Format - Export File Only     | 4-34 |
| Table 4.26 - Company Trailer Record Format - Optional            | 4-34 |
| Table 4.27 - Field Definitions                                   | 4-35 |
| Table 6.1 – Custom Setup Options                                 | 6-1  |
| Table A.1 – Meter Reading Display                                | A-2  |
| Table A.2 – Meter Reading Display - Four Digit Remotes           | A-4  |
| Table A.3 – E-CODER Meter Reading Display (Cubic Feet / Gallons) | A-11 |
| Table A.4 - E-CODER Meter Reading Display (Cubic Meters)         | A-11 |
| Table A.5 – Disabling the High/Low                               | A-19 |
| Table B.1 – N_SIGHT Record Types                                 | B-1  |
| Table B.2 – Type of Read Codes                                   | B-2  |

| Table B.3 – Single Read Type Examples           | B-4  |
|-------------------------------------------------|------|
| Table B.4 – Multiple Read Types Examples        | B-4  |
| Table B.5 – Compound Meters                     | B-5  |
| Table D.1 – Server, Firewall, and Network Ports | D-3  |
| Table D.2 – FTP Ports                           | D-5  |
| Table D.3 – Ethernet - Required Ports           | D-7  |
| Table D.4 – Cellular - Required Ports           | D-9  |
| Table D.5 – R900 Gateway Ports                  | D-10 |

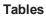

This page intentionally left blank.

## **Chapter 1: Introduction**

The *N\_SIGHT*<sup>®</sup> *Software Suite New Customer Guide* is designed to prepare you for the arrival of the Neptune Automatic Meter Reading (AMR) or Advance Metering Infrastructure (AMI) system software.

This chapter provides you with an introduction to the implementation process. It explains the focus of the guide, the pre-implementation personnel responsibilities, and general information on system support.

#### **About This Guide**

This guide provides basic information to help you get started with the implementation process. It is designed to be used by the utility manager and billing programmer to explain the steps that must be completed before on-site training can begin.

#### **Typographical Conventions**

Before you begin reading this guide, it is important to understand the typographical conventions used in the documentation. The following kinds of formatting in the text identify special information.

Table 1.1 - Typographical Conventions

| Type                  | Description                                                                                    |
|-----------------------|------------------------------------------------------------------------------------------------|
| All small caps        | Refers to keys.                                                                                |
|                       | Example: ENTER, ALT, TAB                                                                       |
| All bold initial caps | Refers to field names, buttons, and functions within steps to follow.                          |
|                       | Example: <b>Device field</b> , <b>OK</b> button, or <b>File</b> menu                           |
| Lower case bold       | Refers to the exact keystrokes you enter. What you type is always shown in lower case letters. |
|                       | Example: Type <b>neptune</b> in the <b>Device</b> field.                                       |

## **System Compatibility**

#### **Host Software Compatibility**

Neptune is committed to backward compatibility with its innovative new product development.

N\_SIGHT is compatible with the CE5320B, Trimble® Nomad®, Trimble® Ranger™3, and MRX920™.

N\_SIGHT PLUS is compatible with the R900 $^{\circledR}$  Gateways, R450 $^{\intercal M}$  Data Collectors (R450 DC), and R450 $^{\intercal M}$  Mini Collectors (R450 MC).

## **Project Personnel Responsibilities**

#### Responsibilities of the MIU Installation Manager

The following list describes the responsibilities of the meter interface unit (MIU) installation manager who works with the utility manager and the professional installers to ensure that the MIUs are active and communicating data.

- Know the meter requirements and specifications of the type of MIU being installed.
- Request and review the propagation studies for the specified area.
- Select professional installers for the project.
- Become very familiar with the following:
  - R450™ MIU Quick Install Guide, Part Number 1856-001
  - R900® MIU Quick Install Guide, Part Number 12519-001.

- Review instructions and procedures for installation with the installers as outlined in:
  - *R450*™ *MIU Wall and Pit Installation and Maintenance Guide*, Part Number 1857-001
  - R900® MIU Wall and Pit Installation and Maintenance Guide, Part Number 12560-001.
- Test each MIU.
  - R450 MIU to be sure it transmits to the R450 DC or R450 MC
  - R900 MIU to ensure it is transmitting valid data

#### **N\_SIGHT Host Software Project**

#### Responsibilities of the Utility Manager

Listed below are the responsibilities of the utility manager who is the primary contact at the utility between the utility staff, the utility billing programmer, and the Neptune support staff.

- Direct the customer information system (CIS) utility billing system vendor to implement an interface to the N\_SIGHT or N\_SIGHT PLUS host software.
- Send an electronic copy of a sample import file containing utility customer route data to Neptune Customer Support for testing.
- Test the sample export file received from Neptune Customer Support to ensure compatibility with your CIS utility billing system.
- Purchase the appropriate computer hardware, software, and peripherals to comply with the system requirements.
- Coordinate training schedules with all required utility personnel and Neptune representatives.
- Unpack, setup, and charge all necessary equipment.

#### Responsibilities of CIS Utility Billing System Vendor

The utility's CIS utility billing system must be able to produce an interface process that does the following.

- Creates import files with meter reading route data in a Neptune file format.
- Processes data from the Neptune export file for the CIS utility billing system.

#### **Responsibilities of Neptune**

For N\_SIGHT projects, a Neptune implementation specialist works with the utility manager and the utility billing programmer to ensure that all aspects of the project have been successfully completed and that all required utility personnel have been properly trained on the system.

#### **N\_SIGHT PLUS Host Software Project**

This section provides information on the responsibilities of the N\_SIGHT PLUS host software personnel for the project.

# N\_SIGHT PLUS Responsibilities of the Utility Manager

The following list describes the responsibilities of the utility manager who is the primary contact at the utility between the utility staff, the CIS utility billing system, and the Neptune support staff.

- Determine the site selection and accessibility for the Neptune R450 DC, R450 MC, or R900 Gateway.
- Work with Neptune in obtaining the necessary FCC license applicable to R450 only.
- Set up the cellular service (GSD/CDMA), if applicable.
- Provide and setup necessary Ethernet connection infrastructure.
- Assess the R450 DC, R450 MC, or R900 Gateway antenna tower access, including the power and cost of renting.

- Designate a manager for each of the following.
  - Data project
  - Collector/Gateway installation
  - MIU installation
- Manage the MIU installation in the most efficient way.
  - Internally
  - One route at a time
  - One zone at a time
  - Randomly
- Determine the implementation schedule to be used.
  - When to conduct the site survey
  - When to install the MIUs
  - When to install the software
  - When to train personnel

#### N\_SIGHT PLUS Responsibilities of Neptune Systems Project Manager

The following list describes the responsibilities of the Neptune systems project manager who works with the utility manager to configure the N\_SIGHT PLUS host software in preparation for deployment.

- Ensure the server and client PC for the N\_SIGHT PLUS host software meet the requirements specified in section "N\_SIGHT Host Software Requirements" on page 2-13 of this guide.
- Set up initial list of users and assign security levels.
- Set up the site ID.
- Set up R450 DCs, R450 MCs, or R900 Gateways.
- Configure and test the email service.

# Responsibilities of R450 DC or R450 MC Installation Manager

The following list describes the responsibilities of the R450 DC or R450 MC installation manager who works with the utility manager and the professional installers to efficiently set up the fixed network R450 DCs or R450 MCs for use with the N\_SIGHT PLUS host software.

- Know the requirements and specifications of the R450 DC as outlined in R450<sup>TM</sup> Data Collector Installation and Maintenance Guide, or R450<sup>TM</sup> Mini Collector Installation and Maintenance Guide.
- Work with the utility manager and Neptune's system project manager in selection of the site for the R450 DCs or R450 MCs.
- Confirm FCC licenses have been granted for each collector location.
- Select the professional installers for the project.
- Become very familiar with the following installation guidelines and procedures as outlined in the following guides.
  - R450<sup>™</sup> Data Collector Installation and Maintenance Guide, Part Number 12835-001
  - *R450*<sup>TM</sup> *Mini Collector Installation and Maintenance Guide*, Part Number 13025-001
- Review instructions for installation with the professional installers.
- Oversee the installation of R450 DCs or R450 MCs.
- Coordinate activation and operation of the R450 DCs or R450 MCs with Neptune's system project manager.

#### Responsibilities of R900 Gateway Manager

The following list describes the responsibilities of the R900 Gateway installation manager who works with the utility manager and the professional installers to efficiently set up the R900 Gateways for use with the N SIGHT PLUS host software.

- Know the requirements and specifications of the R900 Gateway as outlined in "Customer Requirements" on page 2-24.
- Work with the utility manager in selection of the site for the R900 Gateways.
- Select the professional installers for the project.
- Become very familiar with the installation guidelines and procedures outlined in the *R900*® *Gateway v4 Installation and Maintenance Guide*, Part Number 13194-001.
- Review instructions for installation with the professional installers.
- Oversee the installation of all R900 Gateways by coordinating the activation and operation with Neptune's system project manager.

#### Responsibilities of Neptune

The Neptune systems project manager works with the utility manager in obtaining the necessary FCC license (R450 only). Neptune secures a license based on a frequency determined for the best coverage area and then transfers it to the utility upon request.

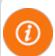

With an R900 System, no licensing is required because it operates on an unlicensed frequency.

In addition, the Neptune systems project manager and the Neptune systems implementation specialist work with the following personnel at the utility to ensure the system has been installed, is operating as expected, and utility personnel have been trained.

- Utility manager
- Data project manager
- R450 DC and R900 Gateway installation manager
- MIU installation manager

#### **General Information**

#### **Toll-Free Customer Support**

For toll-free Neptune Customer Support, please dial (800) 647-4832 with your customer PIN number, Monday through Friday, 7:00 AM to 5:00 PM Central Standard Time. Your call is directed to the appropriate person.

#### **Length of Software Warranty**

The length of the standard software warranty is one year from the ship date unless a maintenance contract was included in the bid or original order. Please contact your local Neptune sales representative or distributor for pricing on extended maintenance agreements.

#### **Equipment Repair**

If your equipment requires repair, please contact our Customer Support representatives in order to obtain a Return Material Authorization (RMA) number. You can reach our support representatives by calling (800) 647-4832, emailing a request to hhsupp@neptunetg.com, or faxing a request to (334) 283-7497. Please be able to describe the nature of the problem, supply a serial number, and provide a contact name and telephone number for additional information.

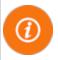

Any item that is returned for any reason must be accompanied by an RMA number. Any return without an RMA is delayed in processing.

#### **Ordering Additional Equipment**

Please contact your local Neptune sales representative or distributor for prices on additional equipment. This information can also be obtained from the Customer Support department by calling the toll free number (800) 647-4832.

#### **Additional Training**

After your order is processed, a Neptune systems implementation specialist will contact you and schedule a tentative training date. Training schedules are subject to change if implementation phases are not completed.

Additional training is offered as refresher courses. Please contact your local Neptune sales representative or distributor for pricing information.

Chapter 1: Introduction

This page intentionally left blank.

## **Chapter 2: System Overview**

This chapter presents overviews of the N\_SIGHT and N\_SIGHT PLUS host software applications and the following Neptune systems and their components.

- AMR System provides automatic meter reading using walk-by or drive-by technology. See "AMR System Overview" on page 2-8.
- AMI System provides advanced metering infrastructure, utilizing collectors and gateways to collect daily readings and other data. See "AMI System Overview" on page 2-16.

## **N\_SIGHT** and **N\_SIGHT** PLUS Host Software Applications

This section provides a diagram of Neptune's N\_SIGHT and N\_SIGHT PLUS host software applications as well as the terminology used by both.

#### **N\_SIGHT and N\_SIGHT PLUS System Architecture**

The following illustration depicts the entire system architecture.

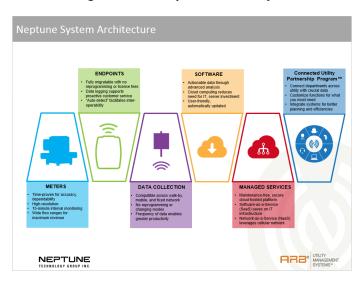

Figure 2.1 - Neptune AMR and AMI System

### **N\_SIGHT General Terminology and Explanation**

Before proceeding, note these standard industry terms. They are used in the subsequent section.

Table 2.1 - N\_SIGHT General Terminology

| Term            | Description                                                                                                    |
|-----------------|----------------------------------------------------------------------------------------------------|
| AMR             | Automatic Meter Reading. The automated process of reading meters.                                                                                                    |
| ASCII           | American Standard Code for Information Interchange.                                                                                                    |
| ASCII file      | Text file that uses the ASCII character set.                                                                                                    |
| Unread accounts | Meters or accounts for which no reading was obtained or skip code assigned.                                                                                                    |
| Cradle          | Interface device allowing the handheld to communicate using Ethernet with the N_SIGHT host computer. The cradle has a built-in battery charger that recharges the handheld batteries when the handheld is in the cradle. |
| Devices         | Term used in N_SIGHT meaning collection equipment such as handhelds, MRX920 <sup>™</sup> units, and R900 <sup>®</sup> Belt Clip Transceivers (R900 BCT).                                                                 |
| Downloading     | Process of sending route information from the N_SIGHT database to the handheld or mobile data collector. Used interchangeably with loading.                                                                              |
| EMR             | Electronic Meter Reading. Similar to AMR.                                                                                                    |
| ERT             | Encoder Receiver Transmitter.                                                                                                    |
| Handheld        | Portable computer carrier by hand to collect meter readings, data logging, or other data.                                                                                                    |
| MHz             | Abbreviation for megahertz, where 1 MHz represents one million cycles per second.                                                                                                    |
| MIU             | Meter Interface Unit.                                                                                                    |

Table 2.1 - N\_SIGHT General Terminology (continued)

| Term                            | Description                                                                                                    |  |  |  |
|---------------------------------|----------------------------------------------------------------------------------------------------|--|--|--|
| Header ID                       | Five-character indicator field at the beginning of the header record that defines the type of detail information for a particular record. "RTEHD", "PRMDT", "MTRDT", and "RDGDT" are examples of Header ID values used with the N_SIGHT file format. |  |  |  |
| Host CIS utility billing system | System that permanently stores the customer account information used for utility bill generation. An interface between the CIS utility billing system and N_SIGHT is created to transfer data between both systems.                                  |  |  |  |
| Meter                           | Measuring device.                                                                                                    |  |  |  |
| R900 MIU/<br>R900 MIU v2 - v4   | Neptune's radio frequency transmitter that broadcasts an MIU ID and the meter reading from a Neptune encoder or Invensys ECR II and III register.                                                                                                    |  |  |  |
| Record ID                       | Five-character indicator field at the beginning of a record that defines the import type. The following are examples of Record ID values used with the N_SIGHT PLUS software:  COMHD  RTEHD  PRMDT  MTRDT  RDGDT  RTETR                              |  |  |  |
| Uploading                       | Process of unloading the readings from the handheld or mobile data collector back to the host database. Used interchangeably with unloading.                                                                                                    |  |  |  |

# **N\_SIGHT PLUS General Terminology and Explanation**

# **Standard Industry Terms**

Before proceeding, note these standard industry terms. They are used in the subsequent section.

Table 2.2 - N\_SIGHT PLUS Standard Industry Terms

| Term          | Description                                                                                                    |  |  |  |
|---------------|----------------------------------------------------------------------------------------------------|--|--|--|
| AMI           | Advanced Metering Infrastructure. System that captures, stores, and provides at frequent intervals detailed consumption and other information, such as, usage, leak, and flow status, in order to support advanced applications. This data can then be used to support a consumer portal. Furthermore, the mass of data generated by the system can feed an advanced analytics system to convert it into actionable information that supports the efficient management of the utility. |  |  |  |
| Fixed network | System comprised of fixed network host software, wide area network (WAN), data collector (DC), and radio frequency meter interface unit (MIU) to enable the remote collection of metering data from absolute-encoder-equipped water meters or other compatible devices.                                                                                                    |  |  |  |
| Header record | Record used in the import or export file indicating the start of a new data set such as a company header record, or a route header record. Used interchangeably with record ID.                                                                                                    |  |  |  |
| Host software | Application that captures, manages, and stores meter data information for analysis and sends readings to the CIS utility billing system vendor.                                                                                                    |  |  |  |
| Meter         | Measuring device.                                                                                                    |  |  |  |
| MIU           | Meter Interface Unit. The radio transmitter that communicates from the meter to the receiver.                                                                                                    |  |  |  |
| SIM           | Subscriber Identity Module.                                                                                                    |  |  |  |

# **N\_SIGHT PLUS Host Software Terms**

The following is a list of terms that can be helpful for the  $N\_SIGHT$  PLUS host software.

Table 2.3 - N\_SIGHT PLUS Host Software Terms

| Term                    | Description                                                                                                    | Example                    |
|-------------------------|----------------------------------------------------------------------------------------------------|----------------------------|
| System ID               | Unique system-wide number for a given                                                                                                    | 101 (ABC Utility)          |
|                         | utility to compartmentalize co-located collectors into virtual "groups".                                                                                                    | 102 (Anytown)              |
|                         |                                                                                                    | 104 (Metropolis)           |
| Collector ID            | Unique sequential description of collector for a given utility.                                                                                                    | 48329-0012<br>(Anytown 12) |
| Collector number        | Sequential number of collector for a given customer number.                                                                                                    | 12                         |
| Customer number         | Unique identifier for customer using zip for utility.                                                                                                    | 48329 (Anytown,<br>AL)     |
| Customer special number | Unique (Neptune-assigned) manufacturing special number used with part numbers. Special refers to the System ID and the frequencies for the customer.                                                                                            | SXXX                       |
| R450                    | Neptune's two-way FCC licensed system.                                                                                                    | R450                       |
| R450 DC / R450<br>MC    | Device that collects meter reading data from Neptune's absolute encoder register interfacing with Neptune's R450 MIU and transmits the data for collection. This unit receives, stores, and uploads the data to the N_SIGHT PLUS host software. |                            |
| R900                    | Neptune's unlicensed radio system.                                                                                                    | R900                       |

Table 2.3 - N\_SIGHT PLUS Host Software Terms (continued)

| Term         | Description                                                                                                    | Example |  |
|--------------|----------------------------------------------------------------------------------------------------|---------|--|
| R900 Gateway | Device that collects meter reading data from Neptune's absolute encoder register interfacing with Neptune's R900 MIU and transmits the data for collection. This unit receives, stores, and uploads the data to the N_SIGHT PLUS host software. | S       |  |
| Site ID      | Indicator for the site location for the R900 Gateway.                                                                                                    |         |  |

# **Meter Requirements**

This system has been developed for use with any direct read meters (water and gas). It uses attachments to read a variety of Neptune meters and remote receptacles, all of which must contain unique ID numbers. The system can also read frequency-equipped electric meters with the appropriate handheld interface unit (HHIU).

Table 2.4 - Meter Requirements

| Method                        | Description                                                                                                    |
|-------------------------------|----------------------------------------------------------------------------------------------------|
| ARB® versions 1 - 5           | Contains a six-digit ID number and returns either a four-digit or six-digit reading. The ID is programmed through jumper wires inserted into the back of the receptacle. The procedure can be performed in the meter shop or at the installation side.                              |
| ProRead™ (ARB<br>VI) register | Contains an ID number of up to 10 digits. It returns typically a four-digit, five-digit, or six-digit meter reading. When shipped from the factory, they are programmed with the ID number. However, this number can be changed at the meter shop using a Neptune Field Programmer. |

Table 2.4 - Meter Requirements (continued)

| Method                     | Description                                                                                                    |
|----------------------------|----------------------------------------------------------------------------------------------------|
| E-CODER®                   | Is an electronic digital encoder register that has a proprietary integrated circuit that provides absolute registration with no internal battery requirement. The E-CODER functions in two modes: E-CoderBASIC and E-CoderPLUS. The E-CoderBASIC mode functionality is the same as Pro-Read (ARB VI) featuring up to a 10-digit programmable ID number, three user characters, and three-digit to six-digit meter reading. The E-CODER operates in E-CoderPLUS mode when connected to an R900 v2 or higher radio. It provides a high-resolution, eight-digit meter reading and value-added features including leak, tamper, and backflow detection. |
| R900 MIU/R900 MIU<br>v2-v4 | Is an RF transmitter for water meters. ID numbers are unique 10-digit numbers and are non-programmable.                                                                                                    |
| R450 MIU                   | Is an RF transmitter for water meters. ID numbers are unique nine-digit numbers.                                                                                                    |

# Meter Interface Unit (MIU) Requirements

The MIU is a radio endpoint designed to collect meter usage data and remotely transmit the information to an AMR or AMI system. The collected meter usage data is then compiled and presented in the N\_SIGHT host software that can be used for billing to improve operational efficiency and handle customer service issues.

The MIU is capable of connecting with Neptune's E-CODER, a solid-state absolute encoder. The E-CODER provides eight-digit resolution, 15-minute interval data, and value-added features including leak, tamper, and reverse flow detection. The MIU is also compatible with ARB V, ProRead, and competitive encoders which use the Sensus UI 1203 protocol.

# **AMR System**

This section provides you with an overview of the meter reading system and the system requirements.

# **AMR System Overview**

Neptune's AMR system users can streamline handheld and mobile meter reading operations with the N\_SIGHT host software. N\_SIGHT provides an intuitive user interface, active directory secure log on, and data logging capabilities to assist with addressing customer issues.

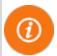

The N\_SIGHT host software suite supports Neptune's handheld devices and MRX920 mobile data collectors for reading R900 radio-equipped meters. The system can be handheld only, mobile only, or any combination thereof.

# **Meter Reading System**

N\_SIGHT can be installed on a standalone PC or configured for a client/server environment. On its own, it supports handhelds and mobile data collectors. It also can be used in conjunction with N\_SIGHT PLUS which resides on a server to support a hybrid reading system.

At the start of each new billing cycle, meter reading route data is imported from the CIS utility billing system in the form of a Neptune import file using a standard ASCII file format. Readings are gathered by the collection devices whether they are handheld or drive-by, and then exported back to the CIS utility billing system.

#### Components

- Handheld Computer device hand carried by the meter reader that electronically stores meter reading data in a walk-by system environment
- Mobile Data Collector RF receiver device paired with a laptop that is used in a vehicle to capture and store meter reading data in a mobile drive-by system environment.
- N\_SIGHT Host Software software that allows importing and exporting of route and reading data between the CIS utility billing system. It manages the operation of handheld and mobile meter reading processes.
- Handheld Interface Unit (HHIU) RF receiver that processes AMR readings from meter interface units (MIUs) to handheld for storage.
- R900 Belt Clip Transceiver (R900 BCT) RF receiver that processes AMR readings from MIUs to the handheld for storage.
- Meter Interface Unit (MIU) electronic device that transmits meter reading information from water and gas meters to the receiver.
- Handheld Accessories charging and communication cradles, communication cables, power supply, etc. used in conjunction with individual handhelds. See Figure 2.2 on page 2-10.

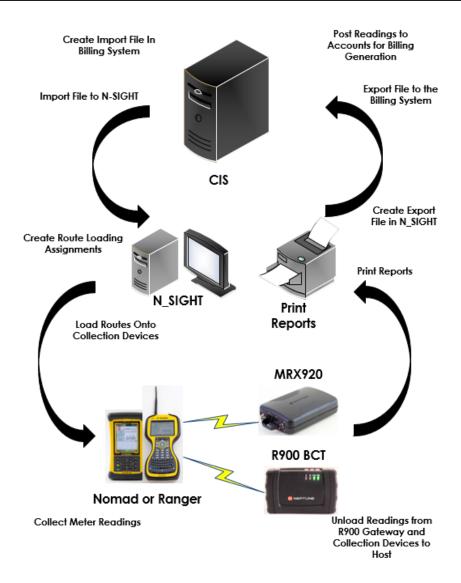

Figure 2.2 - N\_SIGHT System Diagram

# **N\_SIGHT System Setup**

N\_SIGHT provides several ways that you can set up your system depending on the size of your utility and the types of collection devices used. The following diagrams illustrate the different ways you can configure the AMR system.

## **N\_SIGHT Single Office Setup**

The following illustration demonstrates how N\_SIGHT can be set up in a single office environment.

# N\_SIGHT Single Office Setup

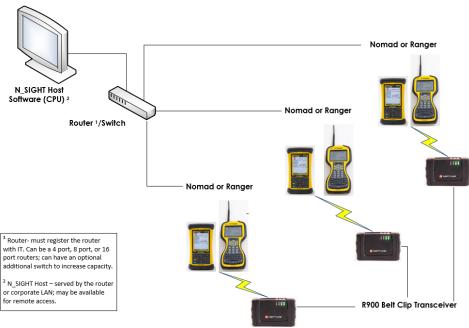

Figure 2.3 - N\_SIGHT Single Office Setup

# **N\_SIGHT Client/Server System Setup**

The following illustration demonstrates how N\_SIGHT can be set up for a client/server system.

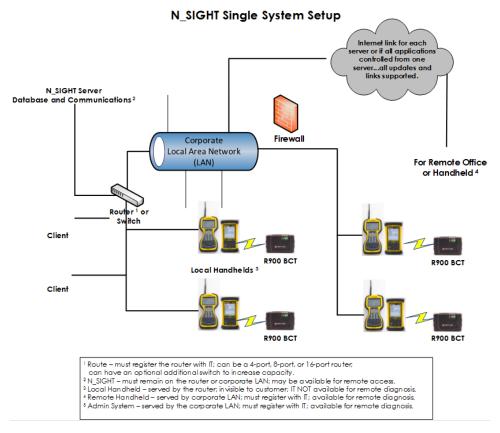

Figure 2.4 - N\_SIGHT Client/Server System Setup

# **N\_SIGHT Host Software Requirements**

# Types of N\_SIGHT Installations

The best choice for your type of installation depends on factors such as whether N\_SIGHT is running on a standalone computer or in a client/server environment. Table 2.5 provides a description of the types of installation and how to choose which one is best for you.

Table 2.5 - Types of N\_SIGHT Installations

| Type of Installation | Description                                                                                                    |
|----------------------|----------------------------------------------------------------------------------------------------|
| Host client/server   | Install N_SIGHT on the server for hosting purposes in a client/server environment. This installation supports mobile, R900 Gateway v3, CMIU, and Cello devices. This installation type gives multiple-licensed clients the ability to work off the same database. Contact your distributor or Neptune Customer Support for assistance for setting additional client licenses. |
| Host desktop         | Install N_SIGHT on a PC to be used in a standalone environment. This installation supports handhelds and mobile only. Please refer to "Installing N_SIGHT Host Software" on page 6-7.                                                                                                    |

# **N\_SIGHT Host Software Requirements**

To use the N\_SIGHT host software, your computer and server need to meet the minimum requirements listed in the following sections. The following table explains the requirements needed to run N\_SIGHT efficiently on a server. Table 2.6 on page 2-14 shows the minimum recommendation for an N\_SIGHT server installation.

Table 2.6 - N\_SIGHT Server Requirements

| Component         | Minimum Requirement                                                                                                    |  |  |
|-------------------|----------------------------------------------------------------------------------------------------|--|--|
| Operating system  | Windows Server 2012 <sup>®</sup> Standard and R2 Windows Server 2016 <sup>®</sup> Standard                                                                                                    |  |  |
| Processor         | Intel <sup>®</sup> Core <sup>™</sup> 2 Duo 2-gigahertz (GHz) processor or faster                                                                                                    |  |  |
| Memory            | Minimum 4 gigabytes (GB) of RAM                                                                                                    |  |  |
| Network adapter   | Network adapter appropriate for the type of local-<br>area, wide-area, wireless, or home network to be<br>connected to, and access to an appropriate<br>network infrastructure; access to third-party<br>networks can require additional charges |  |  |
| Monitor           | Video adapter and monitor with Super VGA (1280 x 720) or higher resolution                                                                                                    |  |  |
| Keyboard/mouse    | Keyboard and a Microsoft mouse or other compatible pointing device                                                                                                    |  |  |
| Hard disk drive   | At least 1.5 GB of available space on the hard disk                                                                                                    |  |  |
| RAID <sup>1</sup> | Neptune recommends using a RAID configuration for the N_SIGHT server installation                                                                                                    |  |  |

<sup>&</sup>lt;sup>1</sup> Redundant Arrays of Inexpensive Disks (RAID)

# **N\_SIGHT Client-Only/Standalone Requirements**

The following table explains the requirements needed to run N\_SIGHT efficiently in a client-only/standalone environment. The minimum requirements for an N\_SIGHT client installation include the following.

Table 2.7 - N\_SIGHT Client or Desktop Requirements

| Component        | Minimum Requirement                                                                                      |  |
|------------------|----------------------------------------------------------------------------------------------------|--|
| Operating system | Windows 8 Professional and Windows 8<br>Enterprise; Windows 10 Professional and<br>Windows 10 Enterprise |  |
| Processor        | Intel <sup>®</sup> Core <sup>™</sup> 2 Duo 2-gigahertz (GHz) processor faster                            |  |
| Memory           | Minimum 4 gigabytes (GB) of RAM                                                                          |  |
| Monitor          | Video adapter and monitor with Super VGA (1280 x 720) or higher resolution                               |  |
| Hard disk drive  | At least 1.5 GB of available space on the hard disk                                                      |  |
| Keyboard/mouse   | Keyboard and Microsoft mouse or other compatible pointing device                                         |  |
| USB port         | Minimum one USB port                                                                                     |  |

#### **Installation Considerations**

The installation process is summarized in the following steps.

- 1. Upgrade your Windows operating system (if needed) before you install N\_SIGHT. For more information, refer to "N\_SIGHT Host Software Requirements" on page 2-13.
- 2. Install N\_SIGHT as described in "N\_SIGHT Host Desktop Installation" on page 6-7.

# **AMI System**

This section provides you with an overview of the AMI system operations and a breakdown of the system components.

# **AMI System Overview**

Neptune's AMI system users can get critical, timely data from the collectors or gateways as well as daily and hourly readings and consumption. The E-CODER register provides leak and reverse flow detection assist with customer service and conservation initiatives. This eliminates off-cycle readings for high water bill complaints, move-ins, or move-outs. Users also have an on-demand read capability (R900 Gateway v4 only).

#### Components

The AMI system components include the following:

- N\_SIGHT PLUS Host Software stores two years of historical hourly meter reading data. Supports priority alarms and event notifications for time critical issues such as leaks and reverse flows. Provides key performance indicators of system components for statistical analysis, trends, and troubleshooting. Includes a grouping tool and powerful reporting engine embedded with SAP BusinessObjects web intelligence to assist with conservation and district metering analysis.
- N\_SIGHT Host Software allows importing and exporting of route and reading data between the CIS utility billing system. It manages the operation of handheld and mobile meter reading processes.
- R450 Data Collector or R450 Mini Collector collects and stores meter reading data from the R450 MIU. It synchronizes with the N\_SIGHT PLUS host server on a scheduled interval. R450 DCs and R450 MCs are permanently mounted at typical sites such as water towers, buildings, or utility poles.
- R450 Meter Interface Unit (MIU) transmits meter reading information from water meters to the R450 DC or R450 MC.

- R900 Gateway collects and stores meter reading data from the R900 MIU. It synchronizes with the N\_SIGHT PLUS host server on a scheduled interval. R900 Gateways are permanently mounted at typical sites such as water towers, buildings, or utility poles.
- **R900 Meter Interface Unit (MIU)** transmits meter reading information from water meters to the R900 Gateway.

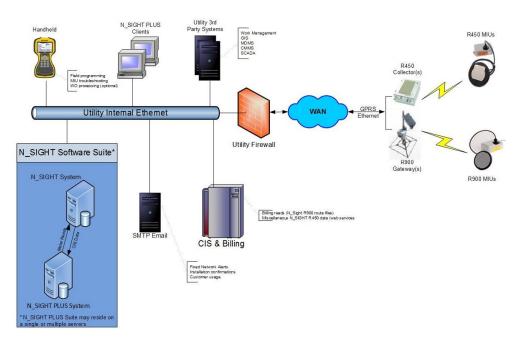

Figure 2.5 - N\_SIGHT PLUS Flow Diagram

# **N\_SIGHT PLUS Host Software**

The N\_SIGHT PLUS host software is designed to support key departments within your utility organization (customer service, billing, and operations) by providing high-value data in userfriendly screens and reports to help utility personnel manage their day-to-day operations. N\_SIGHT PLUS provides users with easy system monitoring and control. The other option is to have Neptune provide hosting services where N\_SIGHT PLUS users can access data in a cloud environment. Either way, utility personnel have full control of the advanced functionality of N\_SIGHT PLUS 24 hours a day.

The N\_SIGHT PLUS host software is a web-based, thin-client platform to support fixed network AMI.

- Review system-wide KPIs on a dashboard screen
- View graphical/tabular representation of consumption data
- Set and receive priority alarm notifications for leaks or backflow events
- Access detailed consumption profile information by account for proactive customer service instantly
- Eliminate truck rolls for move-ins and move-outs
- Provide over 30 standard reports and offers a custom reporting module

# N SIGHT PLUS Host Software Requirements

The N\_SIGHT PLUS host software complies with prevailing industry standards and can run on a Windows-compatible PC.

# **System Requirements - Client PC Specifications**

Table 2.8 on the facing page describes the minimum requirements for the client personal computer (PC).

Table 2.8 - N\_SIGHT PLUS Client Requirements

| Component            | Minimum Requirement                                                                                                    |  |  |  |
|----------------------|----------------------------------------------------------------------------------------------------|--|--|--|
| Operating system     | Windows 8 Professional and Windows 8 Enterprise; Windows 10 Professional and Windows 10 Enterprise.                                                                                                    |  |  |  |
| Processor            | Intel Core 2 Duo 2-gigahertz (GHz) processor or faster.                                                                                                    |  |  |  |
| Memory               | Minimum 4 GB RAM. To determine your processor speed and amount of RAM your computer has, do one of the following:                                                                                                    |  |  |  |
|                      | Choose Start   Control Panel   Performance and Maintenance       System.                                                                                                    |  |  |  |
|                      | Choose Start   Settings   Control Panel   System.                                                                                                    |  |  |  |
|                      | The General tab of the System Properties dialog shows the memory in your system.                                                                                                    |  |  |  |
| Monitor              | Video adapter and monitor with Super VGA (1280 x 720) or higher resolution.                                                                                                    |  |  |  |
| Hard disk<br>drive   | Minimum 1.5-GB of available space on the hard disk.                                                                                                    |  |  |  |
| Network              | Network adapter appropriate for the type of local-area, wide-area, wireless or home network you wish to connect to, and access to an appropriate network infrastructure; access to third-party network infrastructure; access to third-party networks can require additional charges. |  |  |  |
| Browser              | Internet Explorer (version 9 or higher) and Firefox browsers supported.                                                                                                    |  |  |  |
| Keyboard/<br>mouse   | Keyboard and Microsoft mouse or other compatible pointing device.                                                                                                    |  |  |  |
| USB port             | Minimum one USB port.                                                                                                    |  |  |  |
| Internet<br>Explorer | Verion 9 or higher and Firefox browsers supported.                                                                                                    |  |  |  |

# **System Requirements - Server Specifications**

This section provides information on the N\_SIGHT PLUS server specifications.

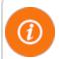

When using N\_SIGHT/N\_SIGHT PLUS, there must be a dedicated server.

Table 2.9 - N\_SIGHT PLUS Server Specifications

| Number of Services                                               | 0 - 10,000                                                           | 10,000 - 50,000                                                       | 50,000 - 100,000                                                      |
|------------------------------------------------------------------|----------------------------------------------------------------------|-----------------------------------------------------------------------|-----------------------------------------------------------------------|
| Operating system                                                 | Server 2012<br>Standard/R2,<br>Server 2016<br>Standard<br>(w/5 CALs) | Server 2012<br>Standard/R2,<br>Server 2016<br>Standard<br>(w/10 CALs) | Server 2012<br>Standard/R2,<br>Server 2016<br>Standard<br>(w/10 CALs) |
| Processor                                                        | Dual - Intel Xeon or<br>higher (10M Cache,<br>4-Core, 80 W)          | Dual - Intel Xeon or<br>higher (10M Cache,<br>4-Core, 80 W)           | Quad - Intel Xeon<br>(24M Cache, 8-<br>Core)                          |
| Logical processors                                               | 8                                                                    | 8                                                                     | 32                                                                    |
| RAM                                                              | 32-GB RDIMM,<br>1600 MT/s                                            | 64-GB RDIMM,<br>1600 MT/s                                             | 128-GB RDIMM,<br>1066 MT/s                                            |
| Hard drive size (total)                                          | 3-TB                                                                 | 6-TB                                                                  | 8.4-TB (for every 100k endpoints)                                     |
| OS (Partitioned)<br>(Drive - C:)                                 | 100-GB                                                               | 100-GB                                                                | 100-GB                                                                |
| Database/back ups<br>(separate partition<br>other than Drive C:) | 2.9-TB                                                               | 5.9-TB                                                                | 8.3-TB                                                                |

2-20

Table 2.9 - N\_SIGHT PLUS Server Specifications (continued)

| Number of<br>Services | 0 - 10,000                                      | 10,000 - 50,000                                 | 50,000 - 100,000                                |
|-----------------------|-------------------------------------------------|-------------------------------------------------|-------------------------------------------------|
| Hard drive type       | Raid 5<br>(RAID 10 preferred)<br>10k RPM or SSD | Raid 5<br>(RAID 10 preferred)<br>10k RPM or SSD | Raid 5<br>(RAID 10 preferred)<br>10k RPM or SSD |
| Network adapter       | Yes - gigabit                                   | Yes - gigabit                                   | Yes - dual+gigabit                              |
| Power supply          | Redundant                                       | Redundant                                       | Redundant                                       |

<sup>&</sup>lt;sup>1</sup> Google Microsoft Client Access License

# **Pre-requisite Server Specifications**

Please consider the following.

- Windows updates must be installed.
- .NET 3.5 Frameworks must be pre-installed.

## **Password Complexity**

The server network password must be limited to nine characters to complete the installation.

#### **Information Requirements**

In addition to obtaining the meter reading from an MIU, R450 DC, or R900 Gateway, the system supports the following information requirements:

- Stores additional meter readings and status flag information from other monitoring devices (such as distribution line acoustic leak detection devices)
- Supports single-register and dual-register meters
- Supports meter readings of four digits to eight digits and MIU ID numbers up to 10 digits
- Supports Neptune output information
- Interfaces with Neptune's N\_SIGHT host software application to support hybrid system operation
- Supports GIS type data to identify locations of account graphically
- Capable of storing all daily and hourly meter data information for two years
- Capable of using UPS and backup battery on R450 DCs, R450 MCs, or R900 Gateways in the event of a power outage or interruption in the communication link with the software
- Monitors the status of the WAN and alerts the user in the event of a problem impacting communications between the R450 DCs, R450 MCs, or R900 Gateways and N SIGHT PLUS
- Capable of monitoring MIUs that have transmitted for the first time to identify successful installations and operation
- Provides (in conjunction with the supplier) the service of remotely monitoring the system and has controls in place to ensure optimized system operation
- Capable of monitoring status/performance of the R450 DCs, R450 MCs, and R900 Gateways in the network

#### **N\_SIGHT PLUS Account Setup**

Account information is either imported directly from the CIS to N SIGHT PLUS or by N SIGHT through an ASCII file transfer.

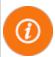

For more information and the steps on how to set up your account, click while using the N\_SIGHT PLUS host software to view the  $N_SIGHT^{TM}$  PLUS Online Help.

## **N\_SIGHT PLUS Mapping Module Requirements**

The N\_SIGHT PLUS mapping feature allows users to view the N\_SIGHT PLUS host software in a variety of ways using standard mapping tools.

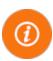

In order to use this feature, latitude and longitude (geographical coordinates) must be provided through the transfer file process from your CIS utility billing system vendor or through a file generated directly from the utility's GIS system. The coordinates must be provided in decimal degrees format.

# **Customers with Existing ESRI ArcGIS Servers**

Mapping component features for customers with an existing ESRI ArcGIS server implementation are:

- The mapping component connects to the customer's in-house ESRI ArcGIS server environment.
- The mapping component has access to available ArcGIS server base maps.
- Specific GIS layers from the ArcGIS server can be exposed for viewing within N SIGHT PLUS.

- Some asset information stored within the ArcGIS system is viewable within the N SIGHT PLUS mapping component.
- The N\_SIGHT PLUS mapping component provides view-only access to ArcGIS items.

# Customers without an Existing In-House ESRI ArcGIS Server

Mapping component features for customers without an existing inhouse ESRI ArcGIS server installation are:

- The mapping component supports the utilization of ESRI ArcGIS Online (Web-based) to provide all base maps.
- The mapping component utilizes ArcGIS online for all required geocoding of utility points (requires adequate asset location information; minimally, street address, city, state, and zip).

#### **Reporting Module Requirements**

The N\_SIGHT PLUS reporting module provides users with the ability to utilize over 30 predefined reports or customized reporting to meet specific needs. They also have the ability to modify an existing predefined report with the deluxe option.

There are two levels of access for the reporting module. They are as follows:

- **Standard** which allows users to sort, filter, show, and hide columns, and save as your own
- Deluxe which provides all standard features as well as modify predefined reports, create new reports, schedule reports, and upload and export newly created reports

Report licensing is required to utilize the reporting module. Please contact your local Neptune sales representative for more information.

## **Customer Requirements**

#### Server/System Setup and Specifications

The server hosting the database requires a static Internet Protocol (IP) address in order for the R450 DCs, R450 MCs, or R900 Gateways to be able to synchronize with the database. The IP address is coded into each R450 DC or R900 Gateway in the system.

The servers are usually located in a Demilitarized Zone (DMZ) portion of the network to isolate them from the rest of your network. The GPRS R450 DCs, R450 MCs, or R900 Gateways synchronize with the server from public IP addresses.

R450 DCs, R450 MCs, and R900 Gateways that use an Ethernet connection are part of utility's internal network and do not require the use of a DMZ. See Figure 2.6.

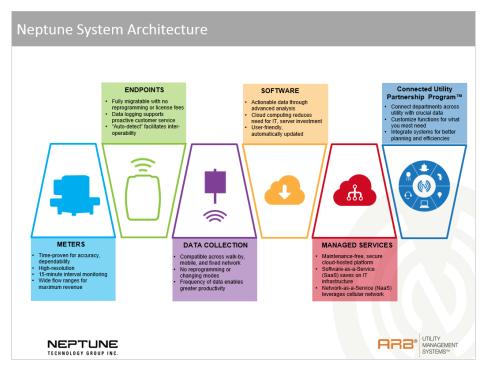

Figure 2.6 - Neptune AMR and AMI System

For the complete specifications for the server, refer to Table 2.9 on page 2-20

#### Small Mail Transfer Protocol (SMTP) for Emails

A key component of the N\_SIGHT PLUS host software is the ability to send out emails for a wide range of applications.

- Configuration packets for the installers either emails or Short Message Service (SMS) text messages (R450 only)
- Alarms and even notifications from MIUs for leaks and backflows
- Consumption graphs from customer service

N\_SIGHT PLUS needs to connect to the utility's SMTP mail server in order to be able to send the emails and SMS messages.

#### Remote Access

To provide technical support and ongoing maintenance, Neptune customer support personnel require remote access to the server. This can be achieved in many different manners - the choice is up to the utility. This access can take the form of the following:

- Direct remote terminal access
- Virtual Private Network (VPN) direct connection
- Web-based remote access programs; for example, GoToMyPC
- Web-based remote access programs that require utility involvement; for example, GotoMeeting or GoToAssist

The Neptune project manager or customer support representative can discuss the various options with you.

#### Cellular Considerations

The following list discusses considerations when choosing cellular options.

- Two options are available: cellular modem, which comes standard, or Ethernet.
- All proposed R450 DC and R450 MC sites must have access to electrical power and either a cellular modem or a TCP/IP communication link to send messages to the N\_SIGHT PLUS host software.
- Cellular modem customers must arrange for service prior to installation.

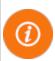

The cellular modem requires a SIM Card if using GSM service. Obtain the SIM card from the cellular service carrier. Customers wanting to use GSM can contact AT&T or T-Mobile. Customers wanting to use CDMA can contact Verizon or Sprint.

## **Ethernet Requirements**

The R450 DC, R450 MC, or R900 Gateway Ethernet system uses AC power in conjunction with an Ethernet option.

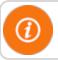

There must be Ethernet access at the site.

#### **Ethernet Considerations**

R450 DCs and R450 MCs using Ethernet connections do not require special programming. When they are connected to the network, they acquire an address and start synchronization with the host database.

#### R450 System Wide Area Network (WAN) Options

The R450 DC and R450 MC can be ordered with a variety of WAN technologies to communicate with the N\_SIGHT PLUS host software. The cellular modem option is standard; however, other available backhaul communication methods include Wi-Fi and Ethernet. See Table 2.10.

Table 2.10 – WAN Technology Alternatives

| WAN Technology | Connectivity | Transport |
|----------------|--------------|-----------|
| Cellular       | Continuous   | IP        |
| Ethernet       | Continuous   | IP        |

#### R450 DC and R450 MC - Network Coverage

The R450 DC or R450 MC is a fixed network data collector that provides two-way communication to the R450 MIU. The R450 System is tower-based and fully optimizes the high power R450 MIU and R450 DC or R450 MC to effectively cover a utility's system. Prior to system deployment, Neptune conducts a detailed propagation analysis using a modeling software customized to pinpoint the best locations for the R450 DCs and R450 MCs to ensure maximum message success rate as well as data security. One R450 DC or R450 MC supports several thousand R450 MIUs and multiple R450 DCs or R450 MCs can hear a single R450 MIU, providing the utility with the assurance that meter data comes through even if there is a temporary problem with individual R450 DCs or R450 MCs.

#### **Power Outages**

In the case of power outages at the R450 DC or R450 MC, each R450 DC and R450 MC is equipped with non-volatile memory to prevent loss of data. In case of loss of communications between the R450 DC or R450 MC and the host, the R450 DC or R450 MC is equipped with enough memory to allow it to continue to collect data for a minimum of three days before the data is over-written. The R450 DC or the R450 MC communicates that data to the host server and N\_SIGHT PLUS host software after power or communication is restored between the R450 DC or the R450 MC and the host computer.

#### R900 Gateway - Network Coverage

The R900 Gateway v4 is a fixed network data collector that collects meter reading data from Neptune's R900 MIU. Data from the MIU is stored in the R900 Gateway until it synchronizes with N\_SIGHT PLUS by means of Web services. The data is uploaded to N\_SIGHT PLUS where it is used for analysis and transferred to the CIS utility billing system vendor for billing purposes. N SIGHT PLUS allows you to monitor each R900 Gateway.

In the case of an AC power outage, the AC-powered version of the R900 Gateway uses its UPS that can provide up to eight hours of battery backup. In the solar version, the backup battery can power the unit for up to three days.

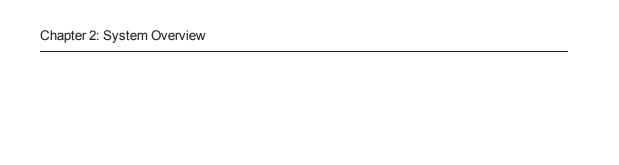

This page intentionally left blank.

# **Chapter 3: Implementation of N\_SIGHT Software**

This chapter explains in detail the steps needed to prepare for implementation of Neptune's N\_SIGHT software suite and is designed to be used as a checklist to monitor the progress of your implementation until its completion.

# Implementation Steps for N\_SIGHT Software Suite

This section applies to both N\_SIGHT and N\_SIGHT PLUS host software. Steps 1 through 4 are to be completed by the utility, and Step 5 is completed by Neptune.

# **Step One: Complete File Conversion**

The CIS utility billing system stores permanent history of customer account and meter information. To enable use of N\_SIGHT, an interface between the CIS utility billing system must be created. Data is transferred by importing and exporting a file between both systems. The import file and export file must follow the N\_SIGHT record structure as outlined in "Default Record Format" on page 4-1. Your utility billing and field service staff should become familiar with the detailed N\_SIGHT record format in order to develop a conversion file from the utility billing database.

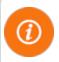

We strongly recommend use of the default record format to ensure compatibility with future software updates.

- Compare the field definitions of the v4 record format with the existing fields in your customer master database records.
- Identify conflicting and ambiguous definitions.
- Identify and define which fields in the record format are to be used in the conversion procedure.

- Determine which fields of your master database records fit into the corresponding fields that are to be used in the v4 file format.
- Verify that all the required fields contain valid characters and are correctly positioned in the import file.
- Verify that all required fields in the N\_SIGHT export file are correctly positioned and accepted by the CIS utility billing system vendor.

# CIS Utility Billing System Vendor and N\_SIGHT PLUS

N\_SIGHT PLUS can directly interface with the CIS utility billing system. N\_SIGHT PLUS users utilizing the v2 - v4 file format, and using only R450 DCs and R450 MCs (no handhelds or mobile drive-by units), can import or export directly without using N SIGHT.

When both N\_SIGHT and N\_SIGHT PLUS applications are used together, readings are automatically posted to the accounts during the import process in N\_SIGHT. The completed route is then exported back to the CIS utility billing system. N\_SIGHT PLUS is used for collecting and monitoring daily reads and customer profile data. N\_SIGHT is used for managing the meter reading cycle.

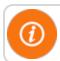

Refer to Appendix A to see how readings are handled.

# Step Two: Install a File Transfer Method

The file transfer communication method should permit the transfer of data between the CIS utility billing system and the PC that runs N\_SIGHT. The N\_SIGHT reading system uses standard American Standard Code for Information Interchange (ASCII) file representation.

After the conversion program produces the N\_SIGHT import file, it must be transferred to the local workstation.

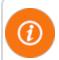

Files can have any extension. You can configure this setting for both import and export files.

After the meter readings are collected in the N\_SIGHT host software, an export file is generated so that it can be sent back to the CIS utility billing system for posting and billing.

## **Step Three: Sample Route Files**

The utility should generate a sample file to be tested by Neptune. Neptune customer support notifies you of any changes or modifications that are required to correct the file. Please follow the steps below to ensure proper delivery of your file(s).

- 1. Convert a section of your sample test database to an import file.
- 2. Email the sample file to hhsupp@neptunetg.com.

After your test file has been reviewed, an export file is generated for testing against your CIS utility billing system. This file contains several readings, notes, and audit failures, which replicates a typical reading cycle. After the export file is successfully accepted by your CIS utility billing system vendor, you are ready to schedule training.

# **Step Four: Schedule Training**

Although on-site training dates can be scheduled in advance, Steps 1 through 3 need to be completed before training takes place. Any delays in these steps can postpone training dates.

When requesting training, please provide at least 60 days advance notice of the desired dates to allow for preparation. For available training dates and to schedule training, please contact your assigned systems implementation specialist at (800) 647-4832.

# Step Five: On-Site System Training

The N\_SIGHT training is composed of two segments: field personnel training and software user training. The duration of this training varies depending not only on the size and complexity of the installation but also on the number of employees to be trained.

The following is a list of the various topics to be discussed during training for both the field personnel and the PC operators. Please review these items and contact your systems implementation specialist at (800) 647-4832 if you have any questions.

#### Field Personnel Training

- Reading device(s) basic operation
- Meter and MIU overview
- Field troubleshooting

#### **Host Software User Training**

- Importing routes from CIS utility billing system
- Assigning/unassigning routes
- Loading/unloading handhelds/mobile devices
- Generating reports
- Exporting routes to CIS utility billing system
- Administrative functions and settings

# Implementation Steps for Collectors and R900 Gateways

This section explains in detail the steps needed to prepare for fixed network AMI implementation whether using R450 DCs, R450 MCs, or R900 Gateways. It is also designed to be used as a checklist to monitor the progress of your implementation until its completion. Step one through four and six are to be completed by the utility, and step five is to be completed by Neptune.

# **Step One: Prior to Implementation**

- Provide a list of the meter locations (address or GPS coordinates).
- Provide address and tower specifications for tower sites.
- Assist with discussions/negotiations with the owners to gain access for the R450 DC, R450 MC, or R900 Gateway installations, if buildings or other non-city-owned sites or towers are suggested as the best locations for them to be installed.
- Secure cellular service contracts for each R450 DC, R450 MC, or R900 Gateway (if Ethernet is available at a tower site, this is not necessary).
- Provide access through utility firewall for system monitoring and diagnostic work at Neptune.
- Assist with documentation to allow Neptune to transfer the FCC license (R450 only) secured by Neptune for the city to the city.

# **Step Two: Fixed Network Questionnaire**

In addition to a Neptune Customer Profile, a Fixed Network Questionnaire must be completed to provide the required project information for system propagation and deployment.

#### Complete the following:

- Utility project contact
- IT contacts for server and networking support
- Data backhaul (cellular, Ethernet, or point-to-point wireless)
- CIS utility billing system information
- Meter/MIU installation contractor
- R450 DC, R450 MC, or R900 Gateway installation contractor

The R450 System requires FCC frequencies and license to be secured prior to order entry. Notify the Neptune sales representative to begin this process. FCC licensing is specific to R450 only.

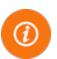

If the propagation has not been completed prior to order, the utility manager should complete the Propagation Analysis Request Form, supplying requested details for the endpoint service locations and any property locations for Collector/Gateway installation.

After notification of a project through the Sales and Fixed Network Questionnaire, a system deployment project manager is assigned and reviews questionnaire and order details with customer to make sure parts are ordered correctly and project requirements are understood. Collector/Gateway site surveys are scheduled to better understand installation details, preferably with preferred wireless installation contractor.

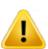

In order for your AMI system to work in the most efficient way, the information contained on the questionnaire is critical to the deployment and implementation of the system. Allow ample time to complete this step.

# Step Three: Install and Power the R450 DCs, R450 MCs, or R900 Gateways

Neptune works with the collector installation manager to ensure the proper installation of the R450 DCs, R450 MCs, or R900 Gateway. For proper installation procedures, please consult the appropriate guide.

• *R450*<sup>™</sup> *Data Collector Installation and Maintenance Guide*, Part Number 12835-001

- R450™ Mini Collector Installation and Maintenance Guide, Part Number 13025-001
- R900® Gateway Installation and Maintenance Guide, Part Number 13194-001

After installation, the collector installation manager needs to turn on the power for the R450 DCs, R450 MCs, or R900 Gateways to verify transmission of data.

Neptune works with the MIU installation manager to ensure the proper installation of the MIUs. The R450 DC or R900 Gateway installation manager works with the MIU installation manager to be sure that the MIUs are transmitting and being received by the host server.

# **Step Four: Schedule Training**

Although on-site training dates can be scheduled in advance, steps one through three need to be completed before training takes place. Any delay in these steps postpones training dates.

When requesting training, please provide at least a 60-day notice in advance of the desired dates to allow for preparation. For available training dates and to schedule training, please contact your assigned systems implementation specialist at (800) 647-4832.

# **Step Five: On-Site System Training**

The N\_SIGHT PLUS training is composed of two segments: software training and field service personnel training. The software training involves the system operator, usually the office manager or the second person in charge. The training for the customer service personnel includes those persons who are handling customer billing questions and issues. The duration of this training depends on the size and complexity of the installation and the number of employees to be trained.

# **N\_SIGHT PLUS Training for System Operator**

The following list describes the various topics to be discussed during training. Please review these items and contact your System Implementation Specialist at (800) 647-4832 if you have any questions.

- System Health Dashboard KPIs
- Customer service functions
- Reports
- Events and alarms
- User and table maintenance

#### Field Service Personnel Training

Field service personnel are also trained on the following functions.

- Meter/MIU installation and maintenance
- Troubleshooting
- R450 Collector/R900 Gateway maintenance and troubleshooting

# **Forms Required**

The following forms are required prior to implementation. Sample forms are provided in Appendix C.

- Fixed Network Questionnaire
- Propagation Analysis Form

#### **On-Site Visits**

Refer to the following information for visits from the Neptune customer service representative.

- **First site visit**: This visit covers project kickoff, reviews of project details, and surveys of proposed collector locations with installation contractor.
- Second site visit: This visit covers R450 DC, R450 MC, or R900 Gateway configuration and inspection; host server setup and collector synchronization; MIU installation training and inspections; and preliminary overview of the host software.
- Third site visit: This visit covers the N\_SIGHT PLUS host software and system overview training.

Site visits can be consolidated for small projects.

#### **Followup Monitoring**

Neptune customer support begins initial monitoring after the MIU installations. System monitoring can be extended by purchasing through sales or distribution. For more information on product support, refer to "Toll-Free Customer Support" on page 1-8.

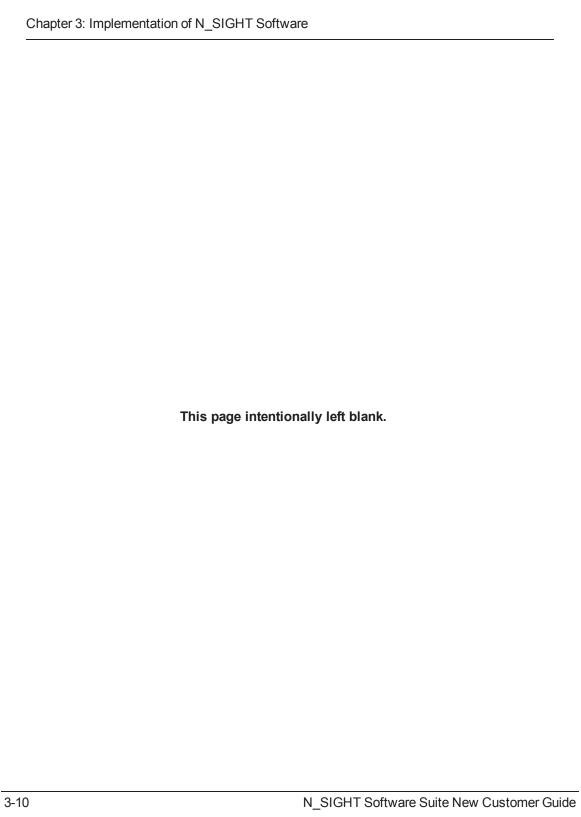

# Chapter 4: N\_SIGHT v4 File Format

This chapter discusses the N\_SIGHT v4 file layout, required, and optional fields for developing the interface to the CIS utility billing system.

### **Default Record Format**

The N\_SIGHT v4 file format consists of one layout that is used for both importing and exporting data. The data is broken down into record types with the most meaningful data contained at the beginning of the record. This allows you to browse the file to see pertinent data without scrolling to the right.

The following pages are a summary of all required and optional fields.

In the export file that is returned from N\_SIGHT to the CIS utility billing system, you receive the default character that is specified in the N\_SIGHT software setup (typically the same character you sent).

Table 4.1 - Legend for v4 Record Format

| Parameter | Description                                                                                                    |
|-----------|----------------------------------------------------------------------------------------------------|
| Column    | Name of the column in the record.                                                                                                    |
| Use       | Indicator for the use of this record: required (Req) or optional (Opt). Fields marked optional must contain blanks in the file if not populated with data. |
| Source    | Indicates the system that populates data in the field: handheld (HH), CIS utility billing system vendor (UB), or N_SIGHT host software (HS).               |
| Offset    | Position of the field in the record.                                                                                                    |
| Length    | Character length of the field.                                                                                                    |
| Туре      | Field type: can be numeric (NUM), alphanumeric (A/N), or Boolean (BOO). Boolean fields are case sensitive and must be either "Y" or "N".                   |
| Comment   | Additional notes concerning the field, valid format, etc. Quotation marks indicate the only acceptable data for the field.                                 |

## **Record Type Hierarchy**

The following tables represent the format for the record type hierarchy used in N\_SIGHT v4 record layout.

Table 4.2 - Record Type Hierarchy - Required

| Record Type                 | Name  | Parent<br>Record Type | Comment                                                                                                    |
|-----------------------------|-------|-----------------------|----------------------------------------------------------------------------------------------------|
| Company Header              | COMHD | File                  | Requires one per Company Header<br>Record. Generally, most<br>customers have one Company<br>Header Record per file. Customers<br>who have one database for multiple<br>locations can have multiple<br>Company Header Records per file. |
| Route Header                | RTEHD | Company Header        | Indicates start of route. One or more per Company Header record.                                                                                                    |
| Premise Detail              | PRMDT | Route Header          | Requires one per address.                                                                                                    |
| Alternate Premise<br>Detail | PRMD2 | Route Header          | Requires one per address. This record can be used instead of the Premise Detail if using all of the v4 field format fields (City, State, Zip, Email, etc).                                                                             |
| Meter Detail                | MTRDT | Premise Detail        | Requires one per unique meter.                                                                                                    |
| Reading Detail              | RDGDT | Meter Detail          | Requires one per register reading.                                                                                                    |
| Route Trailer               | RTETR | Route Header          | Indicates end of route. One per Route Header.                                                                                                    |
| Company Trailer             | COMTR | Company Header        | Indicates end of routes for company. One or more per file.                                                                                                    |

Table 4.3 - Record Type Hierarchy - Optional

| Record Type   | Name  | Parent<br>Record Type | Comment                                                    |
|---------------|-------|-----------------------|------------------------------------------------------------|
| Premise Notes | PRMNT | Premise Detail        | One required per Premise Detail Record.                    |
| ERT Detail    | ERTDT | Reading Detail        | Required for ERTs. One required per Reading Detail Record. |

Table 4.4 - Record Type Hierarchy - Export File Only

| Record Type    | Name  | Parent<br>Record Type | Comment                                                                                                    |
|----------------|-------|-----------------------|----------------------------------------------------------------------------------------------------|
| Order Status   | ORDST | Meter Detail          | One per Meter Detail Record.                                                                                              |
| Vehicle Detail | VHLDT | Company Header        | Multiple records exported if vehicle information is captured. The VHLDT records are not associated to a particular route. |

## **Sample Layout**

The following illustrates the sample layout for a typical import file:

Table 4.5 - One Company Header with One Route

| COMHD |       |       |       |       |
|-------|-------|-------|-------|-------|
|       | RTEHD |       |       |       |
|       |       | PRMDT |       |       |
|       |       |       | MTRDT |       |
|       |       |       |       | RDGDT |
|       |       | PRMDT |       |       |
|       |       |       | MTRDT |       |
|       |       |       |       | RDGDT |
|       |       | PRMDT |       |       |
|       |       |       | MTRDT |       |
|       |       |       |       | RDGDT |
|       |       | PRMDT |       |       |
|       |       |       | MTRDT |       |
|       |       |       |       | RDGDT |
|       |       | PRMDT |       |       |
|       |       |       | MTRDT |       |
|       |       |       |       | RDGDT |
|       | RTETR |       |       |       |
| COMTR |       |       |       |       |

Table 4.6 - One Company Header / Multiple Meters at Each Premise

| COMHD |       |       |       |       |
|-------|-------|-------|-------|-------|
|       | RTEHD |       |       |       |
|       |       | PRMDT |       |       |
|       |       |       | MTRDT |       |
|       |       |       |       | RDGDT |
|       |       |       | MTRDT |       |
|       |       |       |       | RDGDT |
|       |       | PRMDT |       |       |
|       |       |       | MTRDT |       |
|       |       |       |       | RDGDT |
|       |       |       | MTRDT |       |
|       |       |       |       | RDGDT |
|       | RTETR |       |       |       |
| COMTR |       |       |       |       |

Table 4.7 - One Company Header with Compound Meters

| COMHD |       |       |       |       |
|-------|-------|-------|-------|-------|
|       | RTEHD |       |       |       |
|       |       | PRMDT |       |       |
|       |       |       | MTRDT |       |
|       |       |       |       | RDGDT |
|       |       |       |       | RDGDT |
|       |       | PRMDT |       |       |
|       |       |       | MTRDT |       |
|       |       |       |       | RDGDT |
|       |       |       |       | RDGDT |
|       |       |       | MTRDT |       |
|       |       |       |       | RDGDT |
|       |       |       |       | RDGDT |
|       | RTETR |       |       |       |
| COMTR |       |       |       |       |

Table 4.8 - One Company Header with Multiple Routes

| COMHD |       |       |       |       |
|-------|-------|-------|-------|-------|
|       | RTEHD |       |       |       |
|       |       | PRMDT |       |       |
|       |       |       | MTRDT |       |
|       |       |       |       | RDGDT |
|       |       | PRMDT |       |       |
|       |       |       | MTRDT |       |
|       |       |       |       | RDGDT |
|       |       | PRMDT |       |       |
|       |       |       | MTRDT |       |
|       |       |       |       | RDGDT |
|       |       | PRMDT |       |       |
|       |       |       | MTRDT |       |
|       |       |       |       | RDGDT |
|       |       | PRMDT |       |       |
|       |       |       | MTRDT |       |
|       |       |       |       | RDGDT |
|       | RTETR |       |       |       |
|       | RTEHD |       |       |       |
|       |       | PRMDT |       |       |
|       |       |       | MTRDT |       |
|       |       |       |       | RDGDT |
|       |       | PRMDT |       |       |

Table 4.8 - One Company Header with Multiple Routes (continued)

|       |       |       | MTRDT |       |
|-------|-------|-------|-------|-------|
|       |       |       |       | RDGDT |
|       |       | PRMDT |       |       |
|       |       |       | MTRDT |       |
|       |       |       |       | RDGDT |
|       |       | PRMDT |       |       |
|       |       |       | MTRDT |       |
|       |       |       |       | RDGDT |
|       |       | PRMDT |       |       |
|       |       |       | MTRDT |       |
|       |       |       |       | RDGDT |
|       | RTETR |       |       |       |
| COMTR |       |       |       |       |

Table 4.9 - Multiple Company Headers with One Route Each

| COMHD |       |       |       |       |
|-------|-------|-------|-------|-------|
|       | RTEHD |       |       |       |
|       |       | PRMDT |       |       |
|       |       |       | MTRDT |       |
|       |       |       |       | RDGDT |
|       |       | PRMDT |       |       |
|       |       |       | MTRDT |       |
|       |       |       |       | RDGDT |
|       |       | PRMDT |       |       |
|       |       |       | MTRDT |       |
|       |       |       |       | RDGDT |
|       |       | PRMDT |       |       |
|       |       |       | MTRDT |       |
|       |       |       |       | RDGDT |
|       |       | PRMDT |       |       |
|       |       |       | MTRDT |       |
|       |       |       |       | RDGDT |
|       | RTETR |       |       |       |
| COMTR |       |       |       |       |
| COMHD |       |       |       |       |
|       | RTEHD |       |       |       |
|       |       | PRMDT |       |       |
|       |       |       | MTRDT |       |

Table 4.9 - Multiple Company Headers with One Route Each (continued)

|       |       |       |       | RDGDT |
|-------|-------|-------|-------|-------|
|       |       | PRMDT |       |       |
|       |       |       | MTRDT |       |
|       |       |       |       | RDGDT |
|       |       | PRMDT |       |       |
|       |       |       | MTRDT |       |
|       |       |       |       | RDGDT |
|       |       | PRMDT |       |       |
|       |       |       | MTRDT |       |
|       |       |       |       | RDGDT |
|       |       | PRMDT |       |       |
|       |       |       | MTRDT |       |
|       |       |       |       | RDGDT |
|       | RTETR |       |       |       |
| COMTR |       |       |       |       |

Table 4.10 - Using Alternative Premise Detail Record

| COMHD |       |       |       |       |
|-------|-------|-------|-------|-------|
|       | RTEHD |       |       |       |
|       |       | PRMD2 |       |       |
|       |       |       | MTRDT |       |
|       |       |       |       | RDGDT |
|       |       | PRMD2 |       |       |
|       |       |       | MTRDT |       |
|       |       |       |       | RDGDT |
|       |       | PRMD2 |       |       |
|       |       |       | MTRDT |       |
|       |       |       |       | RDGDT |
|       |       | PRMD2 |       |       |
|       |       |       | MTRDT |       |
|       |       |       |       | RDGDT |
|       |       | PRMD2 |       |       |
|       |       |       | MTRDT |       |
|       |       |       |       | RDGDT |
|       | RTETR |       |       |       |
| COMTR |       |       |       |       |

Table 4.11 - Using Premise Notes

| COMHD |       |       |       |       |
|-------|-------|-------|-------|-------|
|       | RTEHD |       |       |       |
|       |       | PRMDT |       |       |
|       |       |       | PRMNT |       |
|       |       |       |       | MTRDT |
|       |       |       |       | RDGDT |
|       |       | PRMDT |       |       |
|       |       |       | PRMNT |       |
|       |       |       |       | MTRDT |
|       |       |       |       | RDGDT |
|       |       | PRMDT |       |       |
|       |       |       | PRMNT |       |
|       |       |       |       | MTRDT |
|       |       |       |       | RDGDT |
|       |       | PRMDT |       |       |
|       |       |       | PRMNT |       |
|       |       |       |       | MTRDT |
|       |       |       |       | RDGDT |
|       |       | PRMDT |       |       |
|       |       |       | PRMNT |       |
|       |       |       |       | MTRDT |
|       |       |       |       | RDGDT |
|       | RTETR |       |       |       |
| COMTR |       |       |       |       |

Table 4.12 - Using ERT Detail<sup>1</sup>

| COMHD |       |       |       |                    |
|-------|-------|-------|-------|--------------------|
|       | RTEHD |       |       |                    |
|       |       | PRMDT |       |                    |
|       |       |       | MTRDT |                    |
|       |       |       |       | RDGDT              |
|       |       |       |       | ERTDT <sup>1</sup> |
|       |       | PRMDT |       |                    |
|       |       |       | MTRDT |                    |
|       |       |       |       | RDGDT              |
|       |       | PRMDT |       |                    |
|       |       |       | MTRDT |                    |
|       |       |       |       | RDGDT              |
|       |       |       |       | ERTDT              |
|       |       | PRMDT |       |                    |
|       |       |       | MTRDT |                    |
|       |       |       |       | RDGDT              |
|       |       | PRMDT |       |                    |
|       |       |       | MTRDT |                    |
|       |       |       |       | RDGDT              |
|       | RTETR |       |       |                    |
| COMTR |       |       |       |                    |

<sup>1</sup> Only accounts that have ERT devices require the ERTDT record.

Table 4.13 - Export: One Company Header with One Route

| COMHD |       |       |       |       |
|-------|-------|-------|-------|-------|
|       | RTEHD |       |       |       |
|       |       | PRMDT |       |       |
|       |       |       | MTRDT |       |
|       |       |       |       | ORDST |
|       |       |       |       | RDGDT |
|       |       | PRMDT |       |       |
|       |       |       | MTRDT |       |
|       |       |       |       | ORDST |
|       |       |       |       | RDGDT |
| VHLDT |       |       |       |       |
|       | RTETR |       |       |       |
| COMTR |       |       |       |       |

Table 4.14 - Export: One COMHD w / Compound Meters

| COMHD |       |       |       |       |
|-------|-------|-------|-------|-------|
|       | RTEHD |       |       |       |
|       |       | PRMDT |       |       |
|       |       |       | MTRDT |       |
|       |       |       |       | ORDST |
|       |       |       |       | RDGDT |
|       |       |       | MTRDT |       |
|       |       |       |       | ORDST |
|       |       |       |       | RDGDT |
|       |       | PRMDT |       |       |
|       |       |       | MTRDT |       |
|       |       |       |       | ORDST |
|       |       |       |       | RDGDT |
|       |       |       | MTRDT |       |
|       |       |       |       | ORDST |
|       |       |       |       | RDGDT |
|       |       | PRMDT |       |       |
|       |       |       | MTRDT |       |
|       |       |       |       | ORDST |
|       |       |       |       | RDGDT |
|       |       |       | MTRDT |       |
|       |       |       |       | ORDST |
|       |       |       |       | RDGDT |

Table 4.14 - Export: One COMHD w / Compound Meters (continued)

| VHLDT |       |  |  |
|-------|-------|--|--|
|       | RTETR |  |  |
| COMTR |       |  |  |

### **Record Formats**

#### **Header Formats**

The following tables represent the format for the record layouts used by N  $\,$  SIGHT.

Table 4.15 - Company Record Format

| Column         | Use | Source | Offset | Length | Туре | Comment |
|----------------|-----|--------|--------|--------|------|---------|
| Record ID      | Req | UB     | 1-5    | 5      | A/N  | 'COMHD' |
| Company Code   | Req | UB     | 6-9    | 4      | A/N  |         |
| Create Date    | Req | UB     | 10-17  | 8      | NUM  | YYYMMDD |
| Description    | Opt | UB     | 18-57  | 40     | A/N  |         |
| File Version   | Req | UB     | 58     | 1      | NUM  | '4'     |
| Service Orders | Req | UB     | 59     | 1      | воо  | Y or N  |
| CRLF           | Req | UB     | 60-61  | 2      |      |         |

Table 4.16 - Route Record Format

| Column             | Use | Source | Offset      | Length | Type | Comment                              |
|--------------------|-----|--------|-------------|--------|------|--------------------------------------|
| Record ID          | Req | UB     | 1-5         | 5      | A/N  | 'RTEHD'                              |
| Office             | Req | UB     | 6-9         | 4      | A/N  |                                      |
| Cycle              | Req | UB     | 10-13       | 4      | A/N  |                                      |
| Route              | Req | UB     | 14-23       | 10     | A/N  |                                      |
| Read Date          | Req | UB     | 24-31       | 8      | NUM  | YYYYMMDD;<br>00000000 if not<br>used |
| Deactivate<br>Date | Req | UB     | 32-39       | 8      | NUM  | YYYYMMDD;<br>00000000 if not<br>used |
| Route Message      | Opt | UB     | 40-119      | 80     | A/N  |                                      |
| CRLF               | Req | UB     | 120-<br>121 | 2      |      |                                      |

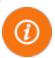

The Route ID in N\_SIGHT is a combination of the Company Code, Office, Cycle, and Route fields.

Table 4.17 - Premise Details Record Format

| Column               | Use | Source | Offset  | Length | Type | Comment                                                                   |
|----------------------|-----|--------|---------|--------|------|---------------------------------------------------------------------------|
| Record ID            | Req | UB     | 1-5     | 5      | A/N  | 'PRMDT'                                                                   |
| Address 1            | Req | UB     | 6-31    | 26     | A/N  |                                                                           |
| Address 2            | Opt | UB     | 32-57   | 26     | A/N  |                                                                           |
| Customer Name        | Req | UB     | 58-83   | 26     | A/N  |                                                                           |
| Premise Key          | Req | UB     | 84-103  | 20     | A/N  | Uniquely identifies the premise. Always remains the same for the premise. |
| Account Number       | Req | UB     | 104-123 | 20     | A/N  |                                                                           |
| Account Status       | Req | UB     | 124-127 | 4      | A/N  | Account status codes.                                                     |
| Premise Custom 1     | Opt | UB     | 128-153 | 26     | A/N  | Custom<br>display<br>fields for<br>premise<br>screen.                     |
| Premise Custom 2     | Opt | UB     | 154-179 | 26     | A/N  |                                                                           |
| Utility Pass Through | Opt | UB     | 180-307 | 128    | A/N  | Any utility-<br>defined<br>information.                                   |
| CRLF                 | Req | UB     | 308-309 | 2      |      |                                                                           |

Table 4.18 - Alternate Premise Details Record Format<sup>1</sup>

| Column                           | Use | Source | Offset  | Length | Туре | Comment              |
|----------------------------------|-----|--------|---------|--------|------|----------------------|
| Record ID                        | Req | UB     | 1-5     | 5      | A/N  | 'PRMD2'              |
| Premise Key                      | Req | UB     | 6-25    | 20     | A/N  |                      |
| Customer Name 1                  | Req | UB     | 26-51   | 26     | A/N  |                      |
| Customer Name 2                  | Opt | UB     | 52-77   | 26     | A/N  |                      |
| Customer Contact                 | Opt | UB     | 78-103  | 26     | A/N  |                      |
| Account Number                   | Req | UB     | 104-123 | 20     | A/N  |                      |
| Account Status                   | Req | UB     | 124-127 | 4      | A/N  | Account status codes |
| Customer Address<br>House Number | Req | UB     | 128-134 | 7      | A/N  |                      |
| Customer Address<br>HSuffix      | Req | UB     | 135-141 | 7      | A/N  |                      |
| Customer Address<br>Unit         | Req | UB     | 142-156 | 15     | A/N  |                      |
| Customer Address<br>Predir       | Req | UB     | 157-158 | 2      | A/N  |                      |
| Customer Address<br>Street       | Req | UB     | 159-183 | 25     | A/N  |                      |
| Customer Address<br>Suffix       | Req | UB     | 184-187 | 4      | A/N  |                      |
| Customer Address<br>Postdir      | Req | UB     | 188-189 | 2      | A/N  |                      |
| Customer Address<br>City         | Req | UB     | 190-215 | 26     | A/N  |                      |

Table 4.18 - Alternate Premise Details Record Format1 (continued)

| Column                       | Use | Source | Offset  | Length | Туре | Comment                                                                                                    |
|------------------------------|-----|--------|---------|--------|------|----------------------------------------------------------------------------------------------------|
| Customer Address<br>State    | Req | UB     | 216-217 | 2      | A/N  |                                                                                                    |
| Customer Address<br>Zip      | Req | UB     | 218-228 | 11     | A/N  | <ul> <li>Required for geocoding for mapping subscriptions</li> <li>Maximum number of digits is 9</li> <li>Do not include dashes</li> <li>ex: zzzzzzzzz</li> </ul> |
| Customer Phone 1             | Opt | UB     | 229-238 | 10     | A/N  |                                                                                                    |
| Customer Phone 2             | Opt | UB     | 239-248 | 10     | A/N  |                                                                                                    |
| Mail Name 1                  | Opt | UB     | 249-274 | 26     | A/N  |                                                                                                    |
| Mail Name 2                  | Opt | UB     | 275-300 | 26     | A/N  |                                                                                                    |
| Mail Address 1               | Opt | UB     | 301-326 | 26     | A/N  |                                                                                                    |
| Mail Address<br>House Number | Opt | UB     | 327-333 | 7      | A/N  |                                                                                                    |
| Mail Address<br>HSuffix      | Opt | UB     | 334-340 | 7      | A/N  |                                                                                                    |
| Mail Address Unit            | Opt | UB     | 341-355 | 15     | A/N  |                                                                                                    |
| Mail Address<br>Predir       | Opt | UB     | 356-357 | 2      | A/N  |                                                                                                    |
| Mail Address<br>Street       | Opt | UB     | 358-382 | 25     | A/N  |                                                                                                    |

Table 4.18 - Alternate Premise Details Record Format1 (continued)

| Column                  | Use | Source | Offset  | Length | Type | Comment                                                          |
|-------------------------|-----|--------|---------|--------|------|------------------------------------------------------------------|
| Mail Address<br>Suffix  | Opt | UB     | 383-386 | 4      | A/N  |                                                                  |
| Mail Address<br>Postdir | Opt | UB     | 387-388 | 2      | A/N  |                                                                  |
| Mail City               | Opt | UB     | 389-414 | 26     | A/N  |                                                                  |
| Mail State              | Opt | UB     | 415-416 | 2      | A/N  |                                                                  |
| Mail Zip                | Opt | UB     | 417-427 | 11     | A/N  | Maximum<br>number of<br>digits is 9; Do<br>not include<br>dashes |
| Mail Phone              | Opt | UB     | 428-437 | 10     | A/N  |                                                                  |
| Permit                  | Opt | UB     | 438     | 1      | воо  | Y/N                                                              |
| Premise Custom 1        | Opt | UB     | 439-464 | 26     | A/N  |                                                                  |
| Premise Custom 2        | Opt | UB     | 465-490 | 26     | A/N  |                                                                  |
| Utility Pass<br>Through | Opt | UB     | 491-618 | 128    | A/N  |                                                                  |
| Email Address           | Opt | UB     | 619-668 | 50     | A/N  |                                                                  |
| CRLF                    | Req | UB     | 669-670 | 2      | A/N  |                                                                  |

<sup>&</sup>lt;sup>1</sup> Reserved for future use.

Table 4.19 - Premise Notes Record Format - Optional

| Column                                    | Use | Source | Offset      | Length | Туре | Comment                              |
|-------------------------------------------|-----|--------|-------------|--------|------|--------------------------------------|
| Record ID                                 | Req | UB     | 1-5         | 5      | A/N  | 'PRMNT'                              |
| Hazard Code                               | Opt | UB     | 6-9         | 4      | A/N  |                                      |
| Changed Hazard<br>Code                    | Opt | НН     | 10-13       | 4      | A/N  | Changed value coming back from field |
| Hazard Text                               | Opt | UB     | 14-39       | 26     | A/N  | Freeform hazard text                 |
| Changed Hazard<br>Text                    | Opt | НН     | 40-65       | 26     | A/N  |                                      |
| Special<br>Instruction                    | Opt | UB     | 66-365      | 300    | A/N  |                                      |
| Special<br>Instruction 2                  | Opt | UB     | 366-665     | 300    | A/N  |                                      |
| Changed Special Instruction               | Opt | НН     | 666-965     | 300    | A/N  |                                      |
| Changed Special Instruction 2             | Opt | НН     | 966-1265    | 300    | A/N  |                                      |
| Force Special Instruction                 | Req | UB     | 1,266       | 1      | ВОО  | 'Y' or 'N'                           |
| Force Special Instruction 2               | Req | UB     | 1,267       | 1      | ВОО  | 'Y' or 'N'                           |
| Changed Force<br>Special<br>Instruction   | Req | НН     | 1,268       | 1      | ВОО  | 'Y' or 'N'                           |
| Changed Force<br>Special<br>Instruction 2 | Req | НН     | 1,269       | 1      | ВОО  | 'Y' or 'N'                           |
| CRLF                                      | Req | UB     | 1,270-1,271 | 2      |      |                                      |

Table 4.20 - Meter Detail Record Formats

| Column                   | Use | Source | Offset | Length | Type | Comment                                                                                                    |
|--------------------------|-----|--------|--------|--------|------|----------------------------------------------------------------------------------------------------|
| Record ID                | Req | UB     | 1-5    | 5      | A/N  | 'MTRDT'.                                                                                                    |
| Read<br>Sequence         | Req | UB     | 6-11   | 6      | NUM  | Right-justify, zero-fill.                                                                                                    |
| Changed Read<br>Sequence | Opt | НН     | 12-17  | 6      | NUM  | Changed value coming back from field.                                                                                                    |
| Meter Key                | Req | UB     | 18-37  | 20     | NUM  | Key to identify the meter within the premise_key. Use meter number for this unless the CIS utility billing system vendor has a better key. |
| Meter Number             | Req | UB     | 38-57  | 20     | NUM  |                                                                                                    |
| Changed Meter<br>Number  | Opt | НН     | 58-77  | 20     | NUM  | Actual meter number found in field.                                                                                                    |
| Meter Type               | Req | UB     | 78-81  | 4      | A/N  |                                                                                                    |
| Changed Meter<br>Type    | Opt | НН     | 82-85  | 4      | A/N  |                                                                                                    |
| Meter Size               | Opt | UB     | 86-93  | 8      | A/N  |                                                                                                    |
| Changed Meter<br>Size    | Opt | НН     | 94-101 | 8      | A/N  |                                                                                                    |

Table 4.20 - Meter Detail Record Formats (continued)

| Column                        | Use | Source | Offset  | Length | Type | Comment                                                                        |
|-------------------------------|-----|--------|---------|--------|------|--------------------------------------------------------------------------------|
| Meter<br>Manufacturer         | Opt | UB     | 102-104 | 3      | A/N  | Three-character code for the meter manufacturer.                               |
| Changed Meter<br>Manufacturer | Opt | НН     | 105-107 | 3      | A/N  | Do not use zeros,<br>leave blank if no<br>date is provided.                    |
| Meter UOM                     | Opt | UB     | 108-110 | 3      | A/N  | Unit of Measure -<br>for display purpose<br>only. Example: CF<br>= cubic feet. |
| Changed Meter<br>UOM          | Opt | НН     | 111-113 | 3      | A/N  |                                                                                |
| Meter Location                | Opt | UB     | 114-117 | 4      | A/N  |                                                                                |
| Changed Meter<br>Location     | Opt | НН     | 118-121 | 4      | A/N  |                                                                                |
| Meter<br>Location 2           | Opt | UB     | 122-125 | 4      | A/N  |                                                                                |
| Changed Meter<br>Location 2   | Opt | НН     | 126-129 | 4      | A/N  |                                                                                |
| Read<br>Instruction 1         | Opt | UB     | 130-133 | 4      | A/N  |                                                                                |
| Changed Read<br>Instruction 1 | Opt | НН     | 134-137 | 4      | A/N  |                                                                                |
| Read<br>Instruction 2         | Opt | UB     | 138-141 | 4      | A/N  |                                                                                |
| Change Read<br>Instruction 2  | Opt | НН     | 142-145 | 4      | A/N  |                                                                                |

Table 4.20 - Meter Detail Record Formats (continued)

| Column                    | Use | Source | Offset  | Length | Туре | Comment                                                                                                    |
|---------------------------|-----|--------|---------|--------|------|----------------------------------------------------------------------------------------------------|
| Seal Number               | Opt | UB     | 146-155 | 10     | A/N  |                                                                                                    |
| Changed Seal<br>Number    | Opt | НН     | 156-165 | 10     | A/N  |                                                                                                    |
| Meter Install<br>Date     | Opt | UB     | 166-173 | 8      | N    | YYYYMMDD. Optional; from CIC utility billing system vendor. Do not use zeros, leave blank if no date is provided. |
| Meter<br>Custom 1         | Opt | UB     | 174-199 | 26     | A/N  |                                                                                                    |
| Meter<br>Custom 2         | Opt | UB     | 200-225 | 26     | A/N  |                                                                                                    |
| Meter Condition<br>Code 1 | Opt | НН     | 226-229 | 4      | A/N  |                                                                                                    |
| Meter Condition<br>Code 2 | Opt | НН     | 230-233 | 4      | A/N  |                                                                                                    |
| Must Read<br>Code         | Opt | UB     | 234     | 1      | ВОО  | 'Y' or 'N'( must read if 'Y').                                                                                    |
| Collector Error           | Opt | НН     | 235-244 | 10     | A/N  | Values it contains change based upon the collector type used.                                                     |
| Prev Read<br>Date         | Opt | UB     | 245-252 | 8      | A/N  | YYYYMMDD.                                                                                                    |
| Constant /<br>Multiplier  | Opt | UB     | 253-258 | 6      | A/N  |                                                                                                    |

Table 4.20 - Meter Detail Record Formats (continued)

| Column                              | Use | Source | Offset  | Length | Type | Comment         |
|-------------------------------------|-----|--------|---------|--------|------|-----------------|
| Changed<br>Constant /<br>Multiplier | Opt | НН     | 259-264 | 6      | A/N  |                 |
| Xcoord                              | Opt | UB     | 265-276 | 12     | A/N  | Longitude.      |
| Ycoord                              | Opt | UB     | 277-288 | 12     | A/N  | Latitude.       |
| Xcoord2                             | Opt | UB     | 289-300 | 12     | A/N  | For future use. |
| Ycoord2                             | Opt | UB     | 301-312 | 12     | A/N  | For future use. |
| Xcoord3                             | Opt | UB     | 313-324 | 12     | A/N  | For future use. |
| Ycoord3                             | Opt | UB     | 325-336 | 12     | A/N  | For future use. |
| CRLF                                | Req | UB     | 337-338 | 2      |      |                 |

Table 4.21 - Order Status Record Formats - Export File Only

| Column             | Use | Source | Offset  | Length | Туре | Comment                                          |
|--------------------|-----|--------|---------|--------|------|--------------------------------------------------|
| Record ID          | Req | HS     | 1-5     | 5      | A/N  | 'ORDST'.                                         |
| Completion<br>Date | Req | НН     | 6-13    | 8      | NUM  | YYYYMMDD                                         |
| Time Stamp         | Req | НН     | 14-19   | 6      | NUM  | HHMMSS                                           |
| Elapsed Time       | Req | НН     | 20-24   | 5      | NUM  | Elapsed time in seconds                          |
| Reader ID          | Req | НН     | 25-44   | 20     | A/N  |                                                  |
| Order Status       | Req | НН     | 45-46   | 2      | A/N  | IN - incomplete<br>CO - complete<br>SK - skipped |
| Skip Code          | Req | НН     | 47-50   | 4      | A/N  | Only if order status = 'SK'                      |
| Comment<br>Code 1  | Req | НН     | 51-54   | 4      | A/N  |                                                  |
| Comment<br>Code 2  | Req | НН     | 55-58   | 4      | A/N  |                                                  |
| Note Back          | Req | НН     | 59-186  | 128    | A/N  |                                                  |
| CRLF               | Req | HS     | 187-188 | 2      |      |                                                  |

Table 4.22 - Read Detail Record Formats

| Column                   | Use | Source | Offset | Length | Туре | Comment                                                                                   |
|--------------------------|-----|--------|--------|--------|------|-------------------------------------------------------------------------------------------|
| Record ID                | Req | UB     | 1-5    | 5      | A/N  | 'RDGDT'.                                                                                  |
| Read Type                | Req | UB     | 6-9    | 4      | A/N  | Details of a particular register, for example:  • HIGH  • LOW  • GAL  • CFT  • WTR  • GAS |
| Collection ID            | Req | UB     | 10-22  | 13     | NUM  | Indicates the MIU<br>serial number; Use<br>'spaces' if device<br>provides no ID value     |
| For Future<br>Use        |     | UB     | 23-29  | 7      | A/N  |                                                                                           |
| Changed<br>Collection ID | Opt | НН     | 30-49  | 20     | NUM  |                                                                                           |
| Dials                    | Req | UB     | 50-51  | 2      | NUM  | Maximum value for dials should not be greater than 10                                     |
| Changed<br>Dials         | Opt | НН     | 52-53  | 2      | NUM  | Maximum value for dials should not be greater than 10                                     |
| Decimals                 | Req | UB     | 54-55  | 2      | NUM  | Maximum value for decimals should not be greater than 10                                  |

Table 4.22 - Read Detail Record Formats (continued)

| Column                      | Use | Source | Offset  | Length | Туре | Comment                                                  |
|-----------------------------|-----|--------|---------|--------|------|----------------------------------------------------------|
| Changed<br>Decimals         | Opt | НН     | 56-57   | 2      | NUM  | Maximum value for decimals should not be greater than 10 |
| Read<br>Direction           | Opt | UB     | 58      | 1      | A/N  | R, L, C, or blank only.                                  |
| Hi Limit                    | Req | UB     | 59-68   | 10     | NUM  |                                                          |
| Low Limit                   | Req | UB     | 69-78   | 10     | NUM  |                                                          |
| Prev Read                   | Req | UB     | 79-88   | 10     | NUM  |                                                          |
| Reading                     | Req | НН     | 89-98   | 10     | A/N  |                                                          |
| Collector<br>Reading        | Req | НН     | 99-108  | 10     | A/N  | Raw unadjusted reading from the MIU.                     |
| Read Code                   | Req | НН     | 109-110 | 2      | A/N  |                                                          |
| Re-entry<br>Count           | Req | НН     | 111-112 | 2      | NUM  |                                                          |
| Water No<br>Flow 35<br>Days | Req | НН     | 113     | 1      | NUM  | Number of days.                                          |
| Peak<br>Backflow            | Req | НН     | 114     | 1      | NUM  | Reverse Flow.                                            |
| Leak 35<br>Days             | Req | НН     | 115     | 1      | NUM  | Number of days.                                          |
| Current Leak                | Req | НН     | 116     | 1      | NUM  | Leak Status.                                             |
| Previous<br>Error Count     | Opt | UB     | 117     | 1      | NUM  | Gas tamper. Use '8' to suppress tamper check.            |

Table 4.22 - Read Detail Record Formats (continued)

| Column                  | Use | Source | Offset  | Length | Туре | Comment                                                                               |
|-------------------------|-----|--------|---------|--------|------|---------------------------------------------------------------------------------------|
| Current Error<br>Count  | Req | НН     | 118     | 1      | NUM  | Current error/tamper count for R900G.                                                 |
| Fatal Error             | Req | НН     | 119     | 1      | NUM  | Fatal error flag for R900G.                                                           |
| Non-Fatal<br>Error/Flag | Req | НН     | 120     | 1      | NUM  | Non-fatal error flag for R900G.                                                       |
| Voltage                 | Req | НН     | 121-123 | 3      | NUM  | Operating meter voltage for R900.                                                     |
| MIU Type                | Req | НН     | 124-125 | 2      | NUM  | Utility meter type.                                                                   |
| AMR Read<br>Type        | Req | НН     | 126-127 | 2      | NUM  | AMR reading type.                                                                     |
| High Power              | Req | НН     | 128     | 1      | NUM  | High versus low power indicator for all R900s.                                        |
| R900 Format             | Req | НН     | 129-130 | 2      | NUM  | The R900 reading format: 0 - Binary 2 - "Data Stream" (not used) 3 - E-CODER 4 - Mlog |
| Display<br>Digits       | Req | НН     | 131     | 1      | NUM  | Number of digits in main reading display.                                             |
| Multiplier<br>Applied   | Req | НН     | 132     | 1      | NUM  |                                                                                       |
| Gas No Flow             | Req | НН     | 133     | 1      | NUM  | Period for which there has been no gas flow.                                          |

Table 4.22 - Read Detail Record Formats (continued)

| Column                            | Use | Source | Offset | Length | Туре | Comment     |
|-----------------------------------|-----|--------|--------|--------|------|-------------|
| Current Gas<br>Backflow<br>Tamper | Req | НН     | 134    | 1      | NUM  |             |
| Current Gas<br>Removal<br>Tamper  | Req | НН     | 135    | 1      | NUM  |             |
| Current Gas<br>Magnetic<br>Tamper | Req | НН     | 136    | 1      | NUM  |             |
| ERT<br>Inversion<br>Tamper        | Req | НН     | 137    | 1      | NUM  |             |
| ERT<br>Reverse<br>Tamper          | Req | НН     | 138    | 1      | NUM  |             |
| 35-Day Gas<br>Backflow<br>Tamper  | Req | НН     | 139    | 1      | NUM  |             |
| 35-Day Gas<br>Removal<br>Tamper   | Req | НН     | 140    | 1      | NUM  |             |
| 35-Day Gas<br>Magnetic<br>Tamper  | Req | НН     | 141    | 1      | NUM  |             |
| 35-Day<br>Program<br>Flag         | Req | НН     | 142    | 1      | NUM  | R900G only. |
| Reed Switch<br>Failure Flag       | Req | НН     | 143    | 1      | NUM  | R900G only. |

Table 4.22 - Read Detail Record Formats (continued)

| Column                   | Use | Source | Offset  | Length | Туре | Comment         |
|--------------------------|-----|--------|---------|--------|------|-----------------|
| Addtional<br>Flags       | Req | НН     | 144-212 | 69     |      | For future use. |
| Register<br>Manufacturer | Req | НН     | 213-237 | 25     | A/N  |                 |
| Register<br>Install Date | Req | НН     | 238-245 | 8      | NUM  | YYYYMMDD.       |
| Register ID              | Req | НН     | 246-255 | 10     | A/N  |                 |
| CRLF                     | Req | UB     | 256-257 | 2      |      |                 |

Table 4.23 - ERT Detail Record Formats - Optional

| Column        | Use | Source | Offset | Length | Туре | Comment                           |
|---------------|-----|--------|--------|--------|------|-----------------------------------|
| Record ID     | Req | UB     | 1-5    | 5      | A/N  | 'ERTDT'.                          |
| Tone          | Req | UB     | 6-7    | 2      | NUM  |                                   |
| Freq Channel  | Req | UB     | 8-11   | 4      | NUM  |                                   |
| Prev Tamper 1 | Req | UB     | 12     | 1      | A/N  | Use '8' to suppress tamper check. |
| New Tamper 1  | Req | НН     | 13     | 1      | A/N  |                                   |
| Prev Tamper 2 | Req | UB     | 14     | 1      | A/N  | Use '8' to suppress tamper check. |
| New Tamper 2  | Req | НН     | 15     | 1      | A/N  |                                   |

Table 4.23 - ERT Detail Record Formats - Optional (continued)

| Column   | Use | Source | Offset | Length | Туре | Comment |
|----------|-----|--------|--------|--------|------|---------|
| ERT Type | Req | НН     | 16-17  | 2      | A/N  |         |
| CRLF     | Req | UB     | 18-19  | 2      | A/N  |         |

Table 4.24 - Route Trailer Record Format

| Column    | Use | Source | Offset | Length | Туре | Comment                                               |
|-----------|-----|--------|--------|--------|------|-------------------------------------------------------|
| Record ID | Req | UB     | 1-5    | 5      | A/N  | 'RTETR'.                                              |
| Office    | Req | UB     | 6-9    | 4      | A/N  |                                                       |
| Cycle     | Req | UB     | 10-13  | 4      | A/N  |                                                       |
| Route     | Req | UB     | 14-23  | 10     | A/N  |                                                       |
| #Premises | Req | UB     | 24-29  | 6      | A/N  | One input field can be blank if total is unavailable. |
| # Meters  | Req | UB     | 30-35  | 6      | A/N  | One input field can be blank if total is unavailable. |
| CRLF      | Req | UB     | 36-37  | 2      |      |                                                       |

Table 4.25 - Vehicle Detail Record Format - Export File Only

| Column      | Use | Source | Offset | Length | Туре | Comment  |
|-------------|-----|--------|--------|--------|------|----------|
| Record ID   | Req | HS     | 1-5    | 5      | A/N  | 'VHLDT'  |
| Reader ID   | Req | НН     | 6-25   | 20     | A/N  |          |
| Vehicle ID  | Req | НН     | 26-45  | 20     | A/N  |          |
| Date        | Req | НН     | 46-55  | 10     | NUM  | YYYYMMDD |
| Start Time  | Req | НН     | 56-59  | 4      | NUM  | HHMM     |
| End Time    | Req | НН     | 60-63  | 4      | NUM  | HHMM     |
| Start Miles | Req | НН     | 64-73  | 10     | A/N  |          |
| End Miles   | Req | НН     | 74-83  | 10     | NUM  |          |
| CRLF        | Req | HS     | 84-85  | 2      |      |          |

Table 4.26 - Company Trailer Record Format - Optional

| Column       | Use | Source | Offset | Length | Туре | Comment                                                    |
|--------------|-----|--------|--------|--------|------|------------------------------------------------------------|
| Record ID    | Opt | UB     | 1-5    | 5      | A/N  | 'COMTR'                                                    |
| Company Code | Req | UB     | 6-9    | 4      | A/N  |                                                            |
| #Routes      | Req | UB     | 10-15  | 6      | A/N  | One input field can<br>be blank if total is<br>unavailable |
| CRLF         | Req | UB     | 16-17  | 2      |      |                                                            |

## **Field Definitions**

The following fields are defined in alphabetical order for your reference. Keep in mind the following:

- Alphanumeric means you can have a combination of numerical and/or alphabetical characters, which can include special characters or other punctuation marks.
- Numeric means the characters can be numbers only.
- *Alpha* means the characters are alphabetical only, but can include special characters or other punctuation marks.

Table 4.27 - Field Definitions

| Field                      | Definitions                                                                                                    |
|----------------------------|----------------------------------------------------------------------------------------------------|
| 35-Day Gas Backflow Tamper | A numeric, one-digit code indicating tamper detection of gas backflow for R900G.                                                                                                    |
| 35-Day Gas Magnetic Tamper | A numeric, one-digit code indicating tamper detection of magnetic tamper for R900G.                                                                                                    |
| 35-Day Gas Removal Tamper  | A numeric, one-digit code indicating tamper detection for removal of R900G.                                                                                                    |
| 35-Day Leak                | A numeric, one-digit code indicating number of days that flow has not gone to zero.                                                                                                    |
| 35-Day Program Flag        | A numeric, one-digit code indicating how many times the meter was programmed in the last 35 days.                                                                                                    |
| Account Number             | An alphanumeric, 20-character field used in identifying the customer account number. If the account number is less than twenty characters, the unused space is left blank. This unused space can also be used to display any other relevant account information and appears just as it is sent from the CIS utility billing system vendor. |

Table 4.27 - Field Definitions (continued)

| Field            | Definitions                                                                                                    |
|------------------|----------------------------------------------------------------------------------------------------|
|                  | Although the CIS utility billing system master file can include the route number as part of the account number, the N_SIGHT system reserves a field in the route header record for the route number. Therefore, the account number field, which is in each meter record, need only include the account number. |
| Account Status   | An alphanumeric, four-character field indicating the current status of each account. These codes refer to four account status types, for example:                                                                                                    |
|                  | • 'ACTI' = Active                                                                                                    |
|                  | • 'INAC' = Inactive                                                                                                    |
|                  | 'AWZ' = Active Warn on Zero Usage                                                                                                    |
|                  | • 'IWU' = Inactive Warn on Usage.                                                                                                    |
|                  | These codes can be sent from the CIS utility billing system or created in N_SIGHT.                                                                                                    |
| Additional Flags | A 69-character field for future growth.                                                                                                    |
| Address 1        | An alphanumeric, 26-character field containing the first line of the street name and assigned number of the residence.                                                                                                    |
| Address 2        | An alphanumeric, 26-character field additional address information.                                                                                                    |
| AMR Read Type    | A numeric, two-digit field indicating the AMR reading type, for example:                                                                                                    |
|                  | 00 = Itron ERT                                                                                                    |
|                  | 01 = Advantage                                                                                                    |
|                  | 02 = R900 ProRead                                                                                                    |

Table 4.27 - Field Definitions (continued)

| Field               | Definitions                                                                                                    |
|---------------------|----------------------------------------------------------------------------------------------------|
| Collection ID       | A numeric, 13-character field containing the unique identifier for the collection device (use 'spaces' if device provides no ID value). Indicates the MIU serial number.                                                                                                    |
| Collector Reading   | A 10-character field that contains the raw unadjusted reading that comes from the MIU.                                                                                                    |
| Comment Code 1      | An alphanumeric, four-character field containing a note or comments concerning the reading.                                                                                                    |
| Comment Code 2      | A second alphanumeric, four-character field containing a note or comments concerning the reading.                                                                                                    |
| Company Code        | An alphanumeric, four-character field used to define the entity governing the working regions and offices of a particular group of personnel. This also determines where cycles and routes are to be imported. The company must not change within a grouping of records in the import file. |
| Completion Date     | A numeric, eight-digit field representing actual date the reading was taken. The date format is YYYYMMDD.                                                                                                    |
| Consumption         | An alphanumeric, six-character field indicating the amount of water or gas billed during the last billing cycle or for the overdue amount in a collection type.                                                                                                    |
| Create Date         | A numeric, eight-digit field representing the actual date the transfer file was created. The date format is YYYYMMDD.                                                                                                    |
| CRLF                | A carriage return, line feed. Each line should end with one of each of these in the last two positions.                                                                                                    |
| Current Error Count | A numeric, one-digit field indicating error/tamper count for R900G.                                                                                                    |

Table 4.27 - Field Definitions (continued)

| Field                            | Definitions                                                                                                    |
|----------------------------------|----------------------------------------------------------------------------------------------------|
| Current Gas Backflow Tamper      | A numeric, one-digit field indicating a tamper detection flag for no gas flow.                                                                              |
| Current Leak                     | (E-CODER registers only). A numeric, one-digit field based on the total number of 15-minute periods of recorded consumption in the previous 24-hour period. |
|                                  | <ul> <li>No Leak: 0 - 49 15-minute periods of recorded consumption</li> </ul>                                                                               |
|                                  | <ul> <li>Intermittent Leak: 50 - 95 15-minute periods of<br/>recorded consumption</li> </ul>                                                                |
|                                  | Continuous Leak: all 96 15-minute periods showing consumption                                                                                               |
| Current Gas Magnetic Tamper      | A numeric, one-digit field indicating a tamper detection flag for gas magnetic tamper.                                                                      |
| Current Gas Removal Tamper       | A numeric, one-digit field indicating a tamper detection flag for gas removal.                                                                              |
| Customer Address City            | An alphanumeric, 26-character field indicating the city in which the customer address is located.                                                           |
| Customer Address House<br>Number | An alphanumeric, seven-character field indicating the house number of the customer address.                                                                 |
| Customer Address HSuffix         | An alphanumeric, seven-character field indicating the house number suffix of the customer address.                                                          |
| Customer Address Predir          | An alphanumeric, two-character field indicating direction: N, S, E, W, NE, NW, SE, SW.                                                                      |
| Customer Address Postdir         | An alphanumeric, two-character field indicating direction: N, S, E, W, NE, NW, SE, SW.                                                                      |
| Customer Address SSuffix         | An alphanumeric, four-character field indicating the street name suffix.                                                                                    |

Table 4.27 - Field Definitions (continued)

| Field                   | Definitions                                                                                                    |
|-------------------------|----------------------------------------------------------------------------------------------------|
| Customer Address State  | An alphanumeric, two-character field indicating the two-letter state abbreviation code for the customer address.                                                                                                    |
| Customer Address Street | An alphanumeric, 25-character field indicating the street of the customer address.                                                                                                    |
| Customer Address Unit   | An alphanumeric, 15-character field indicating the unit for the customer address.                                                                                                    |
| Customer Address Zip    | An alphanumeric, 11-character field indicating the postal zip code for the customer address.                                                                                                    |
| Customer Contact        | An alphanumeric, 26-character field that indicates the name of the contact person.                                                                                                    |
| Customer Name           | An alphanumeric, 26-character field that indicates the customer.                                                                                                    |
| Customer Phone 1        | An alphanumeric, 10-character field indicating the primary phone number for the customer.                                                                                                    |
| Customer Phone 2        | An alphanumeric, 10-character field indicating an additional phone number for the customer.                                                                                                    |
| Cycle                   | An alphanumeric, four-character field used to identify a group of routes in the meter reading process. These routes can be grouped according to what period they are to be billed, and then assigned a cycle number. When using letters, only uppercase are valid. |
| Date                    | A numeric, 10-character field indicating the date the vehicle was used for meter reading. The valid format is YYYYMMDD.                                                                                                    |
| Deactivate Date         | A numeric, eight-character field that indicates the date that the route is to be deactivated in N_SIGHT after exporting.                                                                                                    |

Table 4.27 - Field Definitions (continued)

| Field          | Definitions                                                                                                    |
|----------------|----------------------------------------------------------------------------------------------------|
| Decimals       | A numeric, two-digit field from 00-10 that determines the number of digits placed to the right of the decimal point on a meter reading. The value is generally set to a quantity greater than zero only when reading electric demand or electric probe meters. This field can be included in the CR read type code table record.                                                                                                    |
| Dependent WO   | An alphanumeric, 20-character field reserved for future use to link related orders together.                                                                                                    |
| Description    | An alphanumeric, 40-character field used to describe the company associated with the company code.                                                                                                    |
| Dials          | A numeric, two-digit field from 00-10 used in the Reading Detail Record indicating the number of digits expected for a meter reading. This information is used to audit the entered reading and to control the reading field size displayed on the handheld. For readings with a decimal, the number of dials does not include the decimal even though a decimal appears in the Read field on the handheld display. This field can be included in the CR read type code table record. |
| Display Digits | A numeric, one-digit field indicating the number of digits in the main reading display. This is the actual digit count, not the raw value of the R900 reading. For example, six digits has a value of six not the raw reading value of two.                                                                                                    |
| Elapsed Time   | A numeric, five-digit field representing the time in seconds that have elapsed since the reading was taken.                                                                                                    |
| Email Address  | An alphanumeric, 50-character field indicating the email address to be used for the account, which is passed over the N_SIGHT host software.                                                                                                    |

Table 4.27 - Field Definitions (continued)

| Field                       | Definitions                                                                                                    |
|-----------------------------|----------------------------------------------------------------------------------------------------|
| End Miles                   | An alphanumeric, 10-character field used to track the ending miles of the vehicle used.                                        |
| End Time                    | A numeric, four-digit field representing the end time entered for the metering reading. The timestamp format is HHMM.          |
| Entry Date                  | A numeric, eight-character field for the date an order was created or placed into the computer system. The format is YYYYMMDD. |
| ERT Inversion Tamper        | A numeric, one-digit field indicating a tamper detection flag for ERT inversion.                                               |
| ERT Reverse Tamper          | A numeric, one-digit field indicating a tamper detection flag for ERT removal.                                                 |
| ERT Type                    | An alphanumeric, two-character field indicating the type of ERT used.                                                          |
| Fatal Error                 | A numeric, one-digit field used to signal an error for an R900.                                                                |
| File Version                | An alphanumeric, one-character field indicating the version of the N_SIGHT file format used.                                   |
| Force Special Instruction   | A Boolean, one-character field used to force the Special Instr field. This field displays notes as hazard if Y.                |
| Force Special Instruction 2 | A Boolean, one-character field used to force the Special Instr 2 field. This field displays notes as hazard if Y.              |
| Freq Channel                | An alphanumeric, four-character field used to identify the radio frequency of ERTs.                                            |

Table 4.27 - Field Definitions (continued)

| Field          | Definitions                                                                                                    |
|----------------|----------------------------------------------------------------------------------------------------|
| Gas No Flow    | A numeric, one-digit field indicating a period for which there has been no gas flow:                                                                                                    |
|                | 0: < 7 Days                                                                                                    |
|                | 1: 7 - 14 Days                                                                                                    |
|                | 2: > 14 Days                                                                                                    |
|                | 3: Undefined                                                                                                    |
| Handheld ID    | An alphanumeric, 20-character field supplied by the utility to identify the device used for data capture.                                                                                                    |
| Hazard Code    | An alphanumeric, four-character code which identifies the hazard or warning, such as a code for electric fences or warnings of potential hazards.                                                                                                 |
| Hazard Text    | An alphanumeric, 26-character field which provides free-form information that is returned from the reader. It can contain additional directions to help locate the meter, act as a reminder for electric fences, warnings of hazards, etc.        |
| High Limit     | A numeric, 10-digit field that can be either left or right-<br>justified and is assigned by the CIS utility billing<br>system vendor. This field defines the highest meter<br>reading that is expected to be captured at a particular<br>account. |
| High Power     | A numeric, one-digit field used as high versus low power indicator for all R900 meters.                                                                                                    |
| Last Time Read | A numeric, 14-digit field that indicates the time on the meter clock when previously probed. (YYYYMMDDHHMMSS).                                                                                                    |

Table 4.27 - Field Definitions (continued)

| Field                     | Definitions                                                                                                    |
|---------------------------|----------------------------------------------------------------------------------------------------|
| Leak 35-Days              | A numeric, one-character field indicating the code for<br>the number of days there was evidence of a leak in the<br>last 35 days. (E-CODER registers only.)                                                                            |
| Low Limit                 | A numeric, 10-digit field that can be either left or right-<br>justified and is assigned by the CIS utility billing<br>system. This field defines the lowest meter reading<br>that is expected to be captured at a particular account. |
| Mail Address 1            | An alphanumeric, 26-character field describing the mailing address.                                                                                                    |
| Mail Address HSuffix      | An alphanumeric, seven-character field indicating the house number suffix of the mailing address.                                                                                                    |
| Mail Address House Number | An alphanumeric, seven-character field indicating the house number of the mailing address.                                                                                                    |
| Mail Address Predir       | An alphanumeric, two-character field indicating direction: N, S, E, W, NE, NW, SE, SW.                                                                                                    |
| Mail Address Postdir      | An alphanumeric, two-character field indicating direction: N, S, E, W, NE, NW, SE, SW.                                                                                                    |
| Mail Address Street       | An alphanumeric, 26-character field indicating the street name of the mailing address.                                                                                                    |
| Mail Address SSuffix      | An alphanumeric, four-character field indicating the street name suffix.                                                                                                    |
| Mail Address Unit         | An alphanumeric, 15-character field indicating the unit for the mailing address.                                                                                                    |
| Mail City                 | An alphanumeric, 26-character field indicating the city of the mailing address.                                                                                                    |
| Mail Name                 | An alphanumeric, 26-character field indicating the name of the mailing address.                                                                                                    |

Table 4.27 - Field Definitions (continued)

| Field                  | Definitions                                                                                                    |
|------------------------|----------------------------------------------------------------------------------------------------|
| Mail Phone             | An alphanumeric, 10-character field indicating the phone number for the mailing address.                                                                                                    |
| Mail State             | An alphanumeric, two-character field indicating the code for the state for the mailing address.                                                                                                    |
| Mail Zip               | An alphanumeric, 11-character field indicating the postal zip code for the mailing address.                                                                                                    |
| Meter Condition Code 1 | The first four-character, alphanumeric field used to identify the condition of the meter.                                                                                                    |
| Meter Condition Code 2 | The second four-character, alphanumeric field used to identify the condition of the meter.                                                                                                    |
| Meter Custom 1         | The first alphanumeric, 26-character field representing custom display for meter screens.                                                                                                    |
| Meter Custom 2         | The second alphanumeric, 26-character field representing custom display for meter screens.                                                                                                    |
| Meter Install Date     | A numeric, eight-digit field representing actual date the meter was installed. The date format is YYYYMMDD. Do not use zeros in this field                                                            |
| Meter Key              | An alphanumeric, 20-character code to identify the meter within the premise_key. This code uses the meter number unless the CIS utility billing system has a better key.                              |
| Meter Location         | An alphanumeric, four-character field that identifies where the meter or remote receptacle is located on a given property. Each code has a corresponding description. Examples of location codes are: |
|                        | BL = back left 01 = basement FR = front right                                                                                                    |
|                        | These codes can be sent from the CIS utility billing system or they can be created in N_SIGHT.                                                                                                    |

Table 4.27 - Field Definitions (continued)

| Field              | Definitions                                                                                                    |
|--------------------|----------------------------------------------------------------------------------------------------|
| Meter Manufacturer | An alphanumeric, three-character field used to identify the manufacturer of the meter.                                                                                                    |
| Meter Number       | An alphanumeric, 20-character field used to identify the meter. The meter number often consists of the meter serial number and/or a code which identifies the manufacturer.                                                                                                    |
| Meter Size         | An alphanumeric, eight-character field used to describe the size of the meter.                                                                                                    |
| Meter UOM          | An alphanumeric, three-character field used to identify the unit of measure for the meter.                                                                                                    |
| Meter Type         | An alphanumeric, four-character field used to describe an individual class of meter. A meter type defines both the method of reading and the specific register (Read type) of that meter. A single meter type cannot be specified for all meters unless they are all captured exactly the same way and have exactly the same register(s) attached. The capture method is defined in the meter type table. The register(s) on the meter is defined in the meter type/read type table |
| MIU Type           | A numeric, two-digit code indicating the utility meter type:  01 = Gas  02 = Water                                                                                                    |
|                    | 03 = Other                                                                                                    |
| Multiplier Applied | A numeric, one-digit field for a flag that indicates if the multiplier of 10 is to be applied to the main reading to get the real engineering unit value.                                                                                                    |

Table 4.27 - Field Definitions (continued)

| Field                 | Definitions                                                                                                    |
|-----------------------|----------------------------------------------------------------------------------------------------|
| Must Read Code        | A Boolean, one-character field that must be 'Y' or 'N'. Indicates that the meter must be read (Y) or should not be read (N).                                                                                                    |
| New Tamper 1          | A numeric, one-digit field representing a value that, if changed on return to the CIS utility billing system, indicates inversion tamper on the meter.                                                                                                    |
| New Tamper 2          | A numeric, one-digit field representing a value that, if changed on return to the CIS utility billing system, indicates removal tamper on the meter.                                                                                                    |
| No Flow Days          | An alphanumeric, one-character E-CODER code indicating a four (4) for no flow days (or consecutive days with zero consumption).                                                                                                    |
| Non_Fatal Error/Flags | A numeric, one-digit field defined by the meter manufacturer to signal no error for the R900 electric or gas meter.                                                                                                    |
| Notes Back            | An alphanumeric, 128-character field used to send notes back to the CIS utility billing system.                                                                                                    |
| # Meters              | An alphanumeric, six-character field indicating the total number of meters.                                                                                                    |
| # Premises            | An alphanumeric, six-character field indicating the total number of premises.                                                                                                    |
| # Routes              | An alphanumeric, six-character field indicating the total number of routes.                                                                                                    |
| Office                | An alphanumeric, four-character field. The office field is used to define the entity governing a working group of personnel. It also determines where cycles and routes are to be imported. The office must not change within a grouping of records in the import file. |

Table 4.27 - Field Definitions (continued)

| Field            | Definitions                                                                                                    |
|------------------|----------------------------------------------------------------------------------------------------|
| Order Status     | An alphanumeric, two-character field indicating the status of the order:                                                                                                    |
|                  | IN = incomplete; CO = complete; SK = skipped                                                                                                    |
| Peak Backflow    | A numeric, one-character E-CODER code for peak backflow for the last 35 days. Defined as the highest amount of reverse flow in any 15-minute period during the past 35 days. The minimum and maximum values vary based on meter size and unit of measure. For example, the minimum value for a 5/8" T-10 gallon meter is 0.1 gallons and the maximum is 10 gallons. (E-CODER registers only.) |
| Permit           | A Boolean, one-character field that must be 'Y' or 'N' to indicate a permit.                                                                                                    |
| Premise Custom 1 | An alphanumeric, 26-character area containing the first set of custom display fields for the premise.                                                                                                    |
| Premise Custom 2 | An alphanumeric, 26-character area containing the second set of custom display fields for the premise.                                                                                                    |
| Premise Key      | An alphanumeric, 20-character field that uniquely identifies the premise. Use the account number unless the CIS utility billing system vendor has a better key.                                                                                                    |
| Prev Read        | A numeric, 10-digit field assigned by the CIS utility billing system vendor. This field shows the meter reading for the previous billing period.                                                                                                    |
| Prev Read Date   | An alphanumeric, eight-character field assigned by the CIS utility billing system vendor. This field contains the month, day, and year that the previous reading was entered.                                                                                                    |
|                  | Valid Format: YYYYMMDD                                                                                                    |

Table 4.27 - Field Definitions (continued)

| Field                | Definitions                                                                                                    |  |
|----------------------|----------------------------------------------------------------------------------------------------|--|
| Prev Tamper          | A numeric, one-digit field used in the ERT Detail Record, representing a value that, if changed on return to the CIS utility billing system vendor, indicates inversion tamper on the meter. |  |
| Previous Error Count | A numeric, one-digit field used for R900 Gas tamper. Use '8' to suppress tamper check.                                                                                                    |  |
| R900 Format          | A numeric, two-digit field indicating the R900 reading format:                                                                                                    |  |
|                      | 0 = Binary<br>1 = BCD<br>2 = "Data Stream" (not used)<br>3 = E-CODER<br>4 = MLOG                                                                                                    |  |
| Read Code            | An alphanumeric, two-character field indicating the type of read:                                                                                                    |  |
|                      | AH - Admin Hi Fail                                                                                                    |  |
|                      | AL - Admin Low Fail                                                                                                    |  |
|                      | AR - Admin Read                                                                                                    |  |
|                      | AU - Admin Inactive                                                                                                    |  |
|                      | AZ - Admin Zero Use                                                                                                    |  |
|                      | ER - External Read (Probe)                                                                                                    |  |
|                      | <ul> <li>EF - External Failure (adds more for validation of<br/>radio &amp; probe reads)</li> </ul>                                                                                          |  |
|                      | FC - Failure Read Compare                                                                                                    |  |
|                      | KA - Keyed Alpha                                                                                                    |  |
|                      | KH - Keyed High                                                                                                    |  |
|                      | KI - Keyed Inactive                                                                                                    |  |
|                      | KL - Keyed Low                                                                                                    |  |

Table 4.27 - Field Definitions (continued)

| Field          | Definitions                                                                                                    |
|----------------|----------------------------------------------------------------------------------------------------|
|                | KN - Keyed, Negative usage                                                                                                    |
|                | KR - Keyed Read                                                                                                    |
|                | KV - Keyed Verified                                                                                                    |
|                | KZ - Keyed Zero Consumption                                                                                                    |
|                | RA - Radio Alpha Characters (:::::)                                                                                                    |
|                | RH - Radio High Reading                                                                                                    |
|                | RI - Radio Inactive                                                                                                    |
|                | RL - Radio Low Reading                                                                                                    |
|                | RN - Radio Negative Consumption                                                                                                    |
|                | RR - Radio Read                                                                                                    |
|                | RT - Radio Tamper                                                                                                    |
|                | RV - Radio Verified                                                                                                    |
|                | RZ - Radio Zero Consumption                                                                                                    |
| Read Date      | A numeric, eight-character field representing the date that the route is expected to be read. The date format is YYYYMMDD.                          |
| Read Direction | An alphanumeric, one-character field designating the direction the meter reading is input into the handheld. This field can be on of the following: |
|                | R = Right                                                                                                    |
|                | L = Left                                                                                                    |
|                | C = Center                                                                                                    |
|                | Blank                                                                                                    |

Table 4.27 - Field Definitions (continued)

| Field              | Definitions                                                                                                    |
|--------------------|----------------------------------------------------------------------------------------------------|
| Read Instruction 1 | An alphanumeric, four-character field that contains read instructions for the meter reader. Each code has a corresponding instruction code description. Certain codes can be designated as flash-and-beep or alert-and-hold to make the meter reader aware of the instruction attached to the meter. The system provides for two instruction codes per meter. Some examples include:  GK = get key from neighbor LC = low ceiling KOG = keep off grass, etc. |
|                    | •                                                                                                    |
|                    | These codes can be sent from the CIS utility billing system vendor or they can be created in N_SIGHT. When using letters, only uppercase is valid.                                                                                                    |
| Read Instruction 2 | A second alphanumeric, four-character field for read instructions. See Read Instruction 1.                                                                                                    |
| Read Sequence      | A numeric, six-digit field, mandatory, right-justified, and zero-filled. This field, assigned by the CIS utility billing system, determines the order in which multiple meters at one account are to be read. All records are indexed based upon the combination of data in the Pg (Page) (priority 1 index) and the ReadSeq (priority 2 index) fields.                                                                                                    |
| Read Type          | An alphanumeric, four-character field that describes the details of a particular register. Examples: HIGH, LOW, GAL, CFT, WTR, and GAS.                                                                                                    |

Table 4.27 - Field Definitions (continued)

| Field          | Definitions                                                                                                    |  |
|----------------|----------------------------------------------------------------------------------------------------|--|
|                | It is important to note that a six-digit register and a four-<br>digit register should have different Read Types if they<br>are to be processed differently by the system. Read<br>Types must match the values specified for the meter<br>type because the import file does not override the<br>association defined in the meter type/read type table. |  |
| Reader ID      | An alphanumeric, 20-character field identifying the reader used.                                                                                                    |  |
| Reading        | An alphanumeric, 10-character field assigned by the meter reader into the handheld. This field shows the meter reading that was recorded.                                                                                                    |  |
|                | Meter readings are usually left-justified if the following conditions exist.                                                                                                    |  |
|                | • ReadDir = L or R                                                                                                    |  |
|                | Meter readings are normally right-justified if the following conditions exist.                                                                                                    |  |
|                | • ReadDir = C                                                                                                    |  |
|                | <ul> <li>The right justify meter reading parameters in the PC<br/>software in system setup is enabled. This particular<br/>adjustment takes place during unloading the<br/>handheld. Therefore, the setting applies to all meter<br/>readings but does not affect readings while they are<br/>being collected in the handheld.</li> </ul>              |  |
| Record ID      | An alphanumeric, five-character field used to define the type of header or detail record. The record IDs set by N_SIGHT cannot be changed by the utility.                                                                                                    |  |
| Re-entry Count | A numeric, two-character field indicating the number of different reads entered.                                                                                                    |  |

Table 4.27 - Field Definitions (continued)

| Field                    | Definitions                                                                                                    |  |
|--------------------------|----------------------------------------------------------------------------------------------------|--|
| Reed Switch Failure Flag | A numeric, one-digit code indicating a reed switch for R900G.                                                                                                    |  |
| Register Manufacturer    | An alphanumeric, 25-character field used to identify the manufacturer of the register.                                                                                                    |  |
| Register Install Date    | A numeric, eight-digit field representing actual date the register was installed. The date format is YYYYMMDD.                                                                                                    |  |
| Register ID              | An alphanumeric, 10-character field indicating the unique register identifier.                                                                                                    |  |
| Route                    | An alphanumeric, 10-character field assigned by the CIS utility billing system vendor identifying the route or book to which an account belongs. Any unused character positions to the right of this field must be defaulted to spaces. These must be left-justified, blank-filled in this field. "Found meters" are accounts that can be added by the meter reader. |  |
| Route Message            | An alphanumeric, 80-character field used for free-form statements that are downloaded to the handheld for a particular route. The message is displayed on the handheld when the meter reader begins the route.                                                                                                    |  |
| Seal Number              | An alphanumeric, 10-character field used to prompt the meter reader to verify the Seal ID. This option can be sent from the CIS utility billing system vendor or selected through N_SIGHT.                                                                                                    |  |

Table 4.27 - Field Definitions (continued)

| Field                 | Definitions                                                                                                    |
|-----------------------|----------------------------------------------------------------------------------------------------|
| Skip Code             | An alphanumeric, four-character field used only in CS skip code table record. The Skip Code field contains a code entered on the handheld by the meter reader to explain why a meter reading was not obtained at a particular account. Each code identifies a specific reason such as NOAC=no access, DOG=bad dog, etc. The skip code is displayed in the reading field on the handheld with a prefix of "SK" followed by the 1 to 4 character skip code.  Example: SKDOG or SKNOAC                                                                                                    |
| Special Instruction 1 | An alphanumeric, 300-character field that contains account instructions for the meter reader. Each code has a corresponding instruction code description. Certain codes can be designated as flash-and-beep or alert and hold to make the meter reader aware of the instruction attached to the meter. The system provides for two instruction codes per meter. Some examples include, GK=get key from neighbor, LC=low ceiling, KOG=keep off grass, etc. These codes can be sent from the CIS utility billing system vendor or they can be created in N_SIGHT. When using letters, only uppercase is valid. |
| Special Instruction 2 | A second alphanumeric, 300-character field for special instructions. See Special Instruction 1.                                                                                                    |
| Start Miles           | An alphanumeric, 10-character field used to begin tracking the starting miles of the vehicle used.                                                                                                    |
| Start Time            | A numeric, four-digit field representing the start time entered for the meter reading. The timestamp format is HHMM.                                                                                                    |

Table 4.27 - Field Definitions (continued)

| Field                    | Definitions                                                                                                    |
|--------------------------|----------------------------------------------------------------------------------------------------|
| Timestamp                | A numeric, six-digit field representing the time the account was read by the meter reader or modified by the N_SIGHT host PC operator. The timestamp format is HHMMSS.                                                                                                    |
| Tone                     | An alphanumeric, one-character field that indicates the tone used for reads.                                                                                                    |
| Trouble Code Description | An alphanumeric, 20-character field used only in the CT trouble code table record describing the corresponding trouble code. These descriptions can be sent from the CIS utility billing system vendor or created in N_SIGHT.                                                                                                    |
| Trouble Type             | An alphanumeric, one-character field used only in the CT trouble code table record indicating a particular trouble type for the corresponding trouble code. These types can be sent from the CIS utility billing system or sent through N_SIGHT.                                                                                                    |
| Utility Pass Through     | An alphanumeric, 128-character field assigned by the CIS utility billing system vendor. This field contains utility-defined data such as the account number, meter size, previous reading, etc. The Utility Pass thru field is limited to printable characters and no carriage return or line feed is allowed. This data is not transferred into the handheld. |
|                          | Do not place any data that the meter reader needs in the Utility Field. They do not have access to the data in this field.                                                                                                    |
| Vehicle Detail           | Multiple records exported if vehicle information is captured. The VHLDT records are not associated to a particular route. (Export field only.)                                                                                                    |

Table 4.27 - Field Definitions (continued)

| Field                 | Definitions                                                                                                    |
|-----------------------|----------------------------------------------------------------------------------------------------|
| Vehicle ID            | An alphanumeric, 20-character field identifying the vehicle used for meter reading.                                                      |
| Voltage               | A numeric, three-digit field indicating operating meter voltage.                                                                         |
| Water No Flow 35-Days | A numeric, one-character field indicating the consecutive days of no consumption detected in the last 35 days. (E-CODER registers only.) |
| Xcoord                | A numeric, 12-character field indicating longitude (x-coord). Required that coordinates be provided in decimal format.                   |
| Ycoord                | A numeric, 12-character field indicating latitude (y-coord). Required that coordinates be provided in decimal format.                    |

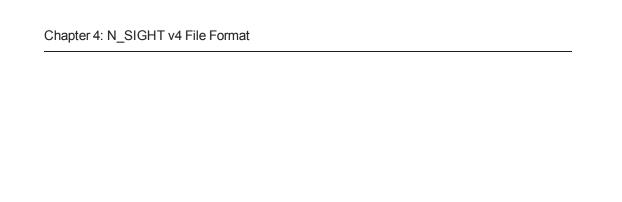

This page intentionally left blank.

# **Chapter 5: AMI System Propagation Analysis**

A propagation study helps in the deployment planning for your AMI system. Reliable transmission range is crucial to the operation of a properly designed network. Neptune utilizes sophisticated propagation modeling incorporating the specific variables for the utility's coverage area to determine the optimum infrastructure placement. Propagation modeling incorporates such factors as geographic and topographic parameters of the endpoint locations and proposed collector sites. After the modeling is complete, a proposal is discussed with the utility outlining implementation and infrastructure requirements.

### Overview

This chapter explains in detail the steps needed to prepare for the propagation analysis and how this helps your initial site visit and project deployment.

- **Propagation Analysis Request Form** provides electronic list of customer service locations, suggested antenna location details, and environmental factors. It also requires other site detail information, such as other RF systems used by utility and antenna location details. See "Propagation Analysis Request Form" on page C-4.
- **Fixed Network Questionnaire** includes contact information for the utility project manager, installation crews, IT department, and system configuration. See "Sample Fixed Network Questionnaire" on page C-2.
- **Propagation Study Results and Customer Presentation** includes color-coded map of coverage, percent of services covered, and suggested number of R450 DCs, R450 MCs, or R900 Gateways.
- FCC Approval includes applying for the license. The Neptune R450 System operates on a licensed frequency in the 450 to 470 MHz band. Approval is granted by the FCC or Industry Canada and includes searches for available frequencies and the application.

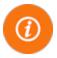

Systems located near the US/Canadian border require coordination and approval from both countries, and as a result, the process can take longer.

## **Propagation Analysis**

The Propagation Analysis Request Form includes an electronic list of customers, suggested antenna and DC location details, and environmental factors. The following list describes the main characteristics of a propagation analysis.

- Provides preliminary look at the utility account area to determine the extent of system coverage.
- Includes terrain characteristics, land usage, customer meter locations, and antenna sites.
- Provides predicted coverage areas.

The propagation analysis involves the following:

- Completing the Propagation Analysis Request Form.
- Providing an electronic list of customers.
- Recommending or suggesting antenna locations (including heights).
- Providing restrictions for height, wind, permitting, airport, AM towers, etc.
- Providing details on what other RF equipment is mounted on the antenna site; for example, SCADA; can potentially affect system performance.
- Finding out other RF systems used by the utility to minimize interference
- Seeking information for the antenna location. Antenna location can be important on a tower.

### After the Form is Completed

The following list describes what happens after the Propagation Analysis Form is completed and sent to the System Propagation team.

- Service location coordinates provided can be imported directly to software.
- Service location addresses provided must be geocoded to latitudes and longitudes for importing into software.
- Service location boundary is created around the location points.
- Terrain and clutter data is selected for area.
- GIS Map (streets) data is selected.
- Data is loaded into the propagation analysis software.
- Antennas are located.
- Calculations and analysis are performed.
- Furnished proposed site locations/antennas assets are imported with provided structure heights.
- Areas without asset locations have FIND locations placed to assist utility with property acquisition.
- Calculations and analysis are performed to determine predicted service coverage at desired levels.
- Presentation and results are returned to Neptune Sales Contact (Territory Manager).
- The propagation can be revised if new information is determined at a later date. This is often needed as proposed site locations/antenna locations are evaluated.

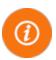

Identifying all utility assets (especially towers and tanks) early in process can help to reduce the number of revisions on the propagation. After the propagation study and project award, the Fixed Network questionnaire helps to start the project and get a Neptune Customer Service representative assigned.

• Site Surveys process is important to confirm all collector locations and heights are available.

## FCC Licensing (R450 Only)

The R450 System components are approved by the FCC as Part 90 components and must operate under an FCC license (due to the high power transmitter). Neptune secures the FCC license based on a frequency determined to be the best for the coverage area and transfers the license to the utility upon request.

Neptune utilizes a legal firm that specializes in application submission and procurement of FCC licenses for approved frequencies. Neptune provides this service to the customer free of charge. This process usually takes four weeks from the time the necessary information is compiled to complete the application. When the project award is made to Neptune, Neptune works with the utility to obtain the appropriate authorization to have the license transferred to the utility. The utility is responsible for future renewals of the license (usually every 10 years).

# **Chapter 6: Installing N\_SIGHT Software Suite**

This chapter provides instructions on how to install N\_SIGHT and N\_SIGHT PLUS. It describes the types of custom setups available and the basic installation instructions for the host software. It also includes hardware and software specifications and installation preparation tips. In addition, this guide presents a brief overview of the applications as well as how to use the N\_SIGHT and N\_SIGHT PLUS Help systems.

## **Custom Setups**

Neptune offers several custom setup options that determine the type of installation you choose.

Table 6.1 - Custom Setup Options

| Custom Setup                               | Type of<br>Installation | Description                                                                                                    |
|--------------------------------------------|-------------------------|----------------------------------------------------------------------------------------------------|
| N_SIGHT Host Desktop                       | AMR only                | Supports handhelds and mobile devices only.                                                                                                    |
| N_SIGHT Host Client<br>N_SIGHT Host Server | AMR only                | Supports mobile devices, R900 Gateway v3s, and CMIU, Cello devices.                                                                                                    |
| N_SIGHT PLUS Host                          | AMI only                | Supports R450 DCs and R450 MCs with direct CIS interface using N_SIGHT v2 - v4 file format. Supports N_SIGHT v4 import file format only with R450 Collectors and R900 Gateways (v3, v4), CMIU, CELLO, but no mobile devices |
| N_SIGHT and<br>N_SIGHT PLUS Host           | AMR and AMI             | Supports handhelds, mobile devices, R450 DCs and R450 MCs, and R900 Gateways.                                                                                                    |

Before installing the software, read this guide carefully to familiarize yourself with the following requirements.

- "N\_SIGHT Host Software Requirements" on page 2-13.
- "N SIGHT PLUS Host Software Requirements" on page 2-18.

Then, follow the specific procedures to perform the appropriate post-installation setup.

- See Chapter 2, "Setting Up N\_SIGHT" of the N\_SIGHT<sup>TM</sup> Software Suite Getting Started Guide, included with the N\_SIGHT Software Suite CD.
- See Chapter 3, "Setting Up N\_SIGHT PLUS" of the
   N\_SIGHT<sup>TM</sup> Software Suite Getting Started Guide, included
   with the N\_SIGHT Software Suite CD.

## **Installing N\_SIGHT Software Suite**

This section provides instructions for installing N\_SIGHT, N\_SIGHT PLUS host software on a server, or the installation of both.

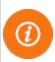

If Neptune is hosting your N\_SIGHT PLUS host software, you do not need to complete these installation procedures. However, if Neptune is not hosting your N\_SIGHT PLUS host software, complete the instructions in this section to install the host software.

## **Beginning the Installation**

To install the host software, complete the following instructions.

1. Insert the N\_SIGHT Software Suite USB storage drive or installation media into your computer.

2. Browse and navigate to the drive where the installation files are located.

Three items appear:

- |SSetupPrerequisities
- utilities
- setup.exe

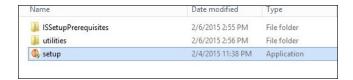

Figure 6.1 - Host Folder

 Right-click setup.exe, and select Run as administrator for Windows Server 2012 Standard/R2 and Windows Server 2016 Standard.

The following window appears.

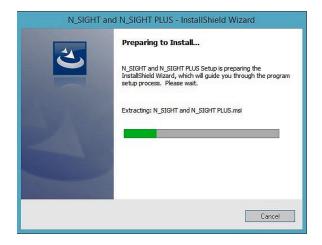

Figure 6.2 - InstallShield Wizard

After the setup files are extracted, the Welcome window appears.

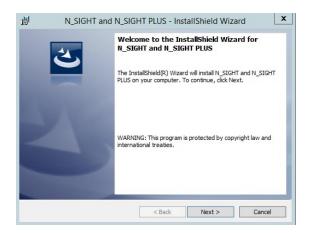

Figure 6.3 - Host Welcome Window

#### 4. Click Next.

The License Agreement window appears.

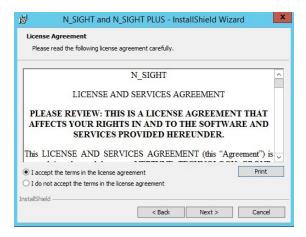

Figure 6.4 - License Agreement

5. Read the License Agreement carefully, and select "I accept the terms in the license agreement" radio button.

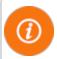

You can print the license agreement to read in its entirety and keep a copy for your records by clicking **Print**.

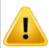

If you do not accept the terms of the license agreement, you cannot continue with the installation.

6. Click Next.

The Customer Information window appears.

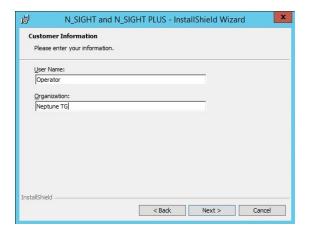

Figure 6.5 - Customer Information

- 7. Enter the following information:
  - User Name
  - Organization

#### 8. Click Next.

The Custom Setup window appears.

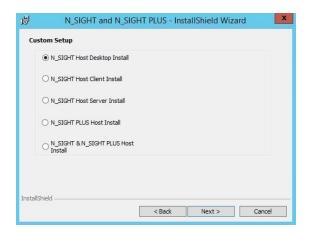

Figure 6.6 - N\_SIGHT Software Suite Custom Setup

There are five options for the Custom Setup.

- N\_SIGHT host desktop installation. See "N\_SIGHT Host Desktop Installation" on page 6-7.
- N\_SIGHT host client installation. See "N\_SIGHT Host Desktop Installation" on page 6-7.
- N\_SIGHT host server installation. See "N\_SIGHT Host Server Installation" on page 6-16.
- N\_SIGHT PLUS host installation. See "Installing N\_SIGHT PLUS Host Software" on page 6-21.
- N\_SIGHT and N\_SIGHT PLUS host installation. See "N\_SIGHT and N\_SIGHT PLUS Host Server Installation" on page 6-49

Choose the appropriate option according to your needs as outlined in Table 6.1 on page 6-1.

## Installing N\_SIGHT Host Software

The following section provides instructions for the custom setup of N\_SIGHT on desktop, client, and server computers.

## **N\_SIGHT** Host Desktop Installation

Complete the following instructions for installing the N\_SIGHT host software on a desktop, standalone computer.

- 1. Complete all the steps for "Beginning the Installation" on page 6-2.
- 2. On the Custom Setup Window, select **N\_SIGHT Host Desktop Install**. See Figure 6.6 on page 6-6.
- 3. Click Next.

The Change Current Destination Folder for your DATABASE window appears.

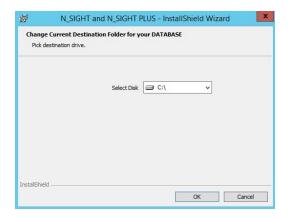

Figure 6.7 - Change Current Destination Folder

- 4. Select the drive with the most free space and install your database
- Click **OK** and the Change Current Destination Folder for your Major PROGAMS window appears. See Figure 6.15 on page 6-12.

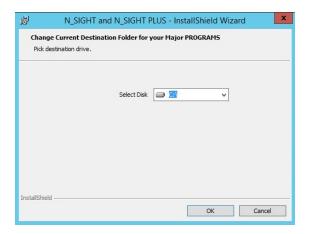

Figure 6.8 - Destination Folder for Major PROGRAMS

- 6. Select a drive where the program can reside.
- 7. Click OK.

The Ready to Install the Program window appears. See Figure 6.9.

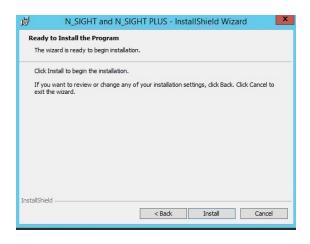

Figure 6.9 - N\_SIGHT Desktop Ready to Install Window

#### 8. Click Install.

The Installing N\_SIGHT and N\_SIGHT PLUS window appears.

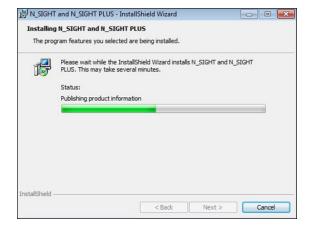

Figure 6.10 - Installing N\_SIGHT and N\_SIGHT PLUS

The installation process takes several minutes.

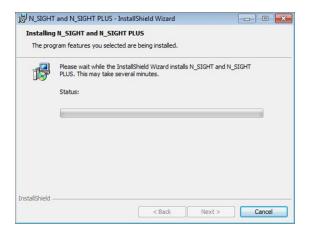

Figure 6.11 - Installing N\_SIGHT Programs

When the N\_SIGHT desktop installation is complete, the following window appears. See Figure 6.12.

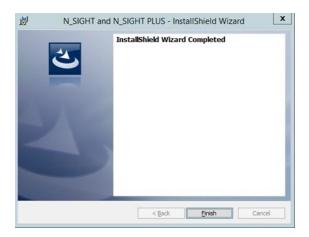

Figure 6.12 - N\_SIGHT Desktop Installation Completed

#### 9. Click Finish.

The following prompt appears to restart your computer.

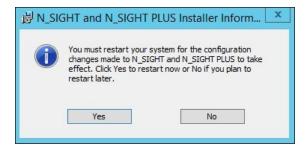

Figure 6.13 - Restart Prompt

- 10. Click one of the following.
  - Yes, to restart your computer.
  - No, if you plan to restart your computer later.

6-10

### **N\_SIGHT Host Client Installation**

Complete the following instructions for installing the N\_SIGHT host software on a client.

- 1. Complete all the steps for "Beginning the Installation" on page 6-2
- 2. On the Custom Setup window, select **N\_SIGHT Host Client Install.** See Figure 6.14.

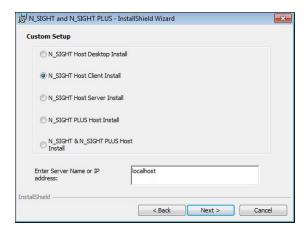

Figure 6.14 - Custom Setup N\_SIGHT Host Client Install

The N\_SIGHT and N\_SIGHT PLUS window expands to include a server name or IP address.

- 3. Enter the server name or IP address.
- 4. Click Next.

The Change Current Destination Folder for Your Major PROGRAMS window appears. See Figure 6.15 on page 6-12.

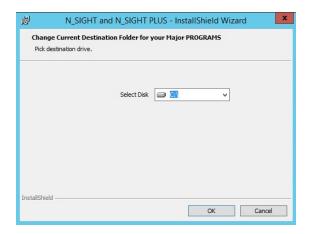

Figure 6.15 - Destination Folder for Major PROGRAMS

- 5. Select the drive where the program can reside.
- 6. Click OK.

The Path location of the N\_SIGHT host software appears.

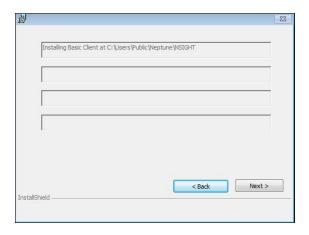

Figure 6.16 - N\_SIGHT Path Location

7. Click **Next** to continue.

# **Installing the Software**

Complete the following steps to continue with the installation.

### 1. Click OK.

The Ready to Install the Program window appears.

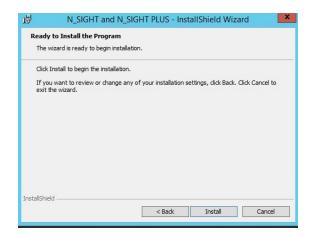

Figure 6.17 - N\_SIGHT Client Ready to Install

### 2. Click Install.

The installing Sybase SQL Anywhere status appears. See Figure 6.18 on page 6-14.

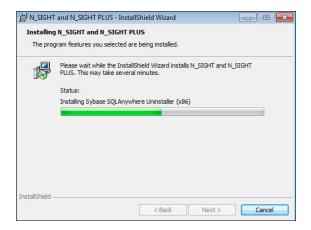

Figure 6.18 - Installing Sybase SQL Anywhere Status

The installation process takes several minutes. When Sybase SQL Anywhere has been installed, the N\_SIGHT client installation status appears.

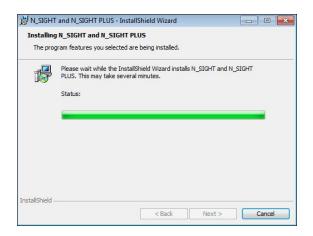

Figure 6.19 - N\_SIGHT Client Installation Status

When the N\_SIGHT desktop installation is complete, the following window appears. See Figure 6.20.

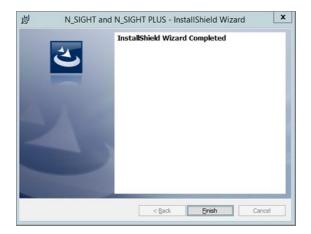

Figure 6.20 - N\_SIGHT Client Installation Completed

### 3. Click Finish.

The following prompt appears to restart your computer.

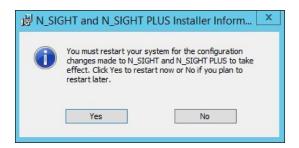

Figure 6.21 – Restart Prompt

- 4. Click one of the following:
  - Yes, to restart your computer.
  - No, if you plan to restart your computer later.

### **N\_SIGHT** Host Server Installation

Complete the following instructions for installing the N\_SIGHT host software on a server.

- 1. Complete all the steps for "Beginning the Installation" on page 6-2.
- 2. On the Custom Setup window, select **N\_SIGHT Host Server Install.** See Figure 6.6 on page 6-6.
- 3. Click Next.

The Change Current Destination Folder for Your DATABASE window appears.

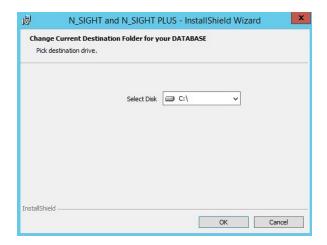

Figure 6.22 - Destination Folder for N\_SIGHT Database

- 4. Select the drive where the database resides.
- 5. Click **OK**.

The Change Current Destination Folder for Your Major PROGRAMS window appears. See Figure 6.23 on page 6-17.

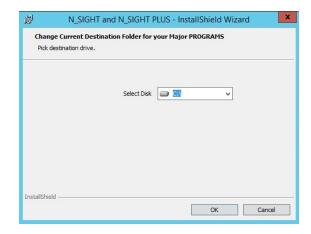

Figure 6.23 - Destination Folder for Major PROGRAMS

- 6. Select the drive where the programs can reside.
- 7. Click **OK** and the following window appears.

The path location for the N\_SIGHT host server programs appears. See Figure 6.24.

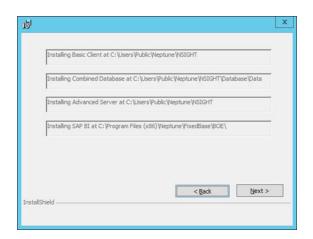

Figure 6.24 - N\_SIGHT Path Location for Programs

# **Installing the Software**

Complete the following steps to continue with the installation.

### 1. Click **Next** to continue.

The Ready to Install the Program window appears. See Figure 6.25.

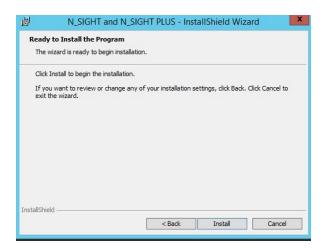

Figure 6.25 - N\_SIGHT Client Ready to Install

### 2. Click Install.

The Installing N\_SIGHT and N\_SIGHT PLUS window appears. See Figure 6.26 on page 6-19.

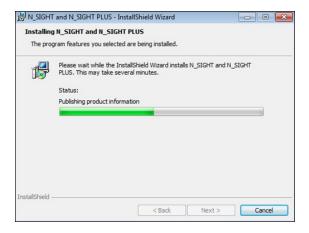

Figure 6.26 - Publishing N\_SIGHT Product Information

The installation process takes several minutes.

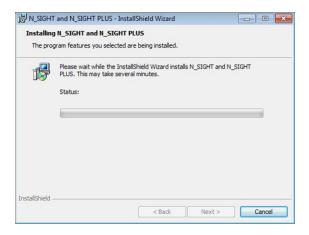

Figure 6.27 - Installing N\_SIGHT Server

When the N\_SIGHT server installation is complete, the following widow appears.

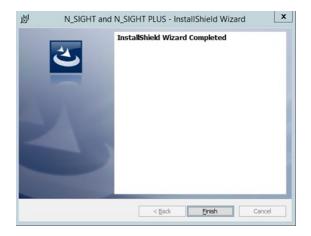

Figure 6.28 - N\_SIGHT Server Installation Completed

3. Click Finish.

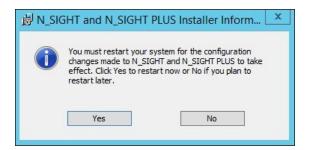

Figure 6.29 - Restart Prompt

- 4. Click one of the following:
  - Yes, to restart your computer.
  - No, if you plan to restart your computer later.

# Installing N\_SIGHT PLUS Host Software

This section provides instruction for installing the N\_SIGHT PLUS host software on a server.

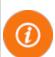

There are two prerequisites to complete prior to installing on a Windows Server 2012 Standard/RS or Windows Server 2016 Standard.

- Validate that all the required and optional Windows updates have been installed.
- Install NET Framework 3.5.

### **N\_SIGHT PLUS Host Server Installation**

Complete the following instructions for installing the N\_SIGHT PLUS host software on a server.

- 1. Complete all the steps for "Beginning the Installation" on page 6-2.
- 2. On the Custom Setup window, select **N\_SIGHT PLUS Host** Server Install. See Figure 6.6 on page 6-6.
- 3. Click Next.

The Change Current Destination Folder for Your DATABASE window appears. See Figure 6.30 on page 6-22.

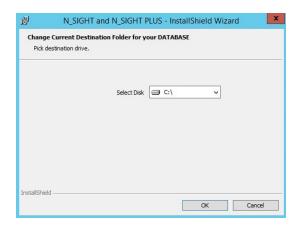

Figure 6.30 - Change Current Destination Folder

- 4. Select the drive with the most free space where you want to install your database.
- 5. Click **OK** and the Change Current Destination Folder for your Major PROGRAMS window appears. See Figure 6.31.

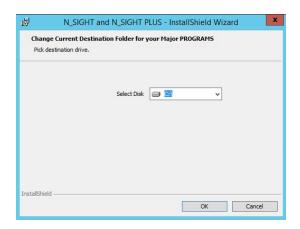

Figure 6.31 - Destination Folder for Major PROGRAMS

6. Select the drive where the program can reside.

### **Installing the Software**

Complete the following steps to continue with the installation.

1. Click **OK** and the following window appears.

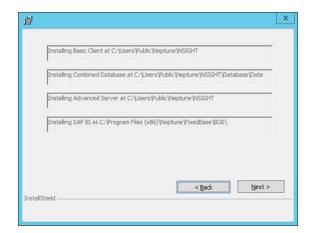

Figure 6.32 - Programs to be Installed

#### 2. Click Next.

The Ready to Install the Program window appears.

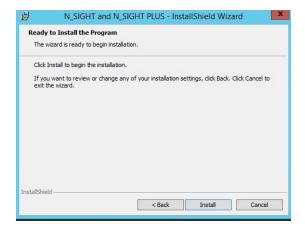

Figure 6.33 - Ready to Install Window

#### 3. Click Install.

The installation process takes several minutes. The Installing N\_SIGHT and N\_SIGHT PLUS window appears.

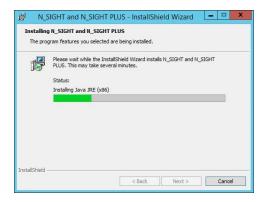

Figure 6.34 - Installing N\_SIGHT PLUS Programs

4. When the installation is complete, click **Next**.

The install performs a prerequisite check. The following dialog appears.

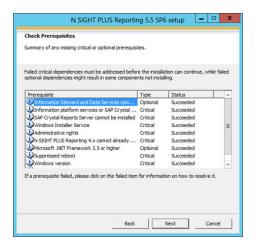

Figure 6.35 - N\_SIGHT PLUS Prerequisite Check

5. If an item fails, select it to view information on how to resolve the failed check.

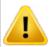

If an item fails, be sure to cancel this window and exit setup when prompted. If you continue the install, the installation is broken.

# **Installing the Reporting Module**

This section provides instructions on installing the report module.

1. Click **Next** and the following window appears. See Figure 6.36.

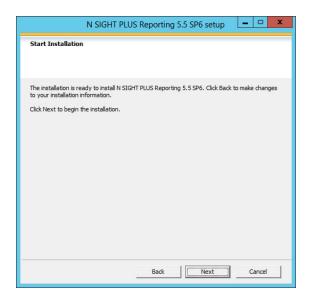

Figure 6.36 - N\_SIGHT PLUS Reporting Setup

2. Click **Next** to begin installing the reporting module. See Figure 6.37 on page 6-26.

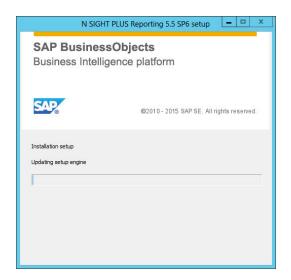

Figure 6.37 - SAP BusinessObject - Reporting

After the reporting module successfully installs, click Next.
 The Post Installation Steps window appears.

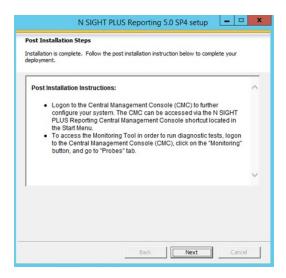

Figure 6.38 - Post Installation Steps

4. After reading the post installation instructions, click Next.

The following window appears.

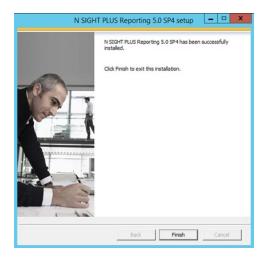

Figure 6.39 - Reporting Installation Complete

5. Click **Finish** to exit the reporting installation.

The installation continues. A DOS window appears while the status bar on the InstallShield wizard continues.

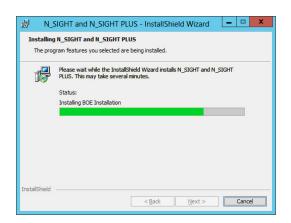

Figure 6.40 - Installing the BOE

When this installation completes, the following dialog appears.

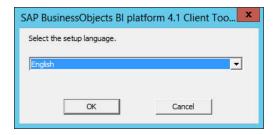

Figure 6.41 - Selecting the Setup Language

- 6. Validate that English is the language selected.
- 7. Click OK.

The Check Prerequisites window appears.

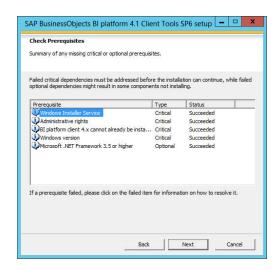

Figure 6.42 - Check Prerequisites Window

#### 7. Click Next.

The SAP BusinessObjects BI Platform Client Tools Setup wizard appears.

# **Completing the Client Tools Setup**

Complete the following steps.

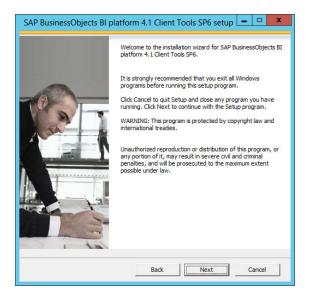

Figure 6.43 - Platform Client Tools Setup

### 1. Click Next.

When the installation is complete, the license agreement appears. See Figure 6.44 on page 6-30.

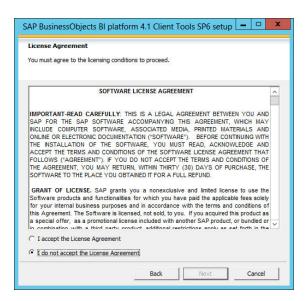

Figure 6.44 - License Agreement

2. Read the License Agreement carefully, and select "I accept the terms in the license agreement."

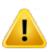

If you do not accept the terms of the license agreement, you cannot continue with the installation.

3. Click Next.

The SAP BusinessObjects Select Language Packages window appears. See Figure 6.45 on page 6-31.

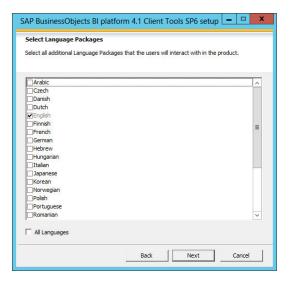

Figure 6.45 - Select Language Packages

4. Select English and click Next.

The Select Features window appears. See Figure 6.46.

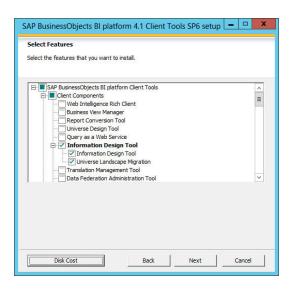

Figure 6.46 - Select Features Window

- 5. Select all the following features:
  - Information Design Tool
    - Information Design Tool
    - Universe Landscape Migration
  - Database Access and Security
    - o Generic ODBC
    - o Generic JDBC
    - o Sybase

#### 6. Click Next.

- The features begin to install.
- The Start Installation window appears.

The SAP BusinessObject BI Start Installation window appears. See Figure 6.47.

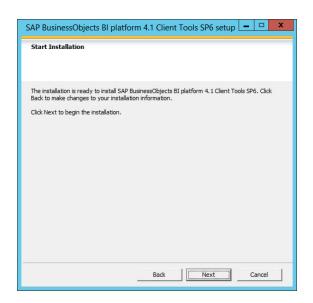

Figure 6.47 - SAP Start Installation Window

#### 7. Click Next.

The SAP BI Platform window appears while initializing. See Figure 6.48.

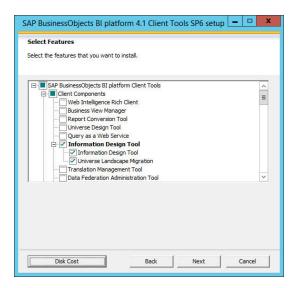

Figure 6.48 - SAP Initialize Setup Engine Window

After initialization, the following window appears.

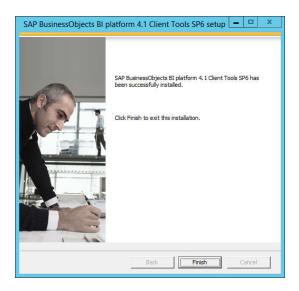

Figure 6.49 - SAP Successful Installation Window

#### 8. Click Finish.

The N\_SIGHT and N\_SIGHT PLUS - InstallShield Wizard appears.

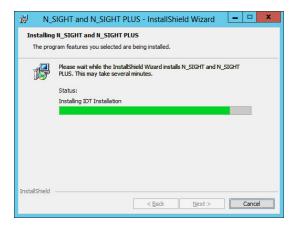

Figure 6.50 - Installing N\_SIGHT and N\_SIGHT PLUS

Multiple screens, including DOS windows, appear and disappear during this time. When the installation is complete, the following window appears. See Figure 6.51

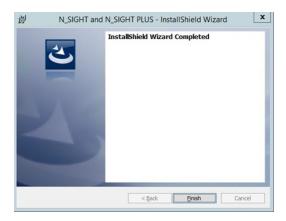

Figure 6.51 - InstallShield Wizard Completed Window

#### 9. Click Finish.

The following prompt appears to restart your computer.

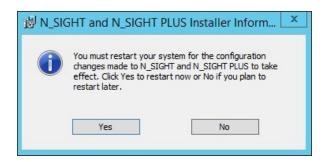

Figure 6.52 - Restart Prompt

- 10. Click one of the following:
  - Yes, to restart your computer.
  - No, if you plan to restart your computer later.

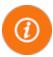

After the server has restarted, continue to "Setting Up N\_SIGHT PLUS" in the *N\_SIGHT Software Suite Getting Started Guide*.

# Changing the SIA to use SQLA Instead of SSE

Complete the following steps to change the SIA to use SQLA instead of SSE.

 From your computer's Start menu, right-click Central Configuration Manager (CCM) and select Run as administrator.

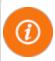

If the Central Configuration is not available, BOE did not install correctly.

The following window appears.

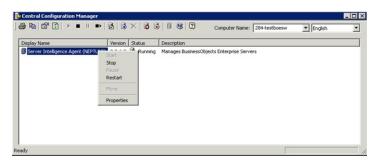

Figure 6.53 - CCF - Stop SIA

- 2. Right-click Server Intelligence Agent (NEPTUNE).
- 3. Click Stop.
- 4. Double-click Server Intelligence Agent (NEPTUNE).

The following window appears. See Figure 6.54 on page 6-38.

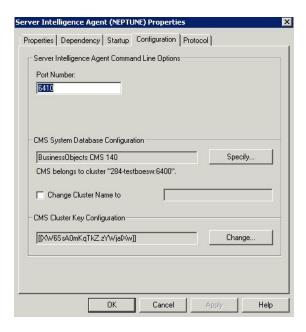

Figure 6.54 - SIA - Configuration Tab

5. Click Configuration.

# **Setting up the Database**

Complete the following steps to set up the database.

1. On the Configuration tab under CMS System Database Configuration, click Specify.

The CMS Database Setup window appears. See Figure 6.55 on page 6-39.

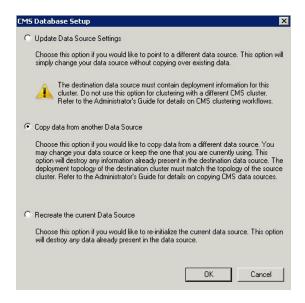

Figure 6.55 - CMS Database Setup

2. Select Copy data from another Data Source and click OK.

The Specify Data Source window appears.

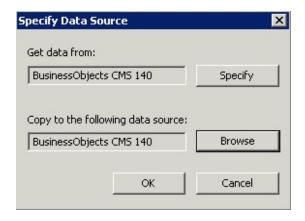

Figure 6.56 - Specify Data Source

3. Click Specify for Get data from.

The Select Database Driver window appears.

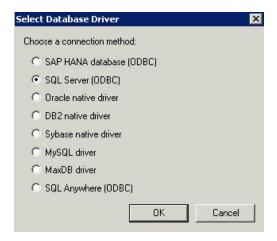

Figure 6.57 - Select Database Driver

4. Select SQL Server (ODBC) and click OK.

The Select Data Source window appears.

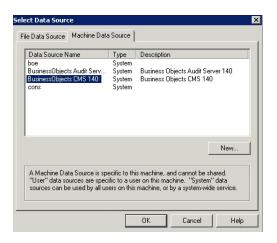

Figure 6.58 - Select Data Source - Machine Data Source Tab

- 5. Click the Machine Data Source tab.
- 6. Select BusinessObjects CMS 140.
- 7. Click **OK**.

The SQL Server Login window appears.

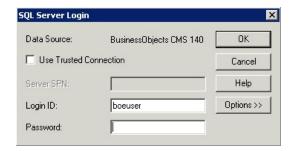

Figure 6.59 - SQL Server Login

# Logging on to the SQL Server

Complete the following steps to log into the SQL server.

1. In **Password**, type the password.

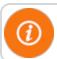

Contact Neptune Customer Support for the password.

2. Click **OK**.

The Specify Cluster Key window appears.

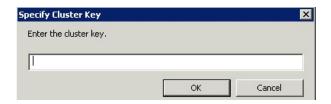

Figure 6.60 - Specify Cluster Key

- 3. Type the cluster key (provided by Neptune Customer Support) in the space provided.
- 4. Click OK.

The Specify Data Source window appears as illustrated in Figure 6.56 on page 6-39.

- 5. Select Browse or Copy to the following data source.
- 6. Click **OK** and the Select Database Driver window appears as illustrated in Figure 6.57 on page 6-40.
- 7. Select SQL Anywhere (ODBC).
- 8. Click **OK**.

# **Selecting the Data Source**

Complete the following steps to select the data source.

- 1. On the Select Data Source window, select **boe**. See Figure 6.58 on page 6-40.
- 2. Click **OK**. The Connect to SQL Anywhere window appears.

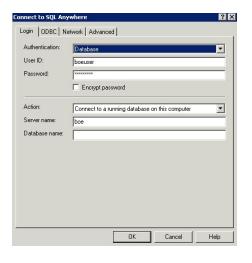

Figure 6.61 - Connect to SQL Anywhere

- 3. In the Action field, type Connect to a running database on this computer.
- 4. Click OK.

The Specify Data Source window appears as illustrated in Figure 6.56 on page 6-39.

5. Click OK.

The Specify Cluster Key window appears as illustrated in Figure 6.60 on page 6-41.

- 6. Type the cluster key (provided by Neptune Customer Support) for **Enter the cluster key**.
- 7. Click **OK**.

# **Configuring the Database**

Complete the following steps.

1. After specifying the cluster key, click **OK**.

The Central Configuration Manager dialog appears.

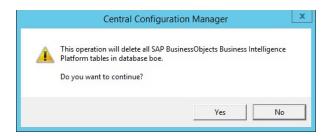

Figure 6.62 - Central Configuration Manager - Warning

### 2. Click Yes.

The Migrating database progress bar appears. See Figure 6.63.

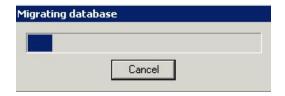

Figure 6.63 - Migrating Database

When migration is complete, the following message appears.

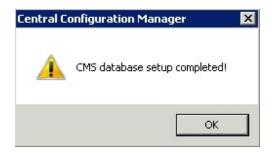

Figure 6.64 - CMS Database Setup Completed

- 3. Go to the Central Configuration Manager. See Figure 6.53 on page 6-37.
- 4. Right-click Server Intelligence Agent (NEPTUNE).
- 5. Click Stop.
- 6. Double-click Server Intelligence Agent (NEPTUNE).

- 7. If not already stopped, select stop and disable the following services. See Figure 6.65 and Figure 6.66.
  - SQL Server (BOE 140)
  - SQL Server Agent (BOE 140)
  - SQL Server Browser
  - SQL Server VSS Writer.

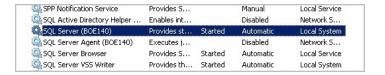

Figure 6.65 - SQL Server (BOE 140)

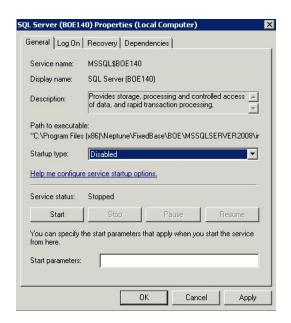

Figure 6.66 - SQL Server Properties

# **Turning Off BOE Auditing**

To turn off auditing, complete the following steps.

1. Open an Internet browser window and navigate to the address: http://localhost/BOE/CMC.

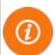

Keep in mind the following:

- This URL is case-sensitive.
- If BOE does not install correctly, contact Customer Support for instructions on how to fix.

The SAP BusinessObjects log on window appears.

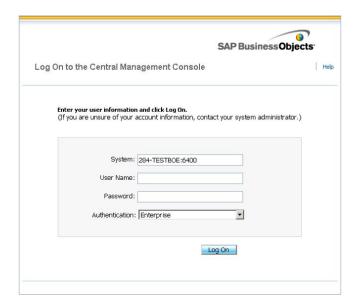

Figure 6.67 - Central Management Console Log On

- 2. In User Name, type Administrator.
- 3. In **Password**, type the password.

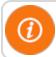

Contact Neptune Customer Support for the password.

#### 4. Click Log On.

The home view for the Central Management Console window appears.

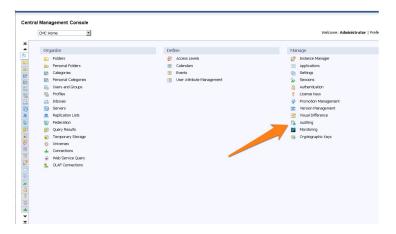

Figure 6.68 - Central Management Console

#### 5. Select Auditing.

The auditing view of the Central Management Console window appears. See Figure 6.69 on page 6-48.

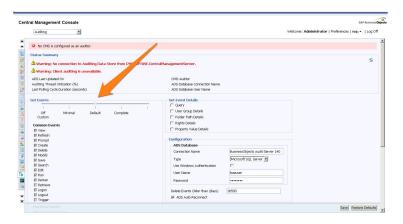

Figure 6.69 - CMC - Turn off Auditing

- 6. Go to **Set Events** and slide the bar to **Off**.
- 7. Click Save.

## **Completing Post-Installation Steps**

To ensure that your host software works correctly, complete the post-installation steps explained in the following sections.

- "Installing the Reporting Module" on page 6-25
- "Changing the SIA to use SQLA Instead of SSE" on page 6-37
- "Setting up the Database" on page 6-38
- "Logging on to the SQL Server" on page 6-41
- "Selecting the Data Source" on page 6-42
- "Configuring the Database" on page 6-43
- "Turning Off BOE Auditing" on page 6-46

## Installing N\_SIGHT and N\_SIGHT PLUS Host Software

This section provides instruction for installing the combined N\_SIGHT and N\_SIGHT PLUS host software.

#### **Prerequisites**

- Make sure the server is baseline.
- Apply the latest Windows updates to the server.
- Reboot the server prior to attempting to install.
- Place the installation file in the C:\Users\s<username>\Desktop directory.
- Be sure the installation folder contains the version you are installing.
- Locate the setup.exe file in the C:\Users\<username>\Desktop\<version number> directory.

**Example:** C:\Users\sqa\Desktop\5.5.160129.

#### N\_SIGHT and N\_SIGHT PLUS Host Server Installation

Complete the following instructions for installing the N\_SIGHT PLUS host software.

- 1. Complete all the steps for "Beginning the Installation" on page 6-2.
- On the Custom Setup window ("N\_SIGHT Software Suite Custom Setup" on page 6-6), select N\_SIGHT and N\_SIGHT PLUS Host Install.
- 3. Click Next.

The Change Current Destination Folder for Your DATABASE window appears. See Figure 6.70 on page 6-50.

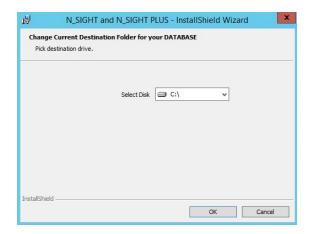

Figure 6.70 - Destination Folder for N\_SIGHT Database

- 4. Select the drive where the database can reside.
- 5. Click OK.

The Change Current Destination Folder for Your Major PROGRAMS window appears. See Figure 6.71.

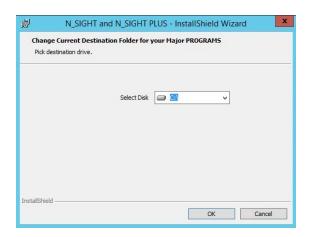

Figure 6.71 - Destination Folder for Major PROGRAMS

 Select the drive where the host software contains the directory folder information where Basic Client, Combined Database, Advanced Server, and SAP BI reside.

#### **Installing the Software**

Complete the following steps to continue with the installation.

1. Click **OK** and the following window appears.

The path location for the N\_SIGHT host server programs appears. See Figure 6.72.

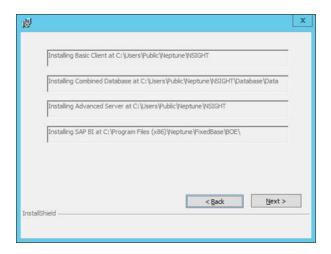

Figure 6.72 - N\_SIGHT Path Where Programs are Installed

2. Click Next to continue.

The Ready to Install the Program window appears. See Figure 6.73 on page 6-52.

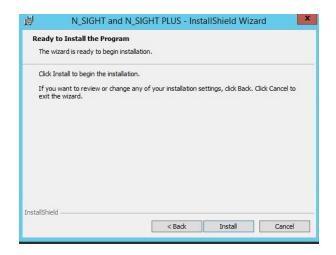

Figure 6.73 - N\_SIGHT Client Ready to Install

#### 3. Click Install.

The Installing N\_SIGHT and N\_SIGHT PLUS window appears.

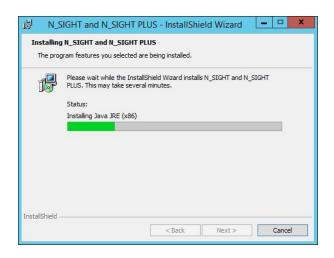

Figure 6.74 - Installing Java JRE (x86)

DOS Windows appear and disappear.

A progress bar indicates the various components and their status of installation.

The install performs a prerequisite check. The following window appears. See Figure 6.75.

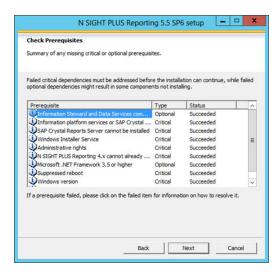

Figure 6.75 - N\_SIGHT PLUS Prerequisite Check

#### 4. Click Next.

The Start Installation window appears. See Figure 6.76 on page 6-54.

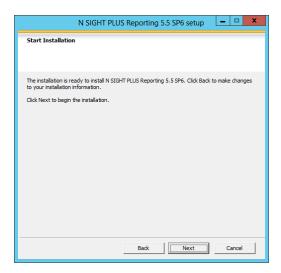

Figure 6.76 - Start Installation

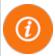

If an item fails, select it to view information on how to resolve the failed check.

- 5. Complete the steps for "Installing the Reporting Module" on page 6-25.
- 6. When the reporting module completes installation, click **Finish** to exit the reporting installation.

The installation continues. You can see a DOS window running while the status bar on the InstallShield wizard continues.

When the N\_SIGHT and N\_SIGHT PLUS installation is complete, the Installation Completed window appears. See Figure 6.77 on page 6-55.

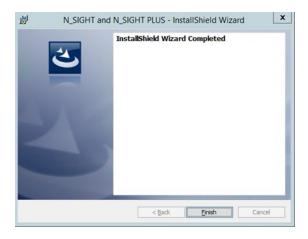

Figure 6.77 - Installation Completed

#### 7. Click Finish.

The following prompt appears to restart your computer. See Figure 6.78.

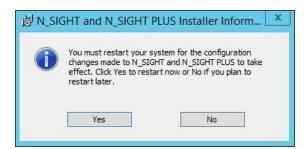

Figure 6.78 - Restart Prompt

- 8. Click one of the following:
  - Yes, to restart your computer.
  - No, if you plan to restart your computer later.

## **Completing Post\_Installation Steps**

### **Prerequisites**

Be sure to:

- Verify that the host application is installed
- Reboot the server
- Open the Web browser on the server
- Have the site ID for host application

Complete the following steps.

1. In your browser, go to the following URL.

#### http://localhost/BOE/CMC

The SAP BusinessObjects Central Management Console log on window appears. See .

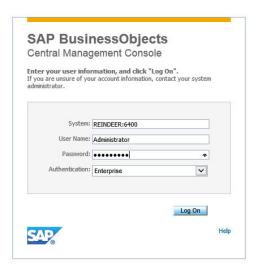

Figure 6.79 - SAP BusinessObjects CMC Log On

- 2. Verify System has the correct <server name>:6400.
- 3. Type Administrator in User Name.
- 4. Type your password (that you received from Customer Support) in **Password**.
- 5. Verify Authentication contains Enterprise.
- 6. Click Log On.

The System Configuration Wizard window appears.

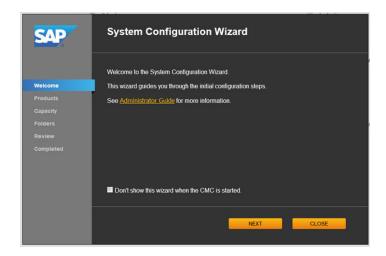

Figure 6.80 - SAP System Configuration Wizard

## **Completing the SAP System Configuration Wizard**

Complete the following steps.

- 1. On the SAP System Configuration Wizard, click Close.
- 2. The Central Management Console screen appears. See Figure 6.81 on page 6-58.

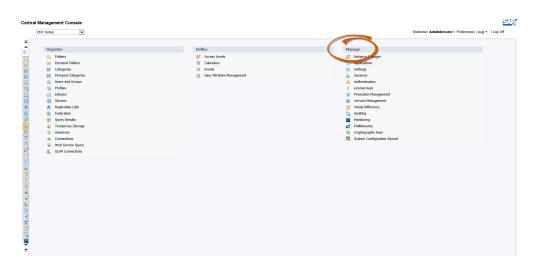

Figure 6.81 - SAP Central Management Console

3. Under the Manage section, click **Auditing**. See Figure 6.81 and Figure 6.82.

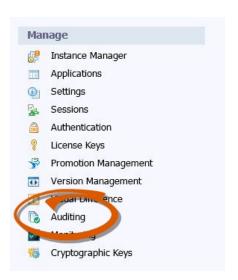

Figure 6.82 - SAP Central Management Console - Manage

The Set Events section appears.

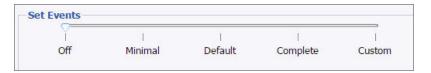

Figure 6.83 - SAP Central Management Console - Set Events

- 4. Under **Set Events**, click **Off**.
- 5. Click Save.
- 6. Log off of BOE/CMC console.

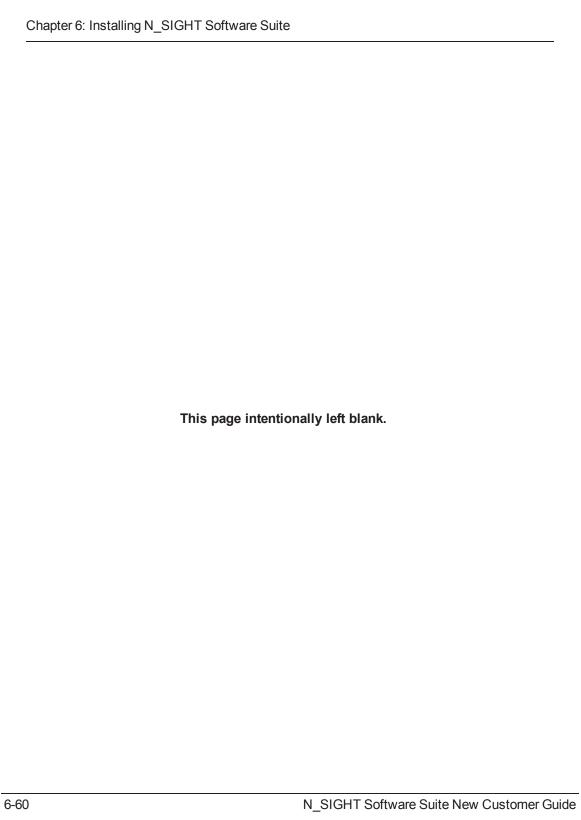

## Appendix A: N\_SIGHT Meter Reading / Override

This chapter provides information about meter reading and override.

## **Neptune Meter Dials**

Meter odometers appear similar to these examples. All meters contain six-indexing wheels, and the shaded dials are fixed zeros printed on the meter dial face. The E-CODER® register displays a nine-dial output and transmits eight.

#### **Number of Dials**

In N\_SIGHT, the host software adjusts the reading to the value of the Dials field in the import file whether or not the Adjust Dials option is enabled. The unadjusted reading is also exported to a different field.

N\_SIGHT captures eight-digit readings (reflecting the higher resolution of the E-CODER). Readings from ARB V and ProRead encoders are padded with trailing zeros to fill the eight digits.

#### Example:

A two-board ARB V register reading of 1234 becomes 12340000 in the N\_SIGHT host software. There are settings in N\_SIGHT that allow the number of dials displayed to be eight or less.

#### **Typical Meter Dials**

The cubic foot measurement dial is used in the following examples.

Table A.1 – Meter Reading Display

| Readings<br>as They<br>Appear For       | Small Meters<br>5/8" - 1"<br>1 Cu Ft Dial | Intermediate<br>Meters<br>1½" - 4"<br>10 Cu Ft Dial | Large Meters<br>6" and Up<br>100 Cu Ft Dial |
|-----------------------------------------|-------------------------------------------|-----------------------------------------------------|---------------------------------------------|
| Typical Meter Dials                     | 1 2 3 4 5 6                               | 1 2 3 4 5 6 0                                       | 1 2 3 4 5 6 0 0                             |
| Actual Cumulative<br>Meter Reading      | 123,456 cu. ft.                           | 1,234,560 cu. ft.                                   | 12,345,600 cu. ft.                          |
| Four-digit Meter<br>Reading             | 1234                                      | 1234                                                | 1234                                        |
| Six-digit <sup>1</sup> Meter<br>Reading | 123455                                    | 123455                                              | 123455                                      |

<sup>&</sup>lt;sup>1</sup> The sixth digit in a six-digit meter reading is rounded down to five or zero.

## **Meter Readings**

As shown in Table A.1, typical four-digit remote meter readings include only the four left-most indexing digits on the meter odometer. They appear in the handheld as an uninterrupted string of numbers

**Example:** 1234, 9876, 0617, etc.

If the reading includes a digit error, the error is displayed.

Example: 123-

Typical six-digit meter readings include all of the indexing digits on the meter odometer and also appear as an uninterrupted string of numbers

Example: 123455, 987650, 051705, etc.

If the reading includes a digit error, the error is displayed.

**Example:** 987–0, 051H05, etc.

In all remote meter readings:

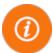

- Non-encoded digits, including fixed zeros, are not included in the meter reading.
- The sixth digit in a six-digit ARB reading is displayed as a five or zero.

The CIS utility billing system vendor must compensate for the number of billing units based on utility-specific requirements. This procedure is normally handled by the billing software by using a multiplier or type code for each meter type to calculate the billing amount. In a mixed meter environment, the CIS utility billing system vendor should track meter size, type, manufacturer, and multiplier for each account.

#### **Example:**

Assume all customers are billed by 100-cubic-feet increments. All meters are four-digit remotes. Using the same figures as in Table A.1, refer to Table A.2 on the next page for the required multipliers.

Table A.2 - Meter Reading Display - Four Digit Remotes

| Elements Needed to Determine Billed Reading                 | Small Meters<br>5/8" - 1"<br>1 Cu Ft Dial | Intermediate<br>Meters<br>1½" - 4"<br>10 Cu Ft Dial | Large Meters<br>6" and Up<br>100 Cu Ft Dial |
|-------------------------------------------------------------|-------------------------------------------|-----------------------------------------------------|---------------------------------------------|
| Typical Meter<br>Dials                                      | 1 2 3 4* 5 6                              | 1 2 3 4 5* 6                                        | 1 2 3 4 5 6* 0 0                            |
| Four-digit Meter<br>Reading                                 | 1234                                      | 1234                                                | 1234                                        |
| Actual<br>Cumulative<br>Meter Reading                       | 123,456 cu ft                             | 1,234,560 cu ft                                     | 12,345,600 cu ft                            |
| Required Billing<br>Units                                   | 1234                                      | 12345                                               | 123456                                      |
| Billing System<br>Multiplier<br>and Billed Meter<br>Reading | 1234 x 1 = 1234                           | 1234 x 10 = 12340                                   | 1234 x 100 = 123400                         |

<sup>\*</sup> Required billing units = 100 cu. ft. increments

## ProRead (ARB VI) Registers

The Neptune ProRead register contains a programmable odometer. The odometers in the previous examples are hard-wired to present either a four-digit or six-digit meter reading. The odometer in the ProRead registers is also available with those options, but the meter can be programmed to return up to the maximum number of digits that are hard-wired in the odometers. Programming always begins at the leftmost odometer digit.

**Example**: 1 2 3 4 5 6

A four-digit hard-wired version can be programmed to read either:

- Four digits = 1234
- Three digits = 123

The four-digit hard-wired version cannot be programmed to return five digits or six digits. If this accidentally occurs, the read would appear as an error.

**Example:** 1234-0 1 2 3 4 5 6 0 0

Likewise, a six-digit hard-wired version can be programmed to read:

- Six digits = 123455
- Five digits = 12345
- Four digits = 1234
- Three digits = 123

Applying and programming these types of registers correctly for the appropriate meter size can greatly enhance billing accuracy. Instead of the previous meter reading examples in which multipliers of 10 are used to create zero billing digits at the end of the actual read digits, these meters can provide greater resolution. This results in an increase in billing accuracy.

With the given scenario on the previous page (100-cubic foot increments), we would recommend using four digit, hard-wired meters for all small meters (since only four digits are required to obtain the appropriate billing unit accuracy). We would also recommend using six digit, hard-wired meters on all intermediate and large meters. The intermediate meters can be programmed to return five digits, and the large meters can be programmed to return all six digits.

## E-CODER (ARB VII) Electronic Digital Register

The E-CODER is an electronic digital encoder register that has a proprietary integrated circuit that provides absolute registration with no internal battery requirement. The E-CODER functions in two modes: E-CoderBASIC and E-CoderPLUS. The E-CoderBASIC mode functionality is the same as ProRead featuring a programmable ID number (up to 10 digits), three user characters, and three-digit to six-digit meter reading.

When connected to Neptune's R900 v2 radio MIU, the E-CODER operates in E-CoderPLUS mode providing a high-resolution, eight-digit meter reading and value-added features including leak, tamper, and backflow detection.

**Example: Nine-digit** LCD displays the meter reading in billing units of gallons or cubic feet.

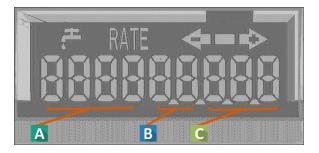

Figure A.1 - Nine-Digit LCD Display

| A | First four digits              | Typical billing digits.               |
|---|--------------------------------|---------------------------------------|
| В | Fifth and Sixth reading digits | Reading units.                        |
| C | Last three digits              | Testing units used for meter testing. |

The following sections describe the two modes in which the E-CODER functions.

#### E-CoderBASIC Mode

E-CoderBASIC Mode applies when an E-CODER is connected to a TouchPad.

The E-CODER functionality is the same as a standard ProRead encoder; that is, the odometer can be programmed with a field programmer to yield the following:

- Six-digit meter reading
- Five-digit meter reading
- · Four-digit meter reading
- Three-digit meter reading

A specific ID number and user characters can also be programmed into the unit just like the standard ProRead encoder.

#### Example 1

E-CODER Odometer-Cubic Foot dial for residential meters, 5/8" through 1"

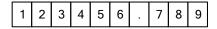

- Digit position six = one cubic foot position.
- This reading = 123,456 cubic feet (123,456.789 cubic feet).

If programmed as a six-digit meter reading, the interrogator and handheld device displays the following.

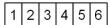

After the handheld device is unloaded, the N\_SIGHT host software database\* displays the following.

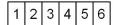

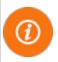

\* Dependent upon # of dials, justification and zero-fill setting in the N\_SIGHT software setup. In the example above, # dials = 6

#### Example 2

E-CODER (ARB VII) Odometer-Gallon dial for residential meters, 5/8" through 1".

| 1 2 3 | 4 5 6 | 7 . | 8 9 |
|-------|-------|-----|-----|
|-------|-------|-----|-----|

- Digit position six = 10-gallon position;
- Digit position seven = one-gallon position.
- This reading = 1,234,567 gallons (1,234,567.89 gallons).

If programmed as a six-digit meter reading, the handheld displays the following.

The N\_SIGHT software database\*(see note above) displays the following.

#### **E-CoderPLUS Mode**

The E-CoderPLUS Mode applies when an E-CODER is connected to an R900 v2.

#### Example 1

E-CODER Odometer-Cubic Foot dial for residential meters, 5/8" through 1".

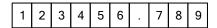

- Digit position six = one-cubic foot position.
- This reading = 123,456 cubic feet (123,456.789 cubic feet)

The handheld device receiving the RF transmission displays the following.

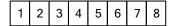

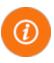

The read displayed appears like this example in either RF Test Mode or in Route Mode.

The N\_SIGHT software database\* displays the following.

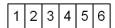

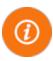

\* Dependent upon # of dials, justification and zero-fill setting in the N\_SIGHT software setup. In the example above, # dials = 6.

#### Example 2

E-CODER Odometer-Gallon dial for residential meters, 5/8" through 1".

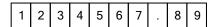

- Digit position six = 10-gallon position.
- Digit position seven = one-gallon position.
- This reading = 1,234,567 gallons (1,234,567.89 gallons).

The handheld device receiving the RF transmission displays the following.

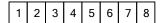

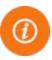

The read displayed appears like this example in either RF Test Mode or in Route Mode.

The N\_SIGHT software database\* displays the following.

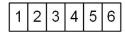

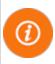

\* Dependent upon # of dials, justification and zero-fill setting in the N\_SIGHT software setup. In the example above, # dials = 6.

Table A.3 – E-CODER Meter Reading Display (Cubic Feet / Gallons)

| Readings as They<br>Appear For | Small Meters<br>5/8" - 1" | Intermediate<br>Meters<br>1½" - 4" | Large Meters<br>6" and Up |
|--------------------------------|---------------------------|------------------------------------|---------------------------|
| E-CODER (ARB VII) Dial         |                           |                                    |                           |
| Cubic Feet                     | 123456.789                | 1234567.89                         | 12345678.9                |
| Gallon                         | 1234567.89                | 12345678.9                         | 123456789.                |

<sup>&</sup>lt;sup>1</sup> The sixth digit in a six-digit meter reading is rounded down to five or zero.

Table A.4 – E-CODER Meter Reading Display (Cubic Meters)

| Readings as They<br>Appear For | Small Meters<br>5/8" - 1½" | Intermediate<br>Meters<br>2" - 4" | Large Meters<br>6" and Up |
|--------------------------------|----------------------------|-----------------------------------|---------------------------|
| E-CODER (ARB VII) Dial         |                            |                                   |                           |
| Cubic Meters                   | 12345.6789                 | 123456.789                        | 1234567.89                |

## **Manual Meter Readings**

Manually entered meter readings are not restricted to the same digit rules as the remote meter readings. For consistency, Neptune prefers that meter readers enter manual readings in the same format that automatic reads would appear for a given meter. This is especially important in a mixed manual or automatic metering system. However, manual reads entered are based on instructions given to the meter reader by the utility.

Example: 1 2 3 4 5 6 0 0

Using the meter shown here, a typical manual read can appear as:

- 123
- 1234
- 12345
- 123456
- 12345600

The preferred manual reading for billing in 100-cubic-feet increments would be 123456. Any unused digit positions in the meter reading defaults to spaces.

The meter reader is generally instructed to enter a specific quantity of digits to match the billing requirements. For example, if the CIS utility billing system vendor calculates bills based on 100-cubic-feet increments, the meter reader should enter all meter digits from left to right, down to the 100-cubic-feet position on the meter dial. For example:

- 1 cu ft meter Enter the four leftmost digits, including leading zeros
- 10 cu ft meter Enter the five leftmost digits, including leading zeros.
- 100 cu ft meter Enter the six leftmost digits, including leading zeros.

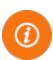

In some cases, the utility can instruct the meter reader to enter the reading without leading zeros. This can work because the CIS utility billing system vendor can construct the correct consumption and produce a bill from these types of readings.

## Right Justify and Zero Fill Meter Readings

The N\_SIGHT host software has the ability to right justify or zero fill the readings that are unloaded from the handheld. The settings of this parameter are determined by the utilities and their billing requirements.

#### **Examples:**

• A typical four-digit reading: 1527

• Zero-filled enabled: 1527000000

• Right-justify enabled: 0000001527

If a meter reading contains an error, no right-justify or zero-fill adjustments are made. These readings are to be treated as rejects or rereads or estimated by the CIS utility billing system vendor.

## Adjust the R900/R900v2/R900v3 Readings for EZRouteMAPS

This section is only for EZRouteMAPS users.

After you install and configure the N\_SIGHT software, the first time you start N\_SIGHT you are directed to enter the initial setup values for your system so that it is ready for use. Refer to Table 6 in the N\_SIGHT Software Suite Getting Started Guide for a description of all the values.

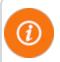

Neptune strongly recommends that you do not change the locations for the directories created by the installation program.

Adjust R900 Readings is the option for an automatic adjustment of R900 readings. To enable this adjustment, check this box on the N SIGHT Initial Setup Values Dialog.

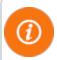

This option reads only the first set of digits depending on the number of dials set in the Import file.

When this option is selected, the Adjust Dials option appears. This option allows you to set the number of dials. This option is only available if you check the box for Adjust R900 Readings.

#### **Examples:**

If the number of dials is set to four, then the returned reading is adjusted to read the first four digits. If the number of dials is set to a number higher than six, then the trailing zeros are dropped.

The number of dials in the Import file should be set to adjust to the actual number of digits of the register. If the number of dials is less than the actual reading digits, the readings have a shortened number of digits and are not accurate.

#### **Enabling the R900 Adjustment**

To enable the Adjust R900 Readings option, complete the following steps.

1. When you start N\_SIGHT for the first time, the Enter Initial Setup Values dialog appears as pictured in Figure A.2 on page A-15, asking you for the initial setup values.

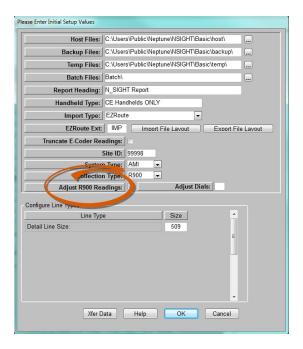

Figure A.2 - Initial Setup Values Dialog

2. Select Adjust R900 Readings to enable this option.

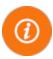

The Adjust R900 Readings option only appears when EZRoute is selected for Import Type. The option reads only the first set of digits depending on the number of dials set in the import file.

Host Files: | C:\Users\Public\Neptune\NSIGHT\Basic\host\ Backup Files: C:\Users\Public\Neptune\NSIGHT\Basic\backup\ Temp Files: C:\Users\Public\Neptune\NSIGHT\Basic\temp\ Batch Files: Batch\ Report Heading: N\_SIGHT Report Handheld Type: CE Handhelds ONLY Import Type: EZRoute Truncate E-Coder Readings: Site ID: 99998 System Type: AMI Collection Type: R900 ▼ Adjust Dials: 6 Adjust R900 Readings: Configure Line Types Size Line Type Detail Line Size: 509 Xfer Data Help OK Cancel

The Adjust Dials checkbox appears on the Initial Setup Value dialog as shown in Figure A.3.

Figure A.3 - Adjust Dials Check Box

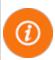

The Adjust Dials value is used as the default for all R900 records, if the number of dials is not set for accounts in the import file.

3. Select Adjust Dials, if applicable. (This field only displays when you select Adjust R900 Readings.) Refer to the example on page.

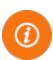

The Number of Dials in the Import file should be set to adjust to the actual number of digits of the reading. If the Number of Dials is less than the actual reading digits, the readings have a shortened number of digits and are not accurate.

## **Reading Override**

## **High/Low Limit Tests**

As meter readings are entered, a high/low meter reading limit test is performed on all accounts that contain data in the High Reading Limit and Low Reading Limit fields.

The characteristics of four fields affect high/low testing: the Meter Reading field, High Reading Limit, Low Reading Limit, and Number of Dials fields.

## Meter Reading Field

Before continuing, review the definition of a meter reading field.

#### Meter Readings Review

The four-digit meters transmit the four most significant digits on the odometer to the handheld. If the meter odometer has a reading of:

1 2 3 4 5 6 the handheld receives 1234.

The six-digit meters transmit all six indexing digits on the odometer to the handheld. For example, if the meter odometer has a reading of:

1 2 3 4 5 6 the handheld receives 123455.\*

In addition, remember that the utility can program ProRead registers to transmit between three and six digits in a meter reading program.

<sup>\*</sup>The last digit of a six-digit meter displays a five or a zero.

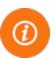

Leading zeros in ARB readings are transmitted from the meter and are received by the handheld. If the **Read Direction** is **L** or **R**, the number of digits in the Hi/Lo fields must match the number of digits in the reading. If the **Read Direction** is **C**, then leading zeros in the accompanying **High Limit** and **Low Limit** fields can be omitted, but the **Number of Dials** field must contain the correct quantity of digits that are expected to be received by the handheld.

#### **Manual Meter Review**

For manually entered meter readings, the **Meter Reading** field can contain from one to 10 digits entered by the meter reader.

If the meter odometer reads 001234, the meter reader (depending on the value in the **Number of Dials** field and the utility instructions) can enter any of these valid reads:

- 001234 1
- 00123 12
- 0012 123
- 001 234

## High and Low Limit Fields

The data placed in the **High Limit** and **Low Limit** reading fields can be either left-justified or right-justified. However, all unused leading or trailing characters in the field must be spaces.

#### Example

Using the same example from the Manual Meter Review section, if the low reading limit is equal to the previous reading, the value in the Low Limit field can be any of the following:

- Number of Dials = six>...Low Limit = 001234 or 1234
- Number of Dials = five...Low Limit = 00123 or 123
- Number of Dials = four...Low Limit = 0012 or 12

The data in the **High Limit** field would need to be equivalent quantities:

- Number of Dials = six...High Limit = 001350 or 1350
- Number of Dials = five...High Limit = 00135 or 135
- Number of Dials = four...High Limit = 0013 or 13

Table A.5 – Disabling the High/Low

| High Limit<br>Field                    | Low Limit<br>Field                                   | Test Results                                        |
|----------------------------------------|------------------------------------------------------|-----------------------------------------------------|
| Contains nines                         | Contains zeros                                       | All readings pass the high/low test                 |
| Contains all spaces                    | Contains all spaces                                  | Handheld does not attempt the test for that account |
| Contents equals <b>Low Limit</b> field | Contents<br>equals <b>High</b><br><b>Limit</b> field | All readings pass the high/low test                 |

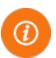

If the **Number of Dials** field contains incorrect data, the handheld attempts, but does not complete, the high/low test for that account. A warning is issued to the meter reader.

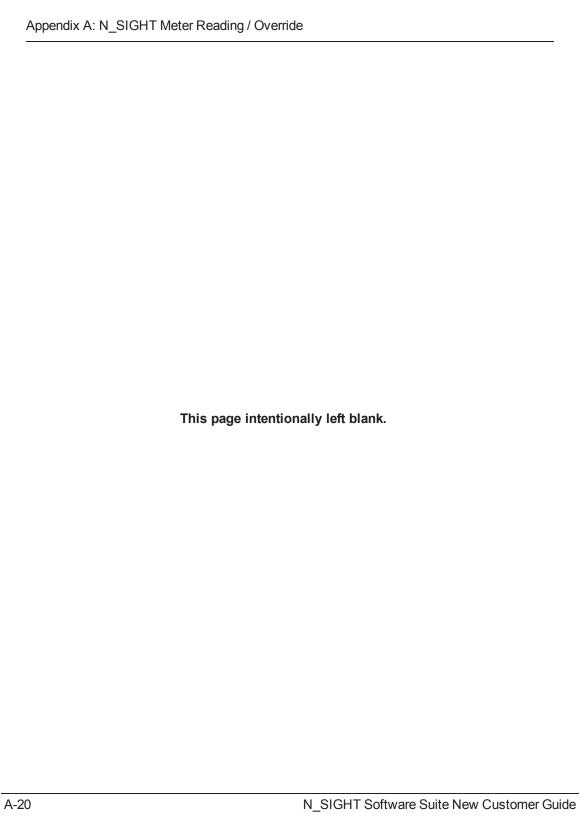

# Appendix B: N\_SIGHT Record Types, Codes, and Configurations

The appendix includes the following information.

- N\_SIGHT Record Types (see Table B.1)
- Types of N SIGHT Read Codes (see Table B.2 on the next page)
- Meter Type, Read Type Configurations (see the following):
  - Table B.3 on page B-4
  - Table B.4 on page B-4
  - Table B.5 on page B-5

## **N\_SIGHT Record Types**

Table B.1 - N\_SIGHT Record Types

| Record Type | Description                                             |
|-------------|---------------------------------------------------------|
| COMHD       | Company Header                                          |
| RTEHD       | Route Header: belongs to the company header it follows  |
| PRMDT       | Premise Detail: Belongs to the route header it follows  |
| PRMNT       | Premise Notes: Belongs to the premise detail it follows |
| MTRDT       | Meter Detail: Belongs to the premise detail it follows  |

Table B.1 - N\_SIGHT Record Types (continued)

| Record Type | Description                                                      |
|-------------|------------------------------------------------------------------|
| ORDST       | Order Status: Belongs to the meter it follows (Export file only) |
| RDGDT       | Reading Detail: Belongs to the meter it follows                  |
| ERTDT       | ERT Detail: Belongs to the reading it follows                    |

## **Type of Read Codes**

Table B.2 below is intended for the N\_SIGHT file format only.

Table B.2 - Type of Read Codes

| Value | Description                                                         |
|-------|---------------------------------------------------------------------|
| АН    | Admin Hi Fail                                                       |
| AL    | Admin Low Fail                                                      |
| AR    | Admin Read                                                          |
| AU    | Admin Inactive                                                      |
| AZ    | Admin Zero Use                                                      |
| EF    | External Failure; adds more for validation of radio and probe reads |
| ER    | External Read (Probe Read)                                          |
| KA    | Keyed Alpha                                                         |
| KH    | Keyed High                                                          |
| KI    | Keyed Inactive                                                      |

Table B.2 - Type of Read Codes (continued)

| Value | Description                    |
|-------|--------------------------------|
| KL    | Keyed Low                      |
| KN    | Keyed Negative Usage           |
| KR    | Keyed Read                     |
| KV    | Keyed Verified                 |
| KZ    | Keyed Zero Consumption         |
| RA    | Radio Alpha Characters (:::::) |
| RH    | Radio High Reading             |
| RI    | Radio Inactive                 |
| RL    | Radio Low Reading              |
| RN    | Radio Negative Consumption     |
| RR    | Radio Read                     |
| RT    | Radio Tamper                   |
| RV    | Radio Verified                 |
| RZ    | Radio Zero Consumption         |

## **Meter Type, Read Type Configurations**

The following tables are examples of Meter Type, Read Type configurations.

Table B.3 - Single Read Type Examples

| Read Type | Meter Type | Indicates |
|-----------|------------|-----------|
| WATR      | 0001       | Advantage |
| WATR      | 0002       | R900      |
| WATR      | 0003       | ERT       |
| WATR      | 0004       | Keyed     |

Table B.4 - Multiple Read Types Examples

| Read Type | Meter Type | Indicates |
|-----------|------------|-----------|
| WATR      | 0001       | Advantage |
| WATR      | 0002       | R900      |
| WATR      | 0003       | ERT       |
| WATR      | 0004       | Keyed     |
| KWHR      | 0009       | Keyed     |
| DEMA      | 0010       | Keyed     |

**Table B.5 – Compound Meters** 

| Read Type | Meter Type | Indicates |
|-----------|------------|-----------|
| WATH      | 0011       | Keyed     |
| WATL      | 0011       | Keyed     |

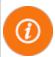

Meter Types cannot be shared with multiple Read Types unless involving the high and low sides of a compound meter.

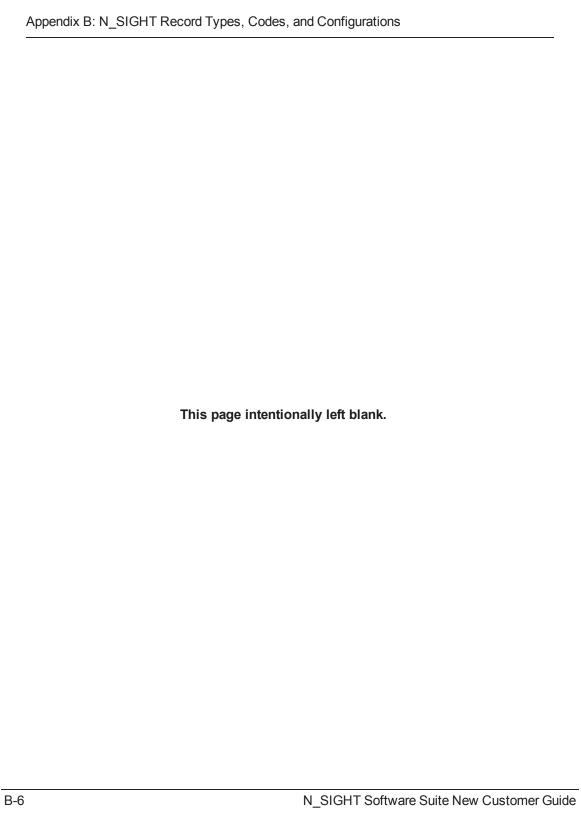

# **Appendix C: N\_SIGHT PLUS Required Forms**

This appendix provides the forms necessary for N\_SIGHT PLUS.

- "Sample Fixed Network Questionnaire" on the next page
- "Propagation Analysis Request Form" on page 10

### **Fixed Network Questionnaire**

The Fixed Network Questionnaire is required prior to order and implementation of an AMI System. See Figure C.1 on page C-2.

#### Fixed Network Questionnaire Please respond to each question with as much detail as necessary in order to provide a complete picture of the project. Territory Manager: Date: Distributor Contact (name, title, phone number): Current Neptune System Customer? Yes No Existing Neptune software version? Who will do system N\_SIGHT™ training? **Utility Information** 1. Utility Name: 2. Utility Address: Utility Key Contacts (name, title, phone number): 4. Utility Fixed Network Project Manager (name, title, phone number): IT (Network, Server, Backhaul) 5. Utility IT Contacts for Project Duration (name, title, phone number): 6. Who is providing server? Meets Specs? 7. Backhaul Type (Cellular, Ethernet, Point2Point Radio): Billing/CIS System 5. Billing Provider (name, company name, phone number): Is Transfer File already in Place? Yes No Is an interface necessary to Billing? Yes No. 10. Transfer File Writer (name, title, phone number)? 11. MIU installer (name, company name, phone number): 12. What is meter/MIU installation schedule? 13. Meter units of measure? 14. Box lids style? Who is providing? 15. Total Services: 16. Number of Start/Pilot Services: 17. Duration of Pilot/Project: 18. Square miles to be covered: Gateway/Collector 19. How many collectors? 20. Collector Installer (name, company name, phone number): 21. Electrical Contractor (name, company name, phone number): 22. Antenna installer (name, company name, phone number): 23. Any solar sites? 24. Any permits required? 25. Traffic control required? 26. Any height/wind restrictions? 27. Airport/AM towers in area?

Figure C.1 - Sample Fixed Network Questionnaire

Additional Comments:

## **Propagation Analysis**

The Propagation Analysis Request Form, electronic list of services, suggested antenna location details, and environmental factors are required to take a preliminary look at the utility account area to determine the extent of R450 System or R900 System coverage.

Figure C.2 on page C-4 provides an illustration of a Sample Propagation Analysis Request Form used by Neptune to conduct the propagation study.

| Requestor:                                                             | Reques                                                                             | t Date: mm/dd/yy              |                         |
|------------------------------------------------------------------------|------------------------------------------------------------------------------------|-------------------------------|-------------------------|
| Distributor:                                                           | NTG Account N                                                                      | lanager:                      |                         |
| Date Required: MM/dd/vv<br>Purpose: RFP TURNKEY Collector Inst         | RFP Due/Prese<br>Presentation/Estimate/Decision<br>allation Quote Request (additio |                               |                         |
| Jtility/Account Name:                                                  |                                                                                    |                               |                         |
| City:                                                                  | State:                                                                             |                               |                         |
| [preferred files: ESRI                                                 | coordinates) Attached<br>Shape file (SHP), EXCEL spreadsh                          |                               |                         |
| tServices (for study):                                                 | Project Location (city/s                                                           | тате):                        |                         |
| heck all to include:                                                   |                                                                                    |                               |                         |
| ystem Type: R450                                                       | Enhanced R900                                                                      | R900v3 Other:                 |                         |
| Reading Interval: Daily (described Coverage Expectation:               | ✓ 99% / 90% (default)                                                              | Other:                        |                         |
| service coverage Expectation.                                          | J SS/07 SG/0 (actually                                                             | - Other:                      |                         |
| MILI/Fndpoint Type:  PIT with External Pit Lid  INSIDE WALL (not recon | Antenna (recommended)                                                              | INSIDE E-CODER)R90            |                         |
| GAS/R900G                                                              |                                                                                    | (not recommended              | and requires RM approva |
| (R900G system only req                                                 | ulres RM approval)                                                                 | OTHER:                        |                         |
| State, Structure Type, St                                              | ape file (SHP), EXCEL spreadshee<br>ructure Height, Ground Elevatio                | n, Antenna Height, etc.       |                         |
|                                                                        | DA, WiΓi, etc.) on Structures (de                                                  |                               | normation)              |
| Height/Wind Restrictions for Str<br>Permitting Required                | uctures                                                                            | Details:<br>Details:          |                         |
| Airport in Area (5miles/8km)<br>AM Stations in Area (2miles/3km        |                                                                                    | Details.<br>Details:          |                         |
| Additional Comments:                                                   | 7                                                                                  | Details.                      |                         |
|                                                                        |                                                                                    |                               |                         |
| ALL PROPAGATION REQUESTS SHOU                                          | LD BE ROUTED THROUGH A NEPTUNE ACC                                                 | OUNT MANAGER (TERRITORY, DIST | RICT. OR AREA)          |
|                                                                        |                                                                                    |                               |                         |

Figure C.2 - Propagation Analysis Request Form

## Appendix D: IT Requirements (Fixed Network)

Fixed network systems are very information technology (IT) dependent. As a result, it is critical to have your IT department involved at the earliest stages of the project.

## N\_SIGHT / N\_SIGHT PLUS - Server

You can provide or purchase a dedicated server for the host software per specifications. Hosting through a cloud server is also an available option.

The host software requires a dedicated standalone server. Server specifications are based on the size of your customer base and are listed in Table 2.6 on page 2-14 and Table 2.9 on page 2-20.

It is also important to review the  $N_SIGHT^{TM}$  Software Suite Getting Starting Guide.

#### **Utility IT - Role and Responsibility**

The following list includes the role and responsibility of the IT department at your utility.

- Install and setup a dedicated server for N\_SIGHT / N\_SIGHT PLUS software; including internal/external static IP addresses/DNS, NTP service.
- Set up the server with the local admin account required for support, upgrades, maintenance, etc.
- Configure the server network connections to email server, firewall, third-party applications, client workstations, etc.
- Open the R900 Gateway to server communication ports in the firewall.
   This can be done through an Ethernet connection (to a switch, router, media converter, or point-to-point radio communications) or via cellular communications (GPRS/CDMA) through the Internet. Static IP addresses can be used.
- Remote access (RDP or VPN) to SERVER for system support access.

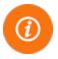

A critical component of a successful system is ongoing support from Neptune's Customer Support Group.

- Solicit support for the CIS utility billing system vendor interface which often requires support from your IT and billing departments to verify or create billing transfer files. (Neptune v4 import file recommended.)
- Purchase cellular data plans using approved supported providers.
- Set up and support billing and mobile meter reading workstations for the N SIGHT host software installation.
- Be sure to have an FTP server, which is required for R900 Gateway v1-v3 systems. Secure FTP is not supported.
- Provide usual services (UPS, anti-virus, server data backup (offsite), NTP) for the server, same as existing servers within utility network.

### Server, Firewall, and Network

The following typical ports are required to open the firewall, servers, and routers. See Table D.1 on page D-3.

Table D.1 - Server, Firewall, and Network Ports

| Port      | Purpose                                                                                                    |
|-----------|----------------------------------------------------------------------------------------------------|
| TCP 2638  | Systems to access the server Sybase database                                                                        |
| TCP 25    | SMTP - Email server to server (unless changed)                                                                      |
| TCP 8080  | HTTP N_SIGHT & PLUS client / server connections                                                                     |
| TCP 20/21 | FTP support to server (upgrades, maintenance, etc.) and FTP location communication to R900 Gateway v1-v3 and server |
| UDP 123   | NTP - R900 Gateway to access server or Public NTP                                                                   |
| TCP 443   | Web Services - R900 Gateway v4 communication with server                                                            |
| TCP 3389  | RDP - Support access to server                                                                                      |

#### **Key Points**

- The server must connect to the utility SMTP mail server in order to process system-generated emails and alarms. Default SMTP port TCP 25 is required.
- The server must have a static IP address (internal/publicexternal) and DNS for R450 DCs, R450 MCs, and R900 Gateways. Public-External IP/DNS is required for cellular; can also be needed for other third-party application connectivity.
- The R900 Gateways require NTP service. The server should be configured with NTP in Windows OS or other Utility NTP server; otherwise R900 Gateways need connection to public NTP servers. Using this NTP source requires UDP 123 to be open.
- The Support Group requires FTP ports 20 and 21 to transfer files to and from the server.

### **N\_SIGHT PLUS Server**

This section provides information on the N SIGHT PLUS server.

#### **Server Specifications**

The server requires the following specifications. The N\_SIGHT PLUS software requires a dedicated standalone server. Server specifications are shown in Table 2.9 on page 2-20 and are based on the size of the utility's customer base.

Neptune recommends using the services provided for other servers in network including:

- UPS
- Server data backup (off-site)
- Anti-virus
- The server must connect to the utility SMTP mail server in order to process system-generated emails and alarms. Default SMTP port TCP 25 is required.
- The server must have a static IP address for R450 DCs and R450 MCs to connect to the database.
- The server typically is located behind the utility firewall. A static public/external IP address is also needed when cellular backhaul is used. TCP 2440 must be opened on the firewall.
- The R450 DCs and R450 MCs require NTP service. The server should be configured with NTP in Windows OS or other utility NTP server; otherwise R450 DCs and R450 MCs need connection to public NTP servers. Using this NTP source requires UDP 123 to be open.
- The FTP ports 20 and 21 are required for the Neptune Technical Support Group to transfer files to/from the server. The following typical ports are required to be open on the firewall, servers, and routers.

Table D.2 - FTP Ports

| Port      | Purpose                                                                |
|-----------|------------------------------------------------------------------------|
| TCP 2638  | Systems to access server Sybase database                               |
| TCP 25    | SMTP - Email server to server (unless changed)                         |
| TCP 8080  | HTTP - Client and N_SIGHT push access to server                        |
| TCP 3389  | RDP - Support access to server and Ethernet for R450 DCs and R450 MCs  |
| TCP 20/21 | FTP - Support access to server (for example: upgrades and maintenance) |
| UDP 123   | NTP - R450 DCs and R450 MCs to access server or public NTP             |

#### R450 DC or R450 MC Backhauls

There are two different types of backhaul options available for the R450 DC and R450 MC: Ethernet and cellular. The network setup is slightly different for each type, depending on the method used.

#### Network (Ethernet) R450 DCs or R450 MCs

The R450 DCs and R450 MCs are installed inside the utility network and there are very few firewall considerations.

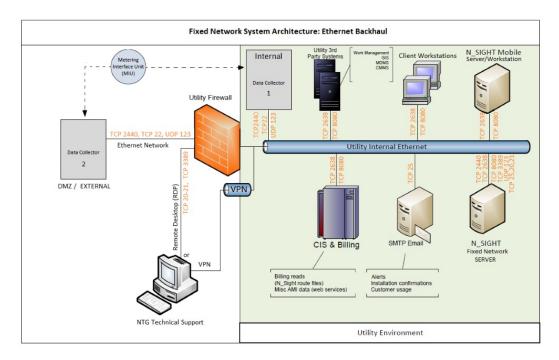

Figure D.1 - Fixed Network System Architecture - Ethernet Backhaul

The R450 DCs and R450 MCs require either dynamic or static IP addresses. Static IP addresses are more reliable and secure for firewall maintenance as ports can be opened for specific addresses rather than a range of addresses assigned by the IT network administrator. Regardless, a list of IP addresses or ranges must be made available prior to R450 DCs or R450 MCs configuration and activation.

An external IP address is required for the database. R450 DCs and R450 MCs can connect to the external address through a DMZ. The external address can use NAT (network address translation) to point to the internal address.

The following ports are required to be open on the firewall, servers, and routers.

Table D.3 - Ethernet - Required Ports

| Port     | Purpose                                                                   |
|----------|---------------------------------------------------------------------------|
| UDP 123  | NTP - R450 DC and R450 MC to access server or public NTP                  |
| TCP 22   | SSH - used for troubleshooting R450 DCs and R450 MCs by Technical Support |
| TCP 2440 | MobiLink - R450 DC and R450 MC communication with server                  |
| TCP 2440 | Collector database version 2.6-                                           |
| TCP 2500 | Collector database version 5.0+                                           |

### Cellular (GPRS or CDMA) R450 DCs or R450 MCs

The R450 DCs and R450 MCs are installed outside the utility network and connect through the Internet to the database.

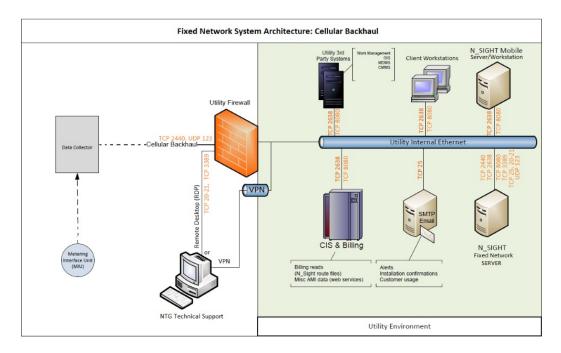

Figure D.2 - Fixed Network System Architecture - Cellular Backhaul

The modems in the R450 DCs and R450 MCs support GSM (GPRS) or CDMA networks.

The R450 DCs and R450 MCs require either dynamic or static IP addresses provided by the carrier. Static IP addresses are more reliable and secure for firewall maintenance as ports can be opened for specific addresses rather than a range of addresses assigned by the cellular network provider. Regardless, a list of static IP addresses must be made available prior to R450 DCs or R450 MCs configuration and activation.

A static public/external IP address is required for the server. R450 DCs and R450 MCs can connect to the public/external IP address through DMZ and firewall. The external address uses NAT (network address translation) to point to the internal address.

The following ports are required to be open on the firewall, servers, and routers.

Table D.4 - Cellular - Required Ports

| Port     | Purpose                                                      |
|----------|--------------------------------------------------------------|
| UDP 123  | NTP - R450 DC and R450 MC to access the server               |
| TCP 2440 | MobiLink - R450 DC and R450 MC communication with the server |
| TCP 2440 | Collector database versions 2.6-                             |
| TCP 2500 | Collector database versions 5.0+                             |

Cellular data plans required for cellular modem provisioning are usually referred to as M2M plans. For new systems, it is recommended to start with a large (2-GB to 4-GB/collector, unlimited) data plan until usage can be assessed after several months. MIU, R450 DC, or R450 MC installations can create added usage at project start. It is possible to provide an estimate; however, the cellular account holder is responsible for any overage costs. Some carrier plans include pooling multiple cellular devices into one large bucket of data, so make sure the bucket equals number of collectors multiplied by 4-GB.

The carrier could require a SIM card and/or the IMEI, ESN, or MEID from cellular modem to add to account and provision. The IMEI, ESN, or MEID are provided to the project/utility stakeholders after R450 DCs and R450 MCs are shipped from the manufacturer, so the account setup and provisioning can be completed by carrier.

If static IP addresses are desired for implementation, they must be requested during setup and provisioning. GPRS with SIM cards have different APN for static IP versus dynamic IP. The carrier also provides a static IP address for each modem or SIM.

#### **R900 Gateway Backhauls**

R900 Gateway ports are the same for Ethernet or cellular. However, ports must be opened in external firewalls for cellular to connect with server. Internal firewalls can also be challenging for Ethernet when multiple networks are connected. It is important to verify all firewall ports are set between R900 Gateway and server.

#### R900 Gateway v4 Using Web Services

In addition to above server ports, the R900 Gateway v4 requires the following ports to be opened for the firewall, servers, and routers for connectivity. These ports are subject to change and additional ports could be needed in the future.

The following ports are required to be open on the firewall, servers, and routers

Table D.5 - R900 Gateway Ports

| Port    | Purpose                                                      |
|---------|--------------------------------------------------------------|
| UDP 123 | NTP - R450 DC and R450 MC to access the server or public NTP |
| TCP 443 | Web services - R900 Gateway communication with server        |

#### Cellular Data Plans

Cellular provider plans are required for cellular modem provisioning which usually refer to M2M plans. For new systems, it is recommended to start with a large (2-GB to 4-GB/R900 Gateway, or unlimited) data plan until usage can be assessed after several months. MIU and R900 Gateway installations can create added usage at project start.

It is possible to provide an estimate; however, the cellular account holder is responsible for any overage costs. Some carrier plans include pooling multiple cellular devices into one large bucket of data, so make sure bucket equals the number of R900 Gateway multiplied by 4-GB.

The carrier could require a SIM card and/or the IMEI, ESN, or MEID from cellular modem to add to account and provision. The IMEI, ESN, or MEID are provided to Project/Utility Stakeholders after R900 Gateways are shipped from manufacturer so account setup and provisioning can be completed by carrier.

If R900 Gateway static IP addresses are desired for implementation, they must be requested with the carrier during setup and provisioning. GPRS carriers with SIM cards often have a different APN for static IP vs. dynamic IP. The carrier can provide a list with static IP address details for each modem/SIM.

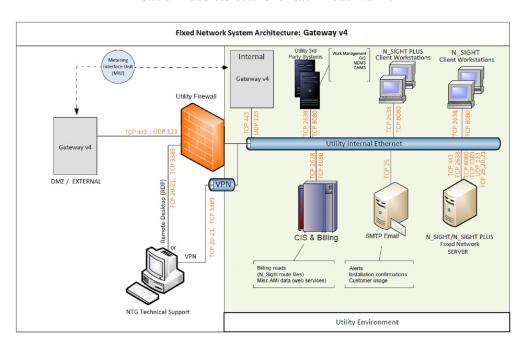

Figure D.3 - R900 Gateway v4 (Cellular/Ethernet)

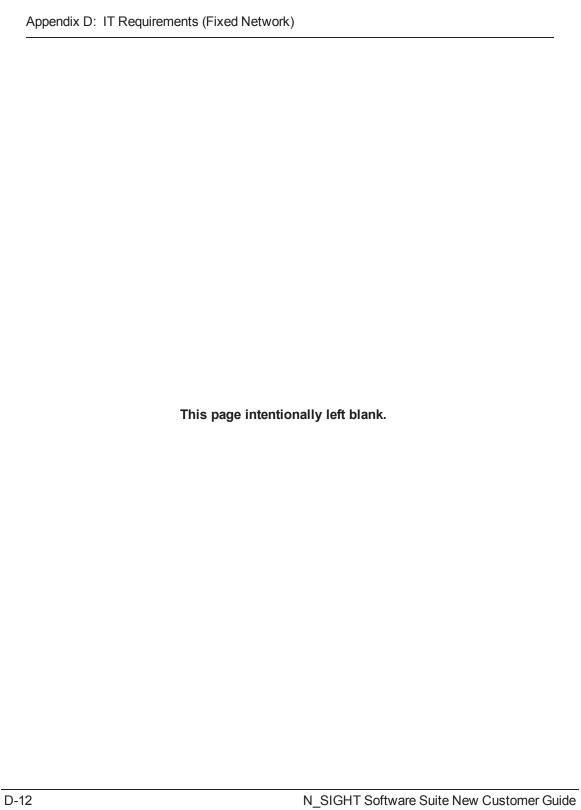

| A                                |                                          |  |
|----------------------------------|------------------------------------------|--|
| A                                | CDMA 2-27                                |  |
| account number 4-35              | cellular D-2, D-7                        |  |
| account setup, N_SIGHT PLUS 2-23 | considerations 2-27                      |  |
| additional equipment 1-9         | data plans D-10                          |  |
| additional training 1-9          | modem 2-27, D-9, D-10                    |  |
| adjust dials A-14                | required ports D-9                       |  |
| alarm notifications 2-18         | CIS 1-3, 2-8, 2-23, 2-29, 3-1, 3-5, 4-1, |  |
| AMI system 1-1, 2-1, 2-4, 2-15   | A-3, D-2                                 |  |
| AMR read type 4-36               | client/server system setup 2-12          |  |
| AMR system 1-1, 2-1, 2-8         | cloud                                    |  |
| antenna, locations 5-2           | environment 2-18                         |  |
| ARB reading A-3                  | server D-1                               |  |
| ASCII 2-2, 2-23, 3-2             | cluster key 6-41, 6-43                   |  |
| auditing 6-47, 6-58              | collector ID 4-37                        |  |
| auditing, BOE 6-46               | collector installation 3-6               |  |
| В                                | company code 4-37                        |  |
| haaldlay 4.25                    | compatibility                            |  |
| backflow 4-35                    | backward 1-2                             |  |
| backhaul D-5                     | host software 1-2                        |  |
| battery 2-22, 2-29               | system 1-2                               |  |
| BCT 2-9                          | components                               |  |
| BOE 6-37, 6-42, 6-45             | AMI system 2-16                          |  |
|                                  | meter reading system 2-9                 |  |
|                                  | motor roading dyotom 2 0                 |  |

C

# Index

| configuration                               | dynamic IP D-9             |  |
|---------------------------------------------|----------------------------|--|
| meter type B-4                              | E                          |  |
| read type B-4                               | E-CODER 2-7                |  |
| consumption data 2-18                       | basic mode A-7             |  |
| conventions, typographical 1-1              | plus mode A-9              |  |
| conversion file 3-1                         | register 2-16              |  |
| current leak 4-38                           | EMR 2-2                    |  |
| custom setup options 6-1                    | environmental, factors 5-2 |  |
| customer name 4-39                          | equipment repair 1-8       |  |
| customer requirements, N_SIGHT<br>PLUS 2-25 | ERT 2-2, 4-41              |  |
| customer support 1-8                        | Ethernet D-1, D-5          |  |
| D                                           | connection 1-4, 2-25       |  |
| _                                           | considerations 2-27        |  |
| data backhaul 3-5                           | required ports D-7         |  |
| data source, selecting 6-42                 | requirements 2-27          |  |
| database                                    | export file 3-3            |  |
| configuring 6-43                            | exporting, file 3-1        |  |
| setting up 6-38                             | external IP D-6            |  |
| dedicated server D-1                        | EZRouteMAPS A-13           |  |
| default record format 3-1                   | F                          |  |
| deluxe reporting, N_SIGHT PLUS 2-<br>24     | FCC                        |  |
| dials A-1                                   | approval 5-1               |  |
| direct read meter 2-6                       | license 1-4, 1-7, 3-6, 5-4 |  |
| DMZ 2-25                                    |                            |  |

| field                           | requirements, N_SIGHT 2-13                     |  |  |
|---------------------------------|------------------------------------------------|--|--|
| definitions 4-35                | terms 2-5                                      |  |  |
| high and low limit A-18         | hybrid reading system 2-8                      |  |  |
| file                            | 1                                              |  |  |
| conversion 3-1                  | implementation                                 |  |  |
| sample route 3-3                | process 1-1                                    |  |  |
| transfer method 3-2             | specialist 1-4                                 |  |  |
| firewall D-1                    | import file 3-1, 3-2                           |  |  |
| fixed network 2-4 frequency 1-7 | information requirements, N_SIGHT<br>PLUS 2-22 |  |  |
| FTP D-2                         | installation                                   |  |  |
| G                               | manager 1-2, 1-6                               |  |  |
| general terminology             | process 2-15                                   |  |  |
| N SIGHT 2-2                     | installing, N_SIGHT 6-1, 6-2                   |  |  |
| N_SIGHT PLUS 2-4                | host client 6-11                               |  |  |
| GIS 2-22                        | host server 6-16                               |  |  |
| GIS map 5-3                     | installing, N_SIGHT PLUS 6-21                  |  |  |
| GSM 2-27                        | host server 6-21                               |  |  |
| Н                               | reporting module 6-25                          |  |  |
|                                 | IT requirements D-1                            |  |  |
| handheld computer 2-9           | K                                              |  |  |
| HHIU 2-9                        | KPI 2-18                                       |  |  |
| host software                   |                                                |  |  |
| compatibility 1-2               |                                                |  |  |

| L                                   | N                                                                                                    |  |  |  |
|-------------------------------------|----------------------------------------------------------------------------------------------------|--|--|--|
| land usage 5-2                      | N_SIGHT                                                                                                    |  |  |  |
| latitude 2-23, 5-3                  | client only/standalone                                                                                                    |  |  |  |
| longitude 2-23, 5-3                 | requirements 2-14                                                                                                    |  |  |  |
| M                                   | general terminology 2-2                                                                                                    |  |  |  |
|                                     | implementation 3-1                                                                                                    |  |  |  |
| mapping                             | installing 6-1, 6-7                                                                                                    |  |  |  |
| components 2-24                     | host client 6-11                                                                                                    |  |  |  |
| requirements, N_SIGHT PLUS 2-<br>23 | host desktop 6-7                                                                                                    |  |  |  |
| tools 2-23                          | host server 6-16                                                                                                    |  |  |  |
| meter                               | read codes B-2<br>record type B-1                                                                                                    |  |  |  |
| direct read 2-6                     |                                                                                                    |  |  |  |
| reading A-1, A-2, A-13              | system setup 2-11                                                                                                    |  |  |  |
| field A-17                          | N_SIGHT PLUS  account setup 2-23  changing SIA to use SQLA 6-37  client requirements 2-18  client tools setup 6-29  customer requirements 2-25 |  |  |  |
| manual A-11                         |                                                                                                    |  |  |  |
| review A-17                         |                                                                                                    |  |  |  |
| system 2-8                          |                                                                                                    |  |  |  |
| requirements 2-6                    |                                                                                                    |  |  |  |
| review 3-3, A-17                    |                                                                                                    |  |  |  |
| meter key 4-44                      | general terminology 2-4                                                                                                    |  |  |  |
| MIU 1-2, 2-2                        | host software 2-18 host software terms 2-5                                                                                                    |  |  |  |
| modems D-8                          |                                                                                                    |  |  |  |
|                                     | installing 6-21                                                                                                    |  |  |  |
| monitoring 2-22, 3-5, 3-9           | host server 6-21                                                                                                    |  |  |  |
|                                     | reporting module 6-25                                                                                                    |  |  |  |
|                                     |                                                                                                    |  |  |  |

| installing, prerequisites 6-49    | utility IT D-1                         |
|-----------------------------------|----------------------------------------|
| mapping requirements 2-23, 2-23   | utility manager 1-4                    |
| reporting module requirements 2-  | ports D-2                              |
| 24                                | ports, FTP D-5                         |
| server specifications 2-20        | ports, R900 Gateway D-10               |
| software requirements 2-18        | post installation steps 6-56           |
| utility billing system 3-2        | premise key 4-47                       |
| Neptune responsibilities 1-7      | professional installers 1-6, 1-7       |
| network coverage                  | propagation analysis 2-28, 3-5, 5-1    |
| R450 DC 2-28                      | propagation analysis form 3-8, 5-1     |
| R450 MC 2-28                      | propagation study results 1-1, 5-1     |
| R900 Gateway 2-29                 | ProRead 2-6                            |
| 0                                 | Q                                      |
| ODBC 6-40                         | questionnaire, fixed network 3-5, 3-8, |
| odometer A-4                      | 5-1                                    |
| on-site visits 3-9                | R                                      |
| order status 4-47                 | R450                                   |
| P                                 | DC 1-6, 2-16, 2-25, 2-27, 3-2, D-4     |
| personnel responsibilities 1-2    | MC 1-6, 2-16, 2-27, 3-2, D-4           |
| installation manager 1-6          | MIU 2-7, 2-16, 2-28                    |
| MIU installation manager 1-2      | R900                                   |
| Netpune 1-4                       | adjustment A-14                        |
| R900 Gateway Manager 1-7          | Gateway 1-7, 2-17, 2-25, D-10          |
| utility billing system vendor 1-4 | MIU 2-7, 2-17, 2-29                    |
|                                   |                                        |

# Index

| RDP D-1                                                      | remote access 2-26                    |  |  |
|--------------------------------------------------------------|---------------------------------------|--|--|
| read code 4-48                                               | reporting module                      |  |  |
| reading override A-17                                        | licensing 2-24                        |  |  |
| record format                                                | requirements 2-24                     |  |  |
| alternate premise details 4-19                               | request form, propagation analysis 3- |  |  |
| company 4-16                                                 | •                                     |  |  |
| company trailer - optional 4-34                              | required forms C-1                    |  |  |
| default 4-1                                                  | fixed network questionnaire C-1       |  |  |
| ERT detail 4-32                                              | propagation analysis C-3              |  |  |
| meter detail 4-23                                            | requirements                          |  |  |
| order status - export file only 4-27                         | customer 2-25                         |  |  |
| premise details 4-18                                         | Ethernet 2-27                         |  |  |
| ·                                                            | host software 2-13, 2-13              |  |  |
| premise notes -optional 4-22                                 | mapping module 2-23                   |  |  |
| read detail 4-28                                             | MIU 2-7                               |  |  |
| route 4-17                                                   |                                       |  |  |
| route trailer 4-33  vehicle detail - export file only 4-  34 | RF                                    |  |  |
|                                                              | test mode A-10                        |  |  |
|                                                              | transmission A-10                     |  |  |
| record type hierarchy                                        | RMA 1-8                               |  |  |
| export file only 4-3                                         | route mode A-10                       |  |  |
| optional 4-3                                                 | routers D-2                           |  |  |
| required 4-2                                                 | S                                     |  |  |
| register                                                     | SAP system 6-57<br>SCADA 5-2          |  |  |
| E-Coder A-6                                                  |                                       |  |  |
| ProRead A-4                                                  | CONDITION OF                          |  |  |

| server                            | SQL                                      |  |  |
|-----------------------------------|------------------------------------------|--|--|
| cloud D-1                         | logging on 6-41                          |  |  |
| dedicated D-1                     | selecting server 6-40                    |  |  |
| email D-1                         | SQLA 6-37                                |  |  |
| ESRI ArcGIS 2-23                  | SSE 6-37                                 |  |  |
| FTP D-2                           | standard industry terms, N_SIGHT         |  |  |
| N_SIGHT PLUS D-4                  | PLUS 2-4                                 |  |  |
| password complexity 2-21          | standard reporting, N_SIGHT<br>PLUS 2-24 |  |  |
| specifications 2-21               | static IP D-6                            |  |  |
| standalone D-1                    | support representatives 1-8              |  |  |
| service location boundary 5-3     | system                                   |  |  |
| SIA 6-37                          | client/server 2-12                       |  |  |
| SIM 2-4, 2-27, D-9                | compatibility 1-2                        |  |  |
| single office setup, N_SIGHT 2-11 | monitoring 2-18                          |  |  |
| site selection 1-4, 1-6           | overview 2-1                             |  |  |
| site survey 5-4                   | software 1-1                             |  |  |
| skip code 4-53                    | system deployment 3-6                    |  |  |
| SMPT 2-26                         | т                                        |  |  |
| software warranty 1-8             | •                                        |  |  |
| special information 1-1           | terrain characteristics 5-2              |  |  |
| specifications                    | thin-client platform 2-18                |  |  |
| hardware and software 6-1         | training 1-1, 1-9                        |  |  |
| N_SIGHT PLUS Client PC 2-18       | field personnel 3-4                      |  |  |
| N SIGHT PLUS server 2-20, D-4     | field service 3-8                        |  |  |

### Index

```
on-site 3-4, 3-7
   schedule 3-3, 3-7
   software user 3-4
   system operator 3-8
types of installation, N_SIGHT 2-13
typographical conventions 1-1
U
utility
   billing system 2-8
   manager 1-3
utility assets 5-4
VPN 2-26, D-1
W
WAN 2-22
WAN, options 2-28
web-based 2-18
Wi-Fi 2-28
```

# Neptune Technology Group

1600 Alabama Highway 229 Tallassee, AL 36078 USA Tel: (800) 633-8754 Fax: (334) 283-7293

# Neptune Technology Group (Canada)

7275 West Credit Avenue Mississauga, Ontario L5N 5M9 Canada Tel: (905) 858-4211 Fax: (905) 858-0428

#### **Neptune Technology Group Inc**

Avenida Ejèrcito Nacional No. 418
Piso 12, Despacho 1230
Colonia Polanco V Sección,
C.P. 11560
Delegación, Miguel Hidalgo,
México D. F
T: (525) 5203 5294 / (525) 5203 4032
Fax: (525) 5203 6503

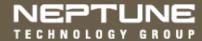

TAKE CONTROL neptunetg.com